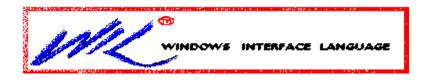

# Introduction to the WIL Language Outline of Commands and Procedures WIL Language Guide

# List of Commands

| <u>Abs</u>           | <u>AskLine</u>       | <u>AskPassword</u>   | <u>AskYesNo</u>      |
|----------------------|----------------------|----------------------|----------------------|
| <u>Average</u>       | <u>Beep</u>          | <u>Call</u>          | <u>CallExt</u>       |
| Char2Num             | ClipAppend           | ClipGet              | ClipPut              |
| CurrentFile          | DateTime             | DDEExecute           | <u>DDEInitiate</u>   |
| DDEPoke              | DDERequest           | DDETerminate         | DDETimeout           |
| Debug                | Delay                | DialogBox            | DirChange            |
| DirGet               | DirHome              | Dirltemize           | DirMake              |
| <u>DirRemove</u>     | <u>DirRename</u>     | <u>DirWindows</u>    | <u>DiskFree</u>      |
| <u>DiskHide</u>      | <u>DiskReset</u>     | <u>DiskScan</u>      | <u>DiskUpdate</u>    |
| <u>Display</u>       | <u>DOSVersion</u>    | Drop                 | <u>EndSession</u>    |
| <u>Environment</u>   | <u>ErrorMode</u>     | <u>Exclusive</u>     | <u>Execute</u>       |
| <u>Exit</u>          | <u>FileAppend</u>    | <u>FileAttrGet</u>   | <u>FileAttrSet</u>   |
| <u>FileClose</u>     | <u>FileCopy</u>      | <u>FileDelete</u>    | <u>FileExist</u>     |
| FileExtension        | <u>FileHilite</u>    | <u>FileItemize</u>   | <u>FileLocate</u>    |
| <u>FileMove</u>      | <u>FileOpen</u>      | <u>FilePath</u>      | <u>FileRead</u>      |
| <u>FileRename</u>    | <u>FileRoot</u>      | <u>FileSize</u>      | <u>FileTimeGet</u>   |
| <u>FileTimeTouch</u> | <u>FileWrite</u>     | <u>Goto</u>          | <u>IconArrange</u>   |
| <u>lfThen</u>        | <u>IgnoreInput</u>   | <u>IniDelete</u>     | <u>IniDeletePvt</u>  |
| <u>Iniltemize</u>    | <u>IniltemizePvt</u> | <u>IniRead</u>       | <u>IniReadPvt</u>    |
| <u>IniWrite</u>      | <u>IniWritePvt</u>   | IntControl           | <u>IsDefined</u>     |
| <u>IsKeyDown</u>     | <u>IsLicensed</u>    | <u>IsMenuChecked</u> | <u>IsMenuEnabled</u> |
| <u>IsNumber</u>      | <u>IsRunning</u>     | <u>ItemCount</u>     | <u>ItemExtract</u>   |
| <u>ItemSelect</u>    | <u>LastError</u>     | <u>LogDisk</u>       | <u>Max</u>           |
| <u>Message</u>       | <u>Min</u>           | MouseInfo            | <u>NetAddCon</u>     |
| <u>NetBrowse</u>     | <u>NetCancelCon</u>  | <u>NetDialog</u>     | <u>NetGetCaps</u>    |
| <u>NetGetCon</u>     | <u>NetGetUser</u>    | Num2Char             | <u>OtherDir</u>      |
| <u>OtherUpdate</u>   | <u>ParseData</u>     | <u>Pause</u>         | <u>PlayMedia</u>     |
| <u>PlayMidi</u>      | <u>PlayWaveForm</u>  | <u>Random</u>        | <u>Return</u>        |
| <u>RunHide</u>       | <u>Runlcon</u>       | <u>Run</u>           | <u>RunZoom</u>       |
| <u>SendKey</u>       | <u>SetDisplay</u>    | <u>SKDebug</u>       | <u>SnapShot</u>      |
| <u>Sounds</u>        | <u>StrCat</u>        | <u>StrCmp</u>        | <u>StrFill</u>       |
| StrFix               | <u>StriCmp</u>       | StrIndex             | StrLen               |
| <u>StrLower</u>      | <u>StrReplace</u>    | <u>StrScan</u>       | <u>StrSub</u>        |
| <u>StrTrim</u>       | <u>StrUpper</u>      | <u>Terminate</u>     | <u>TextBox</u>       |

TextSelect
WinActivate
WinConfig
WinHide
WinName
WinPlaceSet
WinShow
WinWaitClose

Version
WinArrange
WinExeName
WinIconize
WinParmGet
WinPlace
WinState
WinZoom

WaitForKey
WinCloseNot
WinExist
WinItemize
WinParmSet
WinPosition
WinTitle
Yield

WallPaper
WinClose
WinGetActive
WinMetrics
WinPlaceGet
WinResources
WinVersion

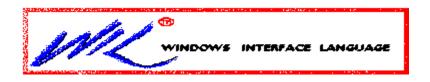

Introduction to the WIL Language
List of Commands
WIL Language Guide

# **Outline of Commands and Procedures--Main Topic Index**

Clipboard and Data Exchange
Dialogs, Messages, Data Entry
Directory Maintenance
File Maintenance
INI File Maintenance
Language Specifics, Error Codes
Launching Applications
Multimedia Controls
Network Administration
PC System Information
Windows Session Control
WIL Programming Language

# Clipboard and Data Exchange

ClipAppend
ClipGet
ClipPut
DDEExecute

**DDEInitiate** 

**DDEPoke** 

DDERequest
DDETerminate
DDETimeout
IsKeyDown

SendKey SnapShot WaitForKey

# Dialogs, Messages, Data Entry

AskLine
AskYesNo
Beep
DialogBox
Display
Execute
ItemCount
ItemExtract
ItemSelect
Message
Pause
Terminate
TextBox

# **Directory Maintenance**

DirChange
DirGet
DirHome
DirItemize
DirMake
DirRemove
DirRename
DirWindows

## **File Maintenance**

CurrentFile

<u>FileAppend</u>

**FileAttrGet** 

FileAttrSet

<u>FileClose</u>

FileCopy

<u>FileDelete</u>

**FileExist** 

**FileExtension** 

<u>FileHilite</u>

<u>FileItemize</u>

**FileLocate** 

<u>FileMove</u>

<u>FileOpen</u>

<u>FilePath</u>

<u>FileRead</u>

<u>FileRename</u>

<u>FileRoot</u>

<u>FileSize</u>

FileTimeGet FileTimeTouch

<u>FileWrite</u>

## **INI File Maintenance**

IniDelete
IniDeletePvt
IniItemize
IniItemizePvt
IniRead
IniReadPvt
IniWrite
IniWritePvt

## **Language Specifics, Error Codes**

## **Arithmetic Operators**

<u>Abs</u>

<u>Average</u>

Max

<u>Min</u>

Random

## **Command Post Specific Commands**

**IsRunning** 

OtherDir

**OtherUpdate** 

IsLicensed

**IsMenuChecked** 

**IsMenuEnabled** 

IsRunning

MenuChange

#Nextfile

#### **Error Commands**

**LastError** 

ErrorMode

**Error Messages** 

#### **Variables**

**Drop** 

**IsDefined** 

IsNumber

Variables Explained

#### **Flow Control-Decisions**

<u>Delay</u>

Exit

Goto

If...Then

## **Sub Programs (Procedures)**

<u>Call</u>

<u>CallExt</u>

Return

## **Debugging Procedures**

<u>Debug</u>

SKDebug

## String (Text) Manipulation

Char2Num

Num2Char

ParseData
StrCat
StrCmp
StrFill
StrFix
StriCmp
StrIndex
StrLen
StrLower
StrReplace
StrScan
StrSub
StrTrim
StrUpper
TextSelect

## Language Explained (WIL)

**Check Box Dialog** 

**Command Line Parameters** 

Comments

Constants

**Dialog Box Samples** 

Directory List Dialog Sample (Full)

**Error Messages** 

File List Dialog Sample (Plain)

**Function Parameters** 

<u>Identifiers</u>

Keywords

Operators (Arithmetic, Logical)

Precedence and Evaluation Order

**Predefined Constants** 

Programming Dialog Boxes (Explained)

Radio Button Dialogs

**Statements** 

**Using Substitution** 

**Variables** 

# **Launching Applications**

Run RunHide RunIcon RunZoom

## **Multimedia Controls**

PlayMedia PlayMidi PlayWaveForm Sounds

## **Network Administration**

<u>AskPassword</u>

<u>DiskFree</u>

<u>DiskHide</u>

DiskReset

<u>DiskScan</u>

DiskUpdate

LogDisk

NetAddCon

<u>NetBrowse</u>

NetCancelCon

<u>NetDialog</u>

NetGetCaps

NetGetCon NetGetUser

# **PC System Information**

DateTime DOSVersion Version Environment MouseInfo

#### **Windows Session Control**

**EndSession** 

**Exclusive** 

**IconArrange** 

<u>IgnoreInput</u>

IntControl

<u>SetDisplay</u>

<u>WallPaper</u>

**WinActivate** 

<u>WinArrange</u>

WinClose

WinCloseNot

WinConfig

WinExeName

WinExist

**WinGetActive** 

<u>WinHide</u>

**WinIconize** 

WinItemize

**WinMetrics** 

<u>WinName</u>

**WinParmGet** 

**WinParmSet** 

WinPlace

**WinPlaceGet** 

**WinPlaceSet** 

**WinPosition** 

WinResources

<u>WinShow</u>

**WinState** 

WinTitle

WinVersion

WinWaitClose

<u>WinZoom</u>

<u>Yield</u>

## **#Nextfile (Command Post only)**

#Nextfile is a language directive used only by the Command Post program.

A "language directive" is a command to the CPML interpreter, as opposed to a menu statement. These begin with a pound-sign ("#") in column 1. Currently there is only one directive recognized by Command Post: #NextFile. This directive tells the CPML interpreter to append another .CPM file to the current one before building the menus. You can append only one extra menu file in this way.

#### Abs

Returns the absolute value of a number.

Syntax:

Abs (integer)

Parameters:

integer = integer whose absolute value is desired.

Returns:

(integer) absolute value of integer.

This function returns the absolute (positive) value of the integer which is passed to it, regardless of whether that integer is positive or negative.

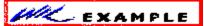

This example in plain text:

dy = Abs(y1 - y2)

Message ("Years", "There are %dy% years 'twixt %y1% and %y2%")

See Also:

Average, Max, Min

;<u>Abs</u>

dy = Abs(y1 - y2)

 $\underline{\text{Message}}(\text{"Years", "There are \%dy\% years 'twixt \%y1\% and \%y2\%"})$ 

#### **AskLine**

Prompts the user for one line of input.

#### Syntax:

AskLine (title, prompt, default)

#### Parameters:

"title" = title of the dialog box.

"prompt" = question to be put to the user.

"default" = default answer.

#### Returns:

(string) user response.

Use this function to query the user for a line of data. The entire user response will be returned if the user presses the  $\underline{O}K$  button or the Enter key. If the user presses  $\underline{C}$  ancel, the batch file processing is canceled.

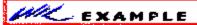

This example in plain text:

```
name = AskLine("Game", "Please enter your name", "")
game = AskLine("Game", "Favorite game?", "Solitaire")
message(<u>StrCat(name,"'s favorite game is "), game)</u>
```

#### produces:

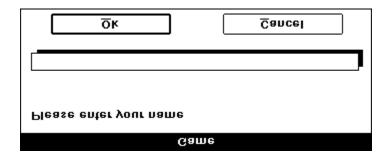

And then, if Richard types "Scramble" and clicks on the **OK** button:

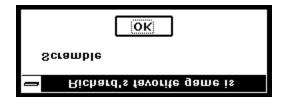

See Also:

<u>AskYesNo</u>, <u>Display</u>, <u>ItemSelect</u>, <u>Message</u>, <u>Pause</u>, <u>TextBox</u>

## ;<u>AskLine</u>

```
name = AskLine("Game", "Please enter your name", "")
game = AskLine("Game", "Favorite game?", "Solitaire")
message(<u>StrCat(name,"'s favorite game is "), game)</u>
```

#### **AskPassword**

Prompts the user for a password.

Syntax:

AskPassword (title, prompt)

Parameters:

(s) title title of the dialog box.

(s) prompt question to be put to the user.

Returns:

(s) user response.

Pops up a special dialog box to ask for passwords. An asterisk (\*) is echoed for each character that the user types; the actual characters entered are not displayed.

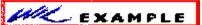

This example in plain text:

pw = AskPassword("Security check", "Please enter your password")

If <u>StriCmp(pw, "winguy") != 0 Then Goto\_nogo</u>

Run(Environment("COMSPEC"), "")

<u>Exit</u>

:nogo

Pause("Security breach", "Invalid password entered")

See Also:

AskLine, AskYesNo, DialogBox

#### **AskPassword**

pw = AskPassword("Security check", "Please enter your password")

If <u>StriCmp(pw, "winguy") != 0 Then <u>Goto</u> nogo</u>

Run(Environment("COMSPEC"), "")

<u>Exit</u>

:nogo

Pause("Security breach", "Invalid password entered")

#### **AskYesNo**

Prompts the user for a YES or NO answer.

#### Syntax:

AskYesNo (title, question)

#### **Parameters**

"title" = title of the question box.

"question" = question to be put to the user.

#### Returns:

(integer) @YES or @NO, depending on the button pressed.

This function displays a message box with three pushbuttons -  $\underline{Y}$ es,  $\underline{N}$ o, and  $\underline{C}$ ancel. If the user presses  $\underline{C}$ ancel, the current batch file is ended, so there is no return value.

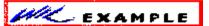

This example in plain text:

q = AskYesNo('Testing', 'Please press "YES"')

 $\underline{If} q == \underline{@}YES Then \underline{Exit}$ 

Display(3, 'ERROR', 'I said press "YES"')

#### Produces:

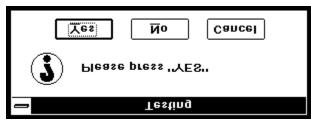

And then, if the user presses **No**:

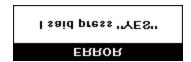

See Also:

AskLine, Display, ItemSelect, Message, Pause, TextBox

## <u>AskYesNo</u>

q = AskYesNo('Testing', 'Please press "YES"')

 $\underline{\text{If}} q == \text{@YES Then } \underline{\text{Exit}}$ 

Display(3, 'ERROR', 'I said press "YES"')

#### **Average**

Returns the average of a list of numbers.

Syntax:

Average (integer [, integer]...)

Parameters:

integer = integers to get the average of.

Returns:

(integer) average of the integers.

Use this function to compute the mean average of a series of numbers, delimited by commas. This function returns an integer value, so there can be some rounding error involved.

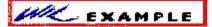

This example in plain text:

avg = Average(1, 2, 3, 4, 5, 6, 7, 8, 9, 10, 11, 12)

Message("The average is", avg)

See Also:

Abs, Max, Min

## <u>Average</u>

avg = Average(1, 2, 3, 4, 5, 6, 7, 8, 9, 10, 11, 12)

Message("The average is", avg)

## Веер

Beeps once.

Syntax:

Beep

Use this command to produce a short beep, generally to alert the user to an error situation.

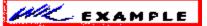

This example in plain text:

Beep

Pause("WARNING!!!", "You are about to destroy data!")

<u>Beep</u>

Веер

Pause("WARNING!!!", "You are about to destroy data!")

#### Call

Calls another WBT file as a subroutine.

#### Syntax:

**Call** (filename.wbt, parameters)

#### Parameters:

"filename.wbt" = the WBT file you are calling. The WBT extension is required.

"parameters" = the parameters to pass to the file, if any, in the form "p1 p2 p3 ... pn".

#### Returns:

(integer) always @FALSE.

This function is used to pass control temporarily to a secondary WBT file. The main WBT file can optionally pass parameters to the secondary WBT file. All variables are common (**global**) between the calling and the called WBT files, so that the secondary WBT file may modify or create variables. The secondary WBT file should end with a **Return** statement, to pass control back to the main WBT file.

If a string of parameters is passed to the secondary WBT file, it will automatically be parsed into individual variables with the names **param1**, **param2**, etc., (maximum of nine parameters). The variable **param0** will be a count of the total number of parameters in the string.

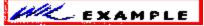

This example in plain text:

```
; MAIN.WBT

name = AskLine("", "What is your name?", "")

age = AskLine("", "How old are you?", "")

valid = @NO

Call("chek-age.wbt", age)

If valid == @NO Then Message("", "Invalid age")

; CHEK-AGE.WBT

userage = param1

really = AskYesNo("", "%name%, are you really %userage%?")

If really == @NO Then Return

If (userage > 0) && (userage < 150) Then valid = @YES
```

Return

See Also:

CallExt, ParseData, Return

#### <u>Call</u>

```
; MAIN.WBT

name = AskLine("", "What is your name?", "")

age = AskLine("", "How old are you?", "")

valid = @NO

Call("chek-age.wbt", age)

If valid == @NO Then Message("", "Invalid age")

; CHEK-AGE.WBT

userage = param1

really = AskYesNo("", "%name%, are you really %userage%?")

If really == @NO Then Return

If (userage > 0) && (userage < 150) Then valid = @YES

Return
```

#### **CallExt**

Calls another WBT file as a separate subprogram.

Syntax:

CallExt (filename.wbt, parameters)

Parameters:

"filename.wbt" = the WBT file you are calling. The extension is required.

"parameters" = the parameters to pass to the file, if any, in the form "p1 p2 p3 ... pn".

Returns:

(integer) always @FALSE.

This function is used to pass control temporarily to a secondary WBT file. The main WBT file can optionally pass parameters to the secondary WBT file. All variables are exclusive (**local**) to their respective files, so that neither WBT file "knows about" variables being used by the other. The secondary WBT file should end with a **Return** statement, to pass control back to the main WBT file.

If a string of parameters is passed to the secondary WBT file, it will automatically be parsed into individual variables with the names **param1**, **param2**, etc. (maximum of nine parameters). The variable **param0** will be a count of the total number of parameters in the string.

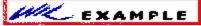

This example in plain text:

```
; MAIN.WBT

old = <u>AskLine</u>("RENAME", "File to rename", "")

<u>If</u> !FileExist(old) Then <u>Exit</u>

new = AskLine("RENAME", "New name for %old%", "")

If FileExist(new) Then <u>Exit</u>

<u>CallExt</u>("rename.wbt", "%old% %new%")

; RENAME.WBT

old = param1

new = param2

FileRename(old, new)

Return
```

See Also:

Call, ParseData, Return

## <u>CallExt</u>

Return

```
; MAIN.WBT

old = <u>AskLine</u>("RENAME", "File to rename", "")

<u>If</u> !FileExist(old) Then <u>Exit</u>

new = AskLine("RENAME", "New name for %old%", "")

If FileExist(new) Then <u>Exit</u>

<u>CallExt</u>("rename.wbt", "%old% %new%")

; RENAME.WBT

old = param1

new = param2

FileRename(old, new)
```

### Char2Num

Converts the first character of a string to its numeric equivalent.

Syntax:

Char2Num (string)

Parameters:

"string" = any text string. Only the first character will be converted.

Returns:

(integer) ANSI character code.

This function returns the 8-bit ANSI code corresponding to the first character of the string parameter.

**Note**: For the commonly-used characters (with codes below 128), ANSI and ASCII characters are identical.

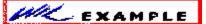

This example in plain text:

; Show the hex equivalent of entered character

```
inpchar = AskLine("ANSI Equivalents", "Char:", "")
ansi = StrSub(inpchar, 1, 1)
ansiequiv = Char2Num(InpChar)
Message("ANSI Codes", "%ansi% => %ansiequiv%")
```

See Also:

Num2Char

## Char2Num

```
; Show the hex equivalent of entered character inpchar = <u>AskLine</u>("ANSI Equivalents", "Char:", "") ansi = <u>StrSub</u>(inpchar, 1, 1) ansiequiv = <u>Char2Num</u>(InpChar)

<u>Message</u>("ANSI Codes", "%ansi% => %ansiequiv%")
```

## ClipAppend

Appends a string to the Clipboard.

Syntax:

ClipAppend (string)

Parameters:

"string" = text string to add to Clipboard.

Returns:

(integer) @TRUE if string was appended;

**@FALSE** if Clipboard ran out of memory.

Use this function to append a string to the Windows Clipboard. The Clipboard must either contain text data or be empty for this function to succeed.

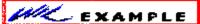

This example in plain text:

; The code below will append 2 copies of the

; Clipboard contents back to the Clipboard, resulting

; in 3 copies of the original contents with a CR/LF

; between each copy.

a = ClipGet()

crlf = StrCat(Num2Char(13), Num2Char(10))

ClipAppend(crlf)

ClipAppend(a)

ClipAppend(crlf)

ClipAppend(a)

See Also:

ClipGet, ClipPut

# **ClipAppend**

- ; The code below will append 2 copies of the
- ; Clipboard contents back to the Clipboard, resulting
- ; in 3 copies of the original contents with a CR/LF
- ; between each copy.
- a = ClipGet()
- $crlf = \underline{StrCat}(\underline{Num2Char}(13), Num2Char(10))$
- ClipAppend(crlf)
- ClipAppend(a)
- ClipAppend(crlf)
- ClipAppend(a)

## ClipGet

Returns the contents of the Clipboard.

Syntax:

ClipGet ()

Parameters:

(none)

Returns:

(string) clipboard contents.

Use this function to copy text from the Windows Clipboard into a string variable.

Note: If the Clipboard contains an excessively large string a (fatal) out of memory error

may occur.

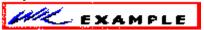

This example in plain text:

; The code below will convert Clipboard contents to

; uppercase

ClipPut(StrUpper(ClipGet()))

a = ClipGet()

Message("UPPERCASE Clipboard Contents", a)

See Also:

ClipAppend, ClipPut

# <u>ClipGet</u>

```
; The code below will convert Clipboard contents to
```

; uppercase

ClipPut(StrUpper(ClipGet()))

a = ClipGet()

Message("UPPERCASE Clipboard Contents", a)

## ClipPut

Copies a string to the clipboard.

Syntax:

ClipPut (string)

Parameters:

"string" = any text string.

Returns:

(integer) @TRUE if string was copied;

@FALSE if clipboard ran out of memory.

Use this function to copy a string to the Windows Clipboard. The previous Clipboard contents will be lost.

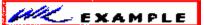

This example in plain text:

; The code below will convert Clipboard contents to

; lowercase

ClipPut(StrLower(ClipGet()))

a = ClipGet()

Message("lowercase Clipboard Contents", a)

See Also:

ClipAppend, ClipGet

# <u>ClipPut</u>

- ; The code below will convert Clipboard contents to
- ; lowercase

ClipPut(StrLower(ClipGet()))

 $a = \underline{ClipGet}()$ 

<u>Message</u>("lowercase Clipboard Contents", a)

## **CurrentFile (Command Post Program Only)**

Returns the selected file name.

Syntax:

CurrentFile()

Returns:

(string)

currently-selected file name.

When Command Post displays the files in the current directory, one of them is always selected. It's the one with the dotted-line box around it.

This is different than a "highlighted" file. When a file is highlighted, it shows up in inverse video (usually white-on-black). To find the file nanes that are highlighted, see **FileItemize**.

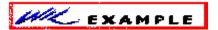

This example in plain text:

;Ask which program to run (default = current file)

TheFile = <u>AskLine</u> ("Run It", "Program:", CurrentFile())

Run (TheFile,"")

See Also:

FileItemize, DirGet, DirItemize

```
<u>Current File</u>
;Ask which program to run (default = current file)
     The File = \underline{AskLine}("Run \ lt", "Program:", \ Current File())
      <u>Run_(TheFile,"")</u>
```

#### **DateTime**

Provides the current Date and time.

Syntax:

DateTime ()

Parameters: (none)

Returns:

(string) today's date and time

This function will return the current date and time in a pre-formatted string. The format it is returned in depends on how it is set up in the international section of the WIN.INI file:

ddd mm:dd:yy hh:mm:ss XX ddd dd:mm:yy hh:mm:ss XX ddd yy:mm:dd hh:mm:ss XX

Where:

ddd is day of the week (e.g. Mon)

mm is the month (e.g. 10)

dd is the day of the month (e.g. 23)

yy is the year (e.g. 90)

hh is the hours

mm is the minutes

ss is the seconds

XX is the Day/Night code (e.g. AM or PM)

Note: Windows provides even more formatting options than this.

The WIN.INI file will be examined to determine which format to use. You can adjust the WIN.INI file via the International section of Control Panel if the format isn't what you prefer.

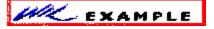

This example in plain text:

; assuming the current standard is U.S.

; (i.e. day dd/mm/yy hh:mm:ss AM)

Message("Current Date & Time", DateTime())

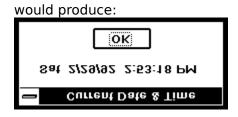

# **DateTime**

; assuming the current standard is U.S.  $\,$ 

; (i.e. day dd/mm/yy hh:mm:ss AM)

Message("Current Date & Time", DateTime())

#### **DDEExecute**

Sends commands to a DDE server application.

Syntax:

DDEExecute (channel, command string)

Parameters:

(i) channel same integer that was returned by **DDEInitiate**.

(s) command string one or more commands to be executed by the server app.

Returns:

(i) @TRUE if successful; @FALSE if unsuccessful.

Use the **DDEInitiate** function to obtain a channel number.

In order to use this function successfully, you will need appropriate documentation for the server application you wish to access, which must provide information on the DDE functions that it supports and the correct syntax to use.

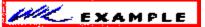

This example in plain text:

Run("wincheck.exe", "TUT")

channel = DDEInitiate("wincheck", "TUT")

If channel == 0 Then Goto failed

result = DDEExecute(channel, '[WriteCheck:p="Shorewood Apartments",t=580.00,l="Rent"]')

DDETerminate(channel)

WinClose("WinCheck")

If result == @FALSE Then Goto Failed

Message("DDE Execute", "Operation complete")

Exit

:failed

See Also:

**DDEInitiate**, **DDEPoke**, **DDERequest**, **DDETerminate**, **DDETimeout** 

## **DDEExecute**

```
Run("wincheck.exe", "TUT")

channel = DDEInitiate("wincheck", "TUT")

If channel == 0 Then Goto failed

result = <u>DDEExecute(channel, '[WriteCheck:p="Shorewood Apartments",t=580.00,l="Rent"]')</u>

<u>DDETerminate(channel)</u>

<u>WinClose("WinCheck")</u>

If result == @FALSE Then Goto Failed

<u>Message("DDE Execute", "Operation complete")</u>
```

<u>Exit</u>

:failed

#### **DDEInitiate**

Opens a DDE channel.

Syntax:

DDEInitiate (app name, topic name)

Parameters:

- (s) app name name of the application (without the **E** extension).
- (s) topic name name of the topic you wish to access.

#### Returns:

(i) communications channel.

This function opens a DDE communications channel with a server application. The communications channel can be subsequently used by the **DDEExecute**, **DDEPoke**, **and DDERequest** functions. You should close this channel with **DDETerminate** when you are finished using it. If the communications channel cannot be opened as requested, **DDEInitiate**\_returns a channel number of 0.

You can call **DDEInitiate** more than once, in order to carry on multiple DDE conversations (with multiple applications) simultaneously.

In order to use this function successfully, you will need appropriate documentation for the server application you wish to access, which must provide information on the DDE functions that it supports and the correct syntax to use.

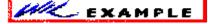

This example in plain text:

```
Run("wincheck.exe", "TUT")

channel = DDEInitiate("WinCheck", "TUT")

If channel == 0 Then Goto failed

output = DDERequest(channel, "GetChecking")

DDETerminate(channel)

WinClose("WinCheck")

If output == "" Then Goto FailedMessage("Account balance", output)

Exit

:failed

Message("DDE operation unsuccessful", "Check your syntax")
```

See Also:

DDEExecute, DDEPoke, DDERequest, DDETerminate, DDETimeout

## **DDEInitiate**

```
Run("wincheck.exe", "TUT")
channel = DDEInitiate("WinCheck", "TUT")

If channel == 0 Then Goto failed
output = DDERequest(channel, "GetChecking")

DDETerminate(channel)

WinClose("WinCheck")

If output == "" Then Goto_FailedMessage("Account balance", output)

Exit
:failed
```

#### **DDEPoke**

Sends data to a DDE server application.

Syntax:

DDEPoke (channel, item name, item value)

Parameters:

- (i) channel same integer that was returned by **DDEInitiate**.
- (s) item name identifies the type of data being sent.
- (s) item value actual data to be sent to the server.

#### Returns:

(i) @TRUE if successful; @FALSE if unsuccessful.

Use the **DDEInitiate** function to obtain a channel number.

In order to use this function successfully, you will need appropriate documentation for the server application you wish to access, which must provide information on the DDE functions that it supports and the correct syntax to use.

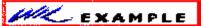

This example in plain text:

```
Run("reminder.exe", "")

channel = DDEInitiate("Reminder", "items")

If channel == 0 Then Goto failed

result = DDEPoke(channel, "all", "11/3/92 Misc Remember to vote")

DDETerminate(channel)

WinClose("Reminder")

If result == @FALSE Then Goto Failed

Message("DDE Poke", "Operation complete")

Exit

:failed

Message("DDE operation unsuccessful", "Check your syntax")
```

See Also:

DDEExecute, DDEInitiate, DDERequest, DDETerminate, DDETimeout

## **DDEPoke**

:failed

```
Run("reminder.exe", "")
channel = DDEInitiate("Reminder", "items")

If channel == 0 Then Goto failed

result = DDEPoke(channel, "all", "11/3/92 Misc Remember to vote")

DDETerminate(channel)

WinClose("Reminder")

If result == @FALSE Then Goto Failed

Message("DDE Poke", "Operation complete")

Exit
```

#### **DDERequest**

Gets data from a DDE server application.

Syntax:

DDERequest (channel, item name)

Parameters:

(i) channel same integer that was returned by **DDEInitiate**.

(s) item name identifies the data to be returned by the server.

Returns:

(s) information returned from the server.

Use the **DDEInitiate** function to obtain a channel number.

In order to use this function successfully, you will need appropriate documentation for the server application you wish to access, which must provide information on the DDE functions that it supports and the correct syntax to use.

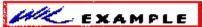

This example in plain text:

Run("wincheck.exe", "TUT")

channel = DDEInitiate("WinCheck", "TUT")

If channel == 0 Then Goto failed

output = DDERequest(channel, "GetChecking")

DDETerminate(channel)

WinClose("WinCheck")

If output == "" Then Goto Failed

Message("Account balance", output)

Exit

:failed

Message("DDE operation unsuccessful", "Check your syntax")

See Also:

DDEExecute, DDEInitiate, DDEPoke, DDETerminate, DDETimeout

## **DDERequest**

:failed

```
Run("wincheck.exe", "TUT")
channel = DDEInitiate("WinCheck", "TUT")
If channel == 0 Then Goto failed
output = DDERequest(channel, "GetChecking")
DDETerminate(channel)
WinClose("WinCheck")
If output == "" Then Goto Failed
Message("Account balance", output)
Exit
```

## **DDETerminate**

Closes a DDE channel.

Syntax:

DDETerminate (channel)

Parameters:

(i) channel same integer that was returned by **DDEInitiate**.

Returns:

(i) always 1.

This function closes a communications channel that was opened with **DDEInitiate**.

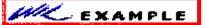

This example in plain text:

Run("wincheck.exe", "TUT")

channel = DDEInitiate("WinCheck", "TUT")

If channel == 0 Then Goto failed

output = DDERequest(channel, "GetChecking")

DDETerminate(channel)

WinClose("WinCheck")

If output == "" Then Goto Failed

Message("Account balance", output)

Exit

:failed

Message("DDE operation unsuccessful", "Check your syntax")

See Also:

DDEExecute, DDEInitiate, DDEPoke, DDERequest, DDETimeout

## **DDETerminate**

:failed

```
Run("wincheck.exe", "TUT")
channel = DDEInitiate("WinCheck", "TUT")
If channel == 0 Then Goto failed
output = DDERequest(channel, "GetChecking")
DDETerminate(channel)
WinClose("WinCheck")
If output == "" Then Goto Failed
Message("Account balance", output)
Exit
```

#### **DDETimeout**

Sets the DDE timeout value.

Syntax:

DDETimeout (value)

Parameters:

(i) value DDE timeout time.

Returns:

(i) previous timeout value.

Sets the timeout time for subsequent DDE functions to specified value in milliseconds (1/1000 second). Default is 3000 milliseconds (3 seconds). If the time elapses with no response, the WIL Interpreter will return an error. The value set with **DDETimeout** stays in effect until changed by another **DDETimeout** statement or until the WIL program ends, whichever comes first.

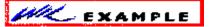

This example in plain text:

```
DDETimeout(5000)

Run("wincheck.exe", "TUT")

channel = DDEInitiate("WinCheck", "TUT")

If channel == 0 Then Goto failed

output = DDERequest(channel, "GetChecking")

DDETerminate(channel)

WinClose("WinCheck")

If output == "" Then Goto Failed

Message("Account balance", output)

Exit

:failed

Message("DDE operation unsuccessful", "Check your syntax")
```

See Also:

# **DDEExecute**, **DDEInitiate**, **DDEPoke**, **DDERequest**, **DDETerminate**

## **DDETimeout**

DDETimeout(5000)

Run("wincheck.exe", "TUT")

channel = DDEInitiate("WinCheck", "TUT")

 $\underline{\text{If}} \text{ channel} == 0 \text{ Then } \underline{\text{Goto}} \text{ failed}$ 

output = DDERequest(channel, "GetChecking")

DDETerminate(channel)

WinClose("WinCheck")

If output == "" Then Goto Failed

Message("Account balance", output)

<u>Exit</u>

:failed

## **Debug**

Controls the debug mode.

Syntax:

Debug (mode)

Parameters:

mode = @ON or @OFF

Returns:

(integer) previous debug mode

Use this function to turn the debug mode on or off. The default is @OFF.

When debug mode is on, the interpeter will display the statement just executed, its result (if any), any error conditions, and the next statement to execute.

The statements are displayed in a special dialog box. As you can see in the **Example** section following, the dialog box gives the user four options: Next, Run, Cancel and Show Var. Next executes the next statement and remains in debug mode.

Run exits debug mode and runs the rest of the program normally.

Cancel terminates the current batch file.

Show Var displays the contents of a variable whose name the user entered in the edit box.

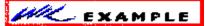

This example in plain text:

Debug(@ON)

a = 6

q = <u>AskYesNo</u>("Testing Debug Mode", "Is the Pope Catholic")

Debug(@OFF)

b = a + 4

#### produces:

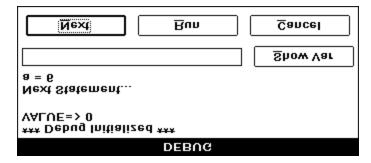

... then, if the user presses **Next**:

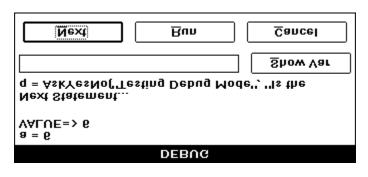

... and presses **Next** again:

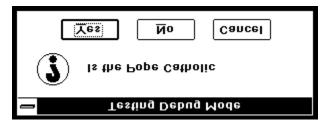

... and then presses  $\underline{Y}es$ :

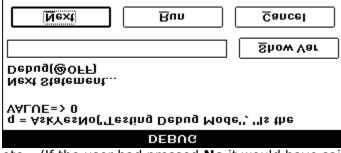

etc. (If the user had pressed **No** it would have said "VALUE=>0".)

See Also:

**ErrorMode**, LastError

# <u>Debug</u>

Debug(@ON)

a = 6

q = AskYesNo("Testing Debug Mode", "Is the Pope Catholic")

Debug(@OFF)

b = a + 4

## **Delay**

Pauses execution for a specified amount of time.

Syntax:

**Delay** (seconds)

Parameters:

seconds = integer seconds to delay (2 - 15)

Returns:

(integer) always @TRUE

This function causes the currently-executing batch file to be suspended for the specified period of time. **Seconds** must be an integer between **2** and **15**. Smaller or larger numbers will be adjusted accordingly.

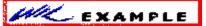

This example in plain text:

Message("Wait", "About 15 seconds")

Delay(15)

Message("Hi", "I'm Baaaaaaack")

See Also:

**Yield** 

# <u>Delay</u>

Message("Wait", "About 15 seconds")

<u>Delay</u>(15)

Message("Hi", "I'm Baaaaaaack")

## **DialogBox**

|--|

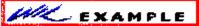

Dialog Box Examples

Syntax

DialogBox ("title", "WBD file")

#### Parameters:

"title" = the title of the dialog box.

"WBD file" = the name of the WBD template file.

#### Returns:

(integer) always **0** 

Each element in the template file is enclosed in square brackets, and consists of a variable name, followed by one of the following symbols:

| Symbol | Meaning                | <u>Example</u>        |               |
|--------|------------------------|-----------------------|---------------|
| +      | check box              | [backup+1Save backup] |               |
| #      | edit box               | [newfile#             | ]             |
| \      | file selection listbox | [editfile\            | ]             |
| ^      | radio button           | [prog^1Note]          | [prog^2Write] |
| \$     | variable               | [var\$]               |               |

The number following the check box and radio button symbols is the value which will get assigned to the variable if its corresponding box is checked, or button is selected. Following the number is the descriptive text which will appear next to the box or button. When used in conjunction with a file selection list box variable with the same name, two of these symbols have special meanings:

```
# file mask edit box [editfile# ]
$ directory variable [editfile$ ]
```

Anything not appearing within square brackets is displayed as text.

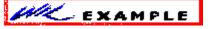

This example in plain text:

```
[editfile$ ]
  File mask [editfile# ]
[editfile\ ]
```

```
[editfile\ ]
[editfile\ ]
[editfile\ ]
[editfile\ ]
[backup+1Save backup of file]
[prog^1Notepad] [prog^2WinEdit]
```

# DialogBox [editfile\$ ] File mask [editfile# ] [editfile\ ] [editfile\ ] [editfile\ ] [editfile\ ] [editfile\ ] [editfile\ ] [packup+1Save backup of file] [prog^1Notepad] [prog^2WinEdit]

## DirChange

Changes the current directory. Can also log a new drive.

Syntax:

DirChange ([d:]path)

Parameters:

"[d:]" = an optional disk drive to log onto.

"path" = the desired path.

Returns:

(integer) @TRUE if directory was changed;

**@FALSE** if the path could not be found.

Use this function to change the current working directory to another directory, either on the same or a different disk drive.

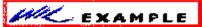

This example in plain text:

DirChange("c:\")

TextBox("This is your CONFIG.SYS file", "config.sys")

See Also:

**DirGet, DirHome, LogDisk** 

# <u>DirChange</u>

DirChange("c:\")

TextBox("This is your CONFIG.SYS file", "config.sys")

## **DirGet**

Gets the current working directory.

Syntax:

DirGet ()

Parameters: (none)

Returns:

(string) = current working directory.

Use this function to determine which directory we are currently in. It's especially useful when changing drives or directories temporarily.

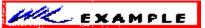

This example in plain text:

; Get, then restore current working directory

origdir = DirGet()

DirChange("c:\")

FileCopy("config.sys", "%origdir%xxxtemp.xyz", @FALSE)

<u>DirChange</u>(origdir)

See Also:

**DirHome** 

## <u>DirGet</u>

; Get, then restore current working directory
origdir = DirGet()

<u>DirChange("c:\")</u>

<u>FileCopy("config.sys", "%origdir%xxxtemp.xyz", @FALSE)</u>

<u>DirChange(origdir)</u>

## **DirHome**

Returns directory containing the WinBatch executable files.

Syntax:

DirHome ()

Parameters:

(none)

Returns:

(string) pathname of the home directory.

Use this function to determine the location of WINBATCH.EXE.

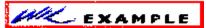

This example in plain text:

a = DirHome()

Message("WinBatch Executable is in ", a)

See Also:

**DirGet** 

# <u>DirHome</u>

a = DirHome()

Message("WinBatch Executable is in ", a)

## **Dirltemize**

Returns a space-delimited list of directories.

Syntax:

DirItemize (dir-list)

Parameters:

"dir-list" = a string containing a set of subdirectory names, which may be wildcarded.

Returns:

(string) list of directories.

This function compiles a list of subdirectories and separates the names with spaces. This is especially useful in conjunction with the **ItemSelect** function, which enables the user to choose an item from such a space-delimited list.

DirItemize("\*.\*") returns all dirs

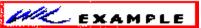

This example in plain text:

a = Dirltemize("\*")

ItemSelect("Directories", a, " ")

See Also:

FileItemize, WinItemize, ItemSelect

# <u>Dirltemize</u>

a = Dirltemize("\*")

<u>ItemSelect("Directories", a, " ")</u>

## DirMake

Creates a new directory.

Syntax:

DirMake ([d:]path)

Parameters:

"[d:]" = the desired disk drive.

"path" = the path to create.

Returns:

(integer) @TRUE if the directory was successfully created;

**@FALSE** if it wasn't.

Use this function to create a new directory.

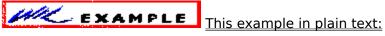

DirMake("c:\xxxstuff")

See Also:

<u>DirRemove</u>, <u>DirRename</u>

# <u>;DirMake</u>

DirMake("c:\xxxstuff")

#### **DirRemove**

Removes a directory.

Syntax:

**DirRemove** (dir-list)

Parameters:

"dir-list" = a space-delimited list of directory pathnames.

Returns:

(integer) @TRUE if the directory was successfully removed;

**@FALSE** if it wasn't.

Use this function to delete directories. You can delete one or more at a time by separating directory names with spaces. You cannot, however, use wildcards.

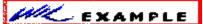

This example in plain text:

DirRemove("c:\xxxstuff")

DirRemove("tempdir1 tempdir2 tempdir3")

See Also:

**DirMake**, **DirRename** 

# ; DirRemove

DirRemove("c:\xxxstuff")

DirRemove("tempdir1 tempdir2 tempdir3")

## DirRename

Renames a directory.

Syntax:

**DirRename** ([d:]oldpath, [d:]newpath)

Parameters:

"oldpath" = existing directory name, with optional drive.

"newpath" = new name for directory.

Returns:

(integer) @TRUE if the directory was successfully renamed;

**@FALSE** if it wasn't.

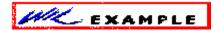

This example in plain text:

DirRename("c:\temp", "c:\work")

See Also:

<u>DirMake</u>, <u>DirRemove</u>

# ; DirRename

DirRename("c:\temp", "c:\work")

## **DirWindows**

Returns the name of the Windows or Windows System directory.

Syntax:

DirWindows (request#)

Parameters:

(i) request# see below.

Returns:

(s) directory name.

This function returns the name of either the Windows directory or the Windows System directory, depending on the request# specified.

Reg# Return value

0 Windows directory

1 Windows System directory

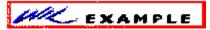

This example in plain text:

DirChange(DirWindows(0))

ini = ItemSelect("Select file to edit", FileItemize("\*.ini"), " ")

Run("notepad.exe, ini)

See Also:

**DirHome** 

# ;DirWindows

```
DirChange(DirWindows(0))
```

ini = ItemSelectItemSelect.cmd("Select file to edit", <u>FileItemize("\*.ini")</u>, " ")

RunRun.cmd("notepad.exe, ini)

#### **DiskFree**

Finds the total space available on a group of drives.

Syntax:

DiskFree (drive-list)

Parameters:

"drive-list" = at least one drive letter, separated by spaces.

Returns:

(integer) the number of bytes available on all the specified drives.

This function takes a string consisting of drive letters, separated by spaces. Only the first character of each non-blank group of characters is used to determine the drives, so you can use just the drive letters, or add a colon (:), or add a backslash (\), or even a whole pathname, and still get a perfectly valid result.

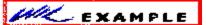

This example in plain text:

size = DiskFree("c d")

Message ("Space Available on C: & D:", size)

See Also:

**FileSize** 

# ;DiskFree

size = DiskFree("c d")

Message("Space Available on C: & D:", size)

## DiskHide (CP only)

Hides disk drives from display.

Syntax:

DiskHide (drive-list)

Parameters:

(s) drive-list string of drives to hide (non-delimited).

Returns:

(i) always 1.

This function causes the drive letters specified in "drive-list" to be removed from the disk drive icon display.

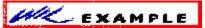

This example in plain text:

DiskHide("STUVW")

See Also:

**DiskReset**, **DiskUpdate** 

# ;DiskHide

DiskHide("STUVW")

## **DiskReset (Command Post program only)**

Re-examines available disk drives.

Syntax:

DiskReset ( )

Parameters: (none)

Returns:

(i) always 0.

Examines disk drives on system, and adds any new drives found to the display of drive icons. If an existing drive was hidden with the **DiskHide** function, it will no longer be hidden (unlike the **DiskUpdate** function).

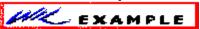

This example in plain text:

DiskReset()

See Also:

DiskHide, DiskUpdate

# ;DiskReset

DiskReset()

#### DiskScan

Returns list of drives.

Syntax:

DiskScan (request#)

Parameters:

(i) request# see below.

Returns:

(s) drive list.

Scans disk drives on the system, and returns a space-delimited list of drives of the type specified by request#, in the form "A: B: C: D: ".

The request# is a bitmask, so adding the values together (except for 0) returns all drive types specified; eg., a request# of 3 returns floppy plus local hard drives.

| Req# | Return | value |
|------|--------|-------|
|      |        |       |

- 0 List of unused disk IDs
- 1 List of floppy drives
- 2 List of local hard drives
- 4 List of remote (network) drives

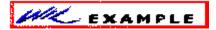

This example in plain text:

hd = DiskScan(2)

Message("Hard drives on system", hd)

See Also:

DiskFree, LogDisk

# ;DiskScan

hd = DiskScan(2)

Message("Hard drives on system", hd)

## **DiskUpdate (Command Post program only)**

Updates drive icon display.

Syntax:
 DiskUpdate ( )

Parameters:
 (none)

Returns:

(i) always 0.

Examines disk drives on system, and adds any new drives found to the display of drive icons. If an existing drive was hidden with the **DiskHide** function, it will remain hidden (unlike the **DiskReset** function).

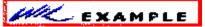

This example in plain text:

DiskUpdate()

See Also:

DiskHide, DiskReset

# ;DiskUpdate

DiskUpdate()

### **Display**

Displays a message to the user for a specified period of time.

Syntax:

Display (seconds, title, text)

Parameters:

seconds = integer seconds to display the message (1-15).

"title" = title of the window to be displayed.

"text" = text of the window to be displayed.

Returns:

(integer) always @TRUE.

Use this function to display a message for a few seconds, and then continue processing without user input.

**Seconds** must be an integer between **1** and **15**. Smaller or larger numbers will be adjusted accordingly.

The display box may be prematurely canceled by the user by clicking a mouse button, or hitting any key.

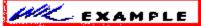

This example in plain text:

Display(3, "Current window is", WinGetActive())

which produces something like this:

Current window is Command Post 7.1F #1

See Also:

Pause, Message

# ;Display

Display(3, "Current window is", WinGetActive())

#### **DOSVersion**

Returns the version numbers of the current version of DOS.

Syntax:

**DOSVersion** (level)

Parameters:

level = @MAJOR or @MINOR.

Returns:

(integer) integer or decimal part of DOS version number.

**@MAJOR** returns the integer part (to the left of the decimal). **@MINOR** returns the decimal part (to the right of the decimal). If the version of DOS in use is **4.0**, then:

DOSVersion(@MAJOR) == 4

DOSVersion(@MINOR) == 0

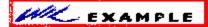

This example in plain text:

i = DOSVersion(@MAJOR)

d = DOSVersion(@MINOR)

If StrLen(d) == 1 Then d = StrCat("0", d)

Message("DOS Version", "%i%.%d%")

See Also:

**Environment, Version, WinVersion** 

# ;DOSVersion

```
i = DOSVersion(@MAJOR)
d = DOSVersion(@MINOR)

If StrLen(d) == 1 Then d = StrCat("0", d)

Message("DOS Version", "%i%.%d%")
```

## Drop

Removes variables from memory.

Syntax:

**Drop** (var, [var]...)

Parameters:

var = variable names to remove.

Returns:

(integer) always @TRUE.

This function removes variables from the language processor's variable list, and recovers the memory associated with the variable (and possibly related string storage).

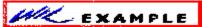

This example in plain text:

a = "A variable"

b = "Another one"

Drop(a, b) ; This removes A and B from memory

# ;Drop

a = "A variable"

b = "Another one"

Drop(a, b) ; This removes A and B from memory

## **EndSession**

Ends the Windows session.

Syntax:

**EndSession ()** 

Parameters:

(none)

Returns:

(integer) always 0.

Use this command to end the Windows session. This command is equivalent to closing the **Program Manager** window.

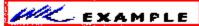

This example in plain text:

sure = <u>AskYesNo</u> ("End Session", "You SURE you want to exit Windows?")

<u>If</u> sure == @No Then <u>Goto</u> cancel

EndSession()

:cancel

Message("", "Exit Windows canceled")

See Also:

Exit, WinClose, WinCloseNot

# ;EndSession

```
sure = AskYesNo ("End Session", "You SURE you want to exit Windows?")

If sure == @No Then Goto cancel

EndSession()

:cancel

Message("", "Exit Windows canceled")
```

### **Environment**

Gets a DOS environment variable.

Syntax:

**Environment** (env-variable)

Parameters:

"env-variable" = any defined environment variable.

Returns:

(string) environment variable contents.

Use this function to query the DOS environment.

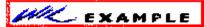

This example in plain text:

; Display the PATH for this DOS session

currpath = Environment("PATH")

Message ("Current DOS Path", currpath)

See Also:

IniRead, Version, WinVersion

# ;Environment

; Display the PATH for this DOS session

currpath = Environment("PATH")

Message("Current DOS Path", currpath)

#### **ErrorMode**

Specifies how to handle errors.

Syntax:

ErrorMode (mode)

Parameters:

mode = **@CANCEL** or **@NOTIFY** or **@OFF**.

Returns:

(integer) previous error setting.

Use this function to control the effects of runtime errors. The default is **@CANCEL**, meaning the execution of the batch file will be canceled for any error.

**@CANCEL:** All runtime errors will cause execution to be canceled. The user will be notified which error occurred.

**@NOTIFY**: All runtime errors will be reported to the user, and the user can choose to continue if it isn't fatal.

**@OFF**: Minor runtime errors will be suppressed. Moderate and fatal errors will be reported to the user. User has the option of continuing if the error is not fatal.

In general, we suggest the normal state of the program should be **ErrorMode(@CANCEL)**, especially if you are writing a batch file for others to use. You can always suppress errors you expect will occur and then re-enable **ErrorMode (@CANCEL)**.

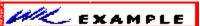

This example in plain text:

; Delete xxxtest.xyz. If file doesn't exist,

; continue execution; don't stop

prevmode = ErrorMode(@OFF)

FileDelete("c:\xxxtest.xyz")

ErrorMode(prevmode)

See Also:

**Debug, LastError** 

# ;ErrorMode

```
; Delete xxxtest.xyz. If file doesn't exist,
; continue execution; don't stop
prevmode = ErrorMode(@OFF)
<u>FileDelete("c:\xxxtest.xyz")</u>
```

ErrorMode(prevmode)

## **Exclusive**

Controls whether or not other Windows programs will get any time to execute.

Syntax:

Exclusive (mode)

Parameters:

mode = @ON or @OFF.

Returns:

(integer) previous Exclusive mode.

**Exclusive**(@**OFF**) is the default mode. In this mode, the interpeter is well-behaved toward other Windows applications.

**Exclusive(@ON)** allows WIL files to run somewhat faster, but causes the interpeter to be "greedier" about sharing processing time with other active Windows applications. For the most part, this mode is useful only when you have a series of WIL statements which must be executed in quick succession.

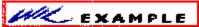

This example in plain text:

```
Exclusive(@ON)
x = 0
start = \underline{DateTime}()
:add
x = x + 1
\underline{If} x < 1000 \text{ Then } \underline{Goto} \text{ add}
stop = DateTime()
crlf = \underline{StrCat}(\underline{Num2Char}(13), \underline{Num2Char}(10))
\underline{Message}("Times", "Start: %start%%crlf%Stop: %stop%")
Exclusive(@OFF)
```

# ;Exclusive

```
Exclusive(@ON)
x = 0
start = \underline{DateTime}()
:add
x = x + 1
\underline{lf} x < 1000 \text{ Then } \underline{Goto} \text{ add}
stop = DateTime()
crlf = \underline{StrCat}(\underline{Num2Char}(13), \underline{Num2Char}(10))
\underline{Message}("Times", "Start: %start%%crlf%Stop: %stop%")
Exclusive(@OFF)
```

#### **Execute**

Executes a statement in a protected environment. Any errors encountered are recoverable.

Syntax:

**Execute** statement

Parameters:

"statement" = is (hopefully) an executable statement.

Use this command to execute computed or user-entered statements. Due to the built-in error recovery associated with **Execute**, it is ideal for interactive execution of user-entered commands.

Note that the **Execute** command doesn't operate on a string, *per se*, but rather on a direct statement. If you want to put a code segment into a string variable, you must use the substitution feature of the language, as in the example below.

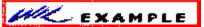

This example in plain text:

cmd = ""

cmd = <u>AskLine</u>("WIL Interactive", "Command:", cmd)

Execute %cmd%

# ;Execute

```
cmd = ""
cmd = <u>AskLine("WIL Interactive", "Command:", cmd)</u>
Execute %cmd%
```

### Exit

Terminates the batch file being interpreted.

Syntax:

Exit

Use this command to prematurely exit a batch file process. An **exit** is implied at the end of each batch file.

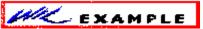

This example in plain text:

a = 100

Message("The value of a is", a)

Exit

See Also:

**Pause** 

# <u>;Exit</u>

a = 100

Message("The value of a is", a)

Exit

### **FileAppend**

Appends one or more files to another file.

### Syntax:

FileAppend (source-list, destination)

#### Parameters:

"source-list" = a string containing one or more filenames, which may be wildcarded.

"destination" = target file name.

#### Returns:

(integer) @TRUE if all files were appended successfully;

**@FALSE** if at least one file wasn't appended.

Use this function to append an individual file or a group of files to the end of an existing file. If "destination" does not exist, it will be created.

The file(s) specified in "source-list" will not be modified by this function.

"Source-list" may contain \* and ? wildcards. "Destination" may not contain wildcards of any type; it must be a single file name.

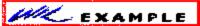

FileAppend("c:\config.sys", "c:\misc\config.sav")

DirChange("c:\batch")

FileDelete("allbats.fil")

FileAppend("\*.bat", "allbats.fil")

See Also:

FileCopy, FileDelete, FileExist

#### **FileAttrGet**

Returns file attributes.

Syntax:

FileAttrGet (filename)

Parameters:

(s) filename file whose attributes you want to determine.

Returns:

(s) attribute settings.

Returns attributes for the specified file, in a string of the form "RASH". This string is composed of four individual attribute characters, as follows:

Char Symbol Meaning

| <u>Char</u> | Symb | <u>ool Meanin</u> |
|-------------|------|-------------------|
| 1           | R    | Read-only ON      |
| 2           | Α    | Archive ON        |
| 3           | S    | System ON         |
| 4           | Н    | Hidden ON         |

A hyphen in any of these positions indicates that the specified attribute is OFF. For example, the string "-A-H" indicates a file which has the Archive and Hidden attributes set.

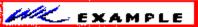

This example in plain text:

```
editfile = "c:\config.sys"

attr = FileAttrGet(editfile)

If StrSub(attr, 1, 1) == "R" Then Goto readonly

Run("notepad.exe", editfile)

Exit

:readonly
```

Message("File is read-only", "Cannot edit %editfile%")

See Also:

FileAttrSet, FileTimeGet

# ;FileAppend

```
editfile = "c:\config.sys"

attr = <u>FileAttrGet</u>(editfile)

<u>If StrSub</u>(attr, 1, 1) == "R" Then <u>Goto</u> readonly

<u>Run</u>("notepad.exe", editfile)

<u>Exit</u>

:readonly

<u>Message</u>("File is read-only", "Cannot edit %editfile%")
```

## **FileAttrSet**

Sets file attributes.

Syntax:

FileAttrSet (file-list, settings)

Parameters:

(s) file-list space-delimited list of files.

(s) settings new attribute settings for those file(s).

Returns:

(i) always 0.

The attribute string consists of one or more of the following characters (an upper case letter turns the specified attribute ON, a lower case letter turns it OFF):

R read only ON

A archive ON

S system ON

H hidden ON

r read only OFF

a archive OFF

s system OFF

h hidden OFF

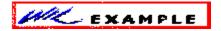

FileAttrSet("win.ini system.ini", "rAsH")

FileAttrSet("c:\command.com", "R")

See Also:

FileAttrGet, FileTimeTouch

### **FileClose**

Closes a file.

Syntax:

FileClose (filehandle)

Parameters:

filehandle = same integer that was returned by **FileOpen**.

Returns:

(integer) always 0.

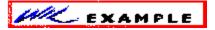

This example in plain text:

```
; the hard way to copy an ASCII file

old = <u>FileOpen("config.sys", "READ")</u>

new = FileOpen("sample.txt", "WRITE")

:top

x = <u>FileRead(old)</u>

If x != "*EOF*" Then <u>FileWrite(new, x)</u>

If x != "*EOF*" Then Goto top

FileClose(new)

FileClose(old)
```

See Also:

FileOpen, FileRead, FileWrite

# ;FileAttrSet

```
; the hard way to copy an ASCII file

old = <u>FileOpen("config.sys", "READ")</u>

new = FileOpen("sample.txt", "WRITE")

:top

x = <u>FileRead(old)</u>

If x != "*EOF*" Then <u>FileWrite(new, x)</u>

If x != "*EOF*" Then Goto top

FileClose(new)

FileClose(old)
```

#### **FileCopy**

Copies files.

Syntax:

FileCopy (source-list, destination, warning)

#### Parameters:

"source-list" = a string containing one or more filenames, which may be wildcarded.

"destination" = target file name.

warning = **@TRUE** if you want a warning before

overwriting existing files;

**@FALSE** if no warning desired.

#### Returns:

(integer) @TRUE if all files were copied successfully;

@FALSE if at least one file wasn't copied.

Use this function to copy an individual file, a group of files using wildcards, or several groups of files by separating the names with spaces.

You can also copy files to any **COM** or **LPT** device.

"Source-list" may contain \* and ? wildcards. "Destination" may contain the \* wildcard only.

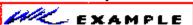

FileCopy("c:\config.sys", "d:", @FALSE)

FileCopy("c:\\*.sys", "d:devices\\*.sys", @TRUE)

FileCopy("c:\config.sys", "LPT1", @FALSE)

#### See Also:

FileDelete, FileExist, FileLocate, FileMove, FileRename

### **FileDelete**

Deletes files.

Syntax:

FileDelete (file-list)

Parameters:

"file-list" = a string containing one or more filenames, which may be wildcarded.

Returns:

(integer) @TRUE if all the files were deleted;

**@FALSE** if a file didn't exist or is marked with the READ-ONLY attribute.

Use this function to delete an individual file, a group of files using wildcards, or several groups of files by separating the names with spaces.

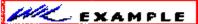

This example in plain text:

FileDelete("\*.bak temp???.fil")

See Also:

FileExist, FileLocate, FileMove, FileRename

# ;FileCopy

FileDelete("\*.bak temp???.fil")

#### **FileExist**

Tests for the existence of files.

Syntax:

FileExist (filename)

Parameters:

"filename" = either a fully qualified filename with drive and path, or just a filename and extension.

Returns:

(integer) @TRUE if the file exists;

**@FALSE** if it doesn't or if the pathname is invalid.

This function is used to test whether or not a specified file exists.

If a fully-qualified file name is used, only the specified drive and directory will be checked for the desired file. If only the root and extension are specified, then first the current directory is checked for the file, and then, if the file is not found in the current directory, all directories in the DOS path are searched.

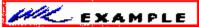

```
; check for file in current directory

fex = FileExist(StrCat(DirGet(), "myfile.txt"))

tex = StrSub("NOT", 1, StrLen("NOT") * fex)

Message("MyFile.Txt"," Is %tex%in the current directory")

; check for file someplace along path

fex = FileExist("myfile.txt")

tex = StrSub("NOT", 1, StrLen("NOT") * fex)

Message("MyFile.Txt", " Is %tex% in the DOS path")
```

See Also:

**FileLocate** 

#### **FileExtension**

Returns extension of file.

Syntax:

FileExtension (filename)

Parameters:

"filename" = [optional path]complete file name, with extension.

Returns:

(string) file extension.

**FileExtension** parses the passed filename and returns the extension part of the filename.

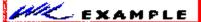

This example in plain text:

; prevent the user from editing a COM or E file

allfiles = <u>FileItemize("\*.\*")</u>

editfile = <u>ItemSelect("Select file to edit", allfiles, " ")</u>

ext = FileExtension(editfile)

If (ext == "com") || (ext == "exe") Then <u>Goto</u> noedit

Run("notepad.exe", editfile)

exit

:noedit

Message ("Sorry", "You may not edit a program file")

See Also:

FileRoot, FilePath

# ;FileExist

```
; prevent the user from editing a COM or E file

allfiles = <u>FileItemize("*.*")</u>

editfile = <u>ItemSelect("Select file to edit", allfiles, " ")</u>

ext = FileExtension(editfile)

If (ext == "com") || (ext == "exe") Then <u>Goto</u> noedit

Run("notepad.exe", editfile)

exit

:noedit

Message ("Sorry", "You may not edit a program file")
```

### FileHilite (Command Post program only)

Highlights or unhighlights files in file display.

### Syntax:

FileHilite (file-masks, mode)

#### Parameters:

- (s) file-masks one or more file specifications, which may be wildcarded.
- (i) mode @TRUE Highlight matching files.

@FALSE Unhighlight matching files.

#### Returns:

(i) total number of files highlighted or unhighlighted.

This function causes one or more groups of files in the file display window to be highlighted (selected) or unhighlighted (de-selected). This is useful to select files for an operation such as **FileCopy**, or just to spotlight certain files in a directory. Multiple file specifications must be space-delimited.

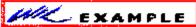

FileHilite("\*.ZIP \*.LZH \*.ARC", @TRUE)

FileHilite("OLD\*.ZIP", @FALSE)

### See Also:

**CurrentFile, FileExtension** 

#### **FileItemize**

Returns a space-delimited list of files.

Syntax:

FileItemize (file-list)

Parameters:

"file-list" = a string containing a list of filenames, which may be wildcarded.

Returns:

(string) space-delimited list of files.

This function compiles a list of filenames and separates the names with spaces. This is especially useful in conjunction with the **ItemSelect** function, which lets the user choose an item from such a space-delimited list.

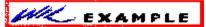

FileItemize("\*.bak") ;all BAK files

FileItemize("\*.arc \*.zip \*.lzh") ;compressed files

; Get which .INI file to edit

ifiles = FileItemize("c:\windows\\*.ini")

ifile = ItemSelect(".INI Files", ifiles, " ")

RunZoom("notepad", ifile)

See Also:

Drop(ifiles, ifile)

**DirItemize**, **WinItemize**, **ItemSelect** 

#### **FileLocate**

Finds file in current directory or along the DOS path.

Syntax:

FileLocate (filename)

Parameters:

"filename" = root name, ".", and extension.

Returns:

(string) fully-qualified path name.

This function is used to obtain the fully qualified path name of a file. The current directory is checked first, and if the file is not found, the DOS path is searched. The first occurrence of the file is returned.

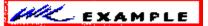

This example in plain text:

; Edit WIN.INI

winini = FileLocate("win.ini")

If winini == "" Then Goto notfound

Run("notepad.exe", winini)

Exit

:notfound

Message("???", "WIN.INI not found")

See Also:

**FileExist** 

# ;FileHilite

```
; Edit WIN.INI

winini = FileLocate("win.ini")

If winini == "" Then Goto notfound

Run("notepad.exe", winini)

Exit

:notfound

Message("???", "WIN.INI not found")
```

#### **FileMove**

Moves files.

Syntax:

FileMove (source-list, destination, warning)

#### Parameters:

"source-list" = one or more filenames separated by spaces.

"destination" = target filename.

warning = **@TRUE** if you want a warning before overwriting existing files;

**@FALSE** if no warning desired.

#### Returns:

(integer) @TRUE if the file was moved;

**@FALSE** if the source file was not found or had the READ-ONLY attribute, or the target filename is invalid.

Use this function to move an individual file, a group of files using wildcards, or several groups of files by separating the names with spaces.

You can also move files to another drive, or to any **COM** or **LPT** device.

"Source-list" may contain \* and ? wildcards. "Destination" may contain the \* wildcard only.

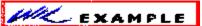

FileMove("c:\config.sys", "d:", @FALSE)

FileMove("c:\\*.sys", "d:\*.sys", @TRUE)

### See Also:

FileCopy, FileDelete, FileExist, FileLocate, FileRename

## **FileOpen**

Opens a STANDARD ASCII (only) file for reading or writing.

Syntax:

**FileOpen** (filename, open-type)

Parameters:

"filename" = name of the file to open.

open-type = **READ** or **WRITE**.

Returns:

(special integer) filehandle

The "filehandle" returned by the FileOpen function is subsequently used by the <u>FileRead</u>, <u>FileWrite</u>, and <u>FileClose</u> functions.

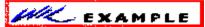

; To open for reading:

FileOpen("stuff.txt", "READ")

; To open for writing:

FileOpen("stuff.txt", "WRITE")

See Also:

FileClose, FileRead, FileWrite

### **FilePath**

Returns path of file.

Syntax:

FilePath (filename)

Parameters:

"filename" = fully qualified file name, including path.

Returns:

(string) fully qualified path name.

**FilePath** parses the passed filename and returns the drive and path of the file specification, if any.

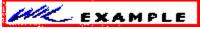

This example in plain text:

coms = Environment("COMSPEC")

compath = FilePath(coms)

Message("", "Your command processor is located in the %compath% directory")

See Also:

FileRoot, FileExtension

# ;FileMove

```
coms = <u>Environment</u>("COMSPEC")
```

compath = FilePath(coms)

Message("", "Your command processor is located in the %compath% directory")

### **FileRead**

Reads data from a file.

Syntax:

FileRead (filehandle)

Parameters:

filehandle = same integer that was returned by **FileOpen**.

Returns:

(string) line of data read from file.

When the end of the file is reached, the string **\*EOF\*** will be returned.

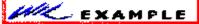

This example in plain text:

handle = <u>FileOpen("autoexec.bat", "READ")</u>

:top

line = FileRead(handle)

Display(4, "AUTOEXEC DATA", line)

If line != "\*EOF\*" Then Goto top

FileClose(handle)

See Also:

FileOpen, FileClose, FileWrite

# ;FileRead

```
handle = FileOpen("autoexec.bat", "READ")
:top
line = FileRead(handle)

Display(4, "AUTOEXEC DATA", line)

If line != "*EOF*" Then Goto_top

FileClose(handle)
```

#### **FileRename**

Renames files.

Syntax:

FileRename (source-list, destination)

#### Parameters:

"source-list" = one or more filenames, separated by spaces.

"destination" = target filename.

#### Returns:

(integer) @TRUE if the file was renamed;

**@FALSE** if the source file was not found or had the READ-ONLY attribute, or the target filename is invalid.

Use this function to rename an individual file, a group of files using wildcards, or several groups of files by separating the names with spaces.

**Note**: Unlike **FileMove**, you cannot make a file change its resident disk drive with **FileRename**.

"Source-list" may contain \* and ? wildcards. "Destination" may contain the \* wildcard only.

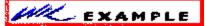

FileRename("c:\config.sys", "config.old")

FileRename("c:\\*.txt", "\*.bak")

See Also:

FileCopy, FileExist, FileLocate, FileMove

### **FileRoot**

Returns root of file.

Syntax:

FileRoot (filename)

Parameters:

"filename" = [optional path]complete file name, with extension.

Returns:

(string) file root.

**FileRoot** parses the passed filename and returns the root part of the filename.

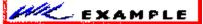

This example in plain text:

```
allfiles = <u>FileItemize</u>("*.*")

editfile = <u>ItemSelect</u>("Select file to edit", allfiles, " ")

root = FileRoot(editfile)

ext = <u>FileExtension</u>(editfile)

lowerext = <u>StrLower</u>(ext)

nicefile = <u>StrCat</u>(root, ".", lowerext)

<u>Message</u>("", "You are about to edit %nicefile%.")

<u>Run</u>("notepad.exe", editfile)
```

See Also:

FileExtension, FilePath

## ;FileRename

```
allfiles = <u>FileItemize</u>("*.*")

editfile = <u>ItemSelect</u>("Select file to edit", allfiles, " ")

root = FileRoot(editfile)

ext = <u>FileExtension</u>(editfile)

lowerext = <u>StrLower</u>(ext)

nicefile = <u>StrCat</u>(root, ".", lowerext)

<u>Message</u>("", "You are about to edit %nicefile%.")

<u>Run</u>("notepad.exe", editfile)
```

### **FileSize**

Finds the total size of a group of files.

Syntax:

FileSize (file-list)

Parameters:

"file-list" = zero or more filenames, separated by spaces.

Returns:

(integer) total bytes taken up by the specified files.

This function returns the total size of the specified files. Note that it doesn't handle wildcarded filenames. You can, however, use **FileItemize** on a wildcarded filename and use the resulting string as a **FileSize** parameter.

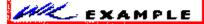

This example in plain text:

size = FileSize(FileItemize("\*.\*"))

Message("Size of All Files in Directory", size)

See Also:

**DiskFree** 

# <u>;FileSize</u>

size = FileSize(FileItemize("\*.\*"))

Message("Size of All Files in Directory", size)

#### **FileTimeGet**

Returns file date and time.

Syntax:

FileTimeGet (filename)

Parameters:

(s) filename name of file for which you want the date and time.

Returns:

(s) file date and time.

This function will return the date and time of a file, in a pre-formatted string. The format it is returned in depends on the date format specified in the [International] section of the WIN.INI file:

ddd mm:dd:yy hh:mm:ss XX ddd dd:mm:yy hh:mm:ss XX ddd yy:mm:dd hh:mm:ss XX

Where:

ddd is day of the week (e.g. Mon)

mm is the month (e.g. 10)

dd is the day of the month (e.g. 23)

yy is the year (e.g. 90)

hh is the hours

mm is the minutes

ss is the seconds

XX is the Day/Night code (e.g. AM or PM)

The WIN.INI file will be examined to determine which format to use. You can adjust the WIN.INI file via the **International** section of **Control Panel** if the format isn't what you prefer.

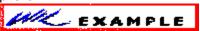

This example in plain text:

oldtime = FileTimeGet("win.ini")

<u>Run("notepad.exe", "win.ini")</u>

<u>WinWaitClose("Notepad - WIN.INI")</u>

newtime = <u>FileTimeGet("win.ini")</u>

 $\underline{\text{If StrCmp}}(\text{oldtime, newtime}) == 0 \text{ Then } \underline{\text{Exit}}$   $\underline{\text{Message}}("", "WIN.INI \text{ has been changed"})$ 

See Also:

FileAttrGet, FileTimeTouch

## ;FileTimeGet

```
oldtime = FileTimeGet("win.ini")
```

Run("notepad.exe", "win.ini")

WinWaitClose("Notepad - WIN.INI")

newtime = FileTimeGet("win.ini")

 $\underline{\text{If StrCmp}}(\text{oldtime, newtime}) == 0 \text{ Then } \underline{\text{Exit}}$ 

Message("", "WIN.INI has been changed")

### **FileTimeTouch**

Sets file(s) to current time.

Syntax:

FileTimeTouch (file-list)

Parameters:

(s) file-list a space-delimited list of files

Returns:

(i) always 0

"File-list" is a space-delimited list of files, which may not contain wildcards. The path is searched if the file is not found in current directory and if the directory is not specified in "file-list".

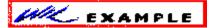

This example in plain text:

FileTimeTouch("wac.c wac.rc")

Run("make.exe", "-fwac.mak")

See Also:

FileAttrSet, FileTimeGet

# ;FileTimeTouch

FileTimeTouch("wac.c wac.rc")

Run("make.exe", "-fwac.mak")

### IsMenuChecked (Command Post program Only)

Determines if a menuitem has a checkmark next to it.

Syntax:

IsMenuChecked (menuname)

Parameters:

"menuname" = name of the menu item to test.

Returns:

(integer) **@YES** if the menuitem has a checkmark;

@NO if it doesn't.

You can place a checkmark next to a menu item with the **MenuChange** command, to indicate an option has been enabled. This function lets you determine if the menu item has already been checked or not.

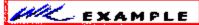

This example in plain text:

;Assume we've defined a "Misc./Prompt Often" menuitem...

Prompt = IsMenuChecked ("MiscPromptOften")

IfPrompt = strsub(";",1,(Prompt==@FALSE))

execute %IfPrompt% Confirm = AskYesNo ("???", "Do you REALLY

want to do this?")

execute %IfPrompt% Terminate (Confirm!=@YES, "", "")

;some risky operation the user has just confirmed they want

;to carry out...

See Also:

IsMenuEnabled, MenuChange

## ;MenuChecked

```
;Assume we've defined a "Misc./Prompt Often" menuitem...

Prompt = IsMenuChecked ("MiscPromptOften")

IfPrompt = strsub(";",1,(Prompt==@FALSE))

execute %IfPrompt% Confirm = AskYesNo ("???", "Do you REALLY want to do this?")

execute %IfPrompt% Terminate (Confirm!=@YES, "", "")

;some risky operation the user has just confirmed they want
;to carry out...
```

### IsMenuEnabled (Command Post program Only)

Determines if a menuitem has been enabled.

Syntax:

IsMenuEnabled (menuname)

Parameters:

"menuname" = name of the menu item to test.

Returns:

(integer) @YES if the menuitem is enabled;

**@NO** if it is disabled & grayed.

You can disable a menu item with the **MenuChange** command if you want to prevent the user from choosing it. It shows up on the screen as a grayed item. **IsMenuEnabled** lets you determine if the menu item is currently enabled or not.

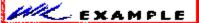

This example in plain text:

;Allow editing of autoexec.bat file only if choice enabled

Terminate (!IsMenuEnabled("UtilitiesEditBatFile"), "", "")

Run ("Notepad.exe", "c:\autoexec.bat")

See Also:

IsMenuChecked, MenuChange

# ;IsMenuEnabled

;Allow editing of autoexec.bat file only if choice enabled

Terminate (!IsMenuEnabled("UtilitiesEditBatFile"), "", "")

Run ("Notepad.exe", "c:\autoexec.bat")

### **FileWrite**

Writes data to a file.

Syntax:

FileWrite(filehandle, output-data)

Parameters:

filehandle = same integer that was returned by **FileOpen**.

"output-data" = data to write to file.

Returns:

(integer) always 0.

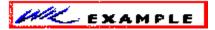

This example in plain text:

handle = <u>FileOpen("stuff.txt", "WRITE")</u>

FileWrite(handle, "Gobbledygook")

<u>FileClose</u>(handle)

See Also:

FileOpen, FileClose, FileRead

# ;FileWrite

 $handle = \underline{FileOpen}("stuff.txt", "WRITE")$ 

FileWrite(handle, "Gobbledygook")

<u>FileClose</u>(handle)

### Goto

Changes the flow of control in a batch file.

Syntax:

Goto label

Parameters:

"label" = user-defined identifier.

**Goto** *label* causes an unconditional branch to the batch file line marked *:label*, where the identifier is preceded by a colon (:).

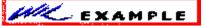

This example in plain text:

If WinExist("Solitaire") == @FALSE Then Goto open

WinActivate("Solitaire")

Goto loaded

:open

Run("sol.exe", "")

:loaded

See Also:

If...Then

# ;Goto

:loaded

```
If WinExist("Solitaire") == @FALSE Then Goto open
WinActivate("Solitaire")
Goto loaded
:open
Run("sol.exe", "")
```

## **IconArrange**

Returns:

(i) always 0.

This function rearranges the icons at the bottom of the screen, spacing them evenly. It does not change the order in which the icons appear.

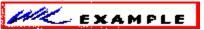

This example in plain text:

IconArrange ()

See Also:

RunIcon, WinIconize, WinPlaceSet

# ;IconArrange

IconArrange ( )

### If...Then

Conditionally performs a function.

Syntax:

If condition Then statement

Parameters:

"condition" = an expression to be evaluated.

"statement" = any valid WIL function or command.

If the condition following the **If** keyword is true, the statement following the **Then** keyword is executed. If the condition following the **If** keyword is false, the statement following the **Then** keyword is ignored.

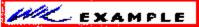

This example in plain text:

sure = AskYesNo("End Session", "Really quit Windows?")

If sure == @YES Then <a href="EndSession">EndSession</a>()

See Also:

**Goto** 

# ;If then

sure = AskYesNo("End Session", "Really quit Windows?")

If sure == @YES Then EndSession()

### IgnoreInput

Turns off hardware input to windows.

Syntax:

IgnoreInput(mode)

Parameters:

mode = **@TRUE** or **@FALSE**.

Returns:

(integer) previous IgnoreInput mode.

**IgnoreInput** causes mouse movements, clicks and keyboard entry to be completely ignored. Good for self-running demos.

**Warning:** If you are not careful with the use of **IgnoreInput**, you can lock up your computer!

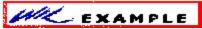

This example in plain text:

username = AskLine("Hello", "Please enter your name","")

IgnoreInput(@TRUE)

Call("demo.wbt", username)

IgnoreInput(@FALSE)

# ;IgnoreInput

```
username = AskLine("Hello", "Please enter your name","")
IgnoreInput(@TRUE)
Call("demo.wbt", username)
IgnoreInput(@FALSE)
```

### IniDelete

Removes a line or section from WIN.INI.

Syntax:

IniDelete (section, keyname)

Parameters:

(s) section the major heading under which the item is located.

(s) keyname the name of the item to delete.

Returns:

(i) always 0

This function will remove the specified line from the specified section in WIN.INI. You can remove an entire section, instead of just a single line, by specifying a keyword of @WHOLESECTION. Case is not significant in section or keyname.

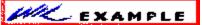

This example in plain text:

IniDelete("Desktop", "Wallpaper")

IniDelete("Quicken",@WHOLESECTION)

See Also:

IniDeletePvt, IniItemize, IniRead, IniWrite

# ;IniDelete

IniDelete("Desktop", "Wallpaper")

IniDelete("Quicken",@WHOLESECTION)

#### **IniDeletePvt**

Removes a line or section from a private INI file.

### Syntax:

IniDeletePvt (section, keyname, filename)

#### Parameters:

(s) section the major heading under which the item is located.

(s) keyname the name of the item to delete.

(s) filename name of the INI file.

#### Returns:

(i) always 0.

This function will remove the specified line from the specified section in a private INI file. You can remove an entire section, instead of just a single line, by specifying a keyword of @WHOLESECTION. Case is not significant in section or keyname.

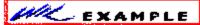

This example in plain text:

IniDeletePvt("Current Users", "Excel", "meter.ini")

#### See Also:

IniDelete, IniItemizePvt, IniReadPvt, IniWritePvt

# ;IniDeletePvt

IniDeletePvt("Current Users", "Excel", "meter.ini")

#### Iniltemize

Lists keywords or sections in WIN.INI.

Syntax:

Iniltemize (section)

Parameters:

(s) section the major heading to itemize.

Returns:

(s) list of keywords or sections.

**Iniltemize** will scan the specified section in WIN.INI, and return a space-delimited list of all keyword names contained within that section. If a null string ("") is given as the section name, **Iniltemize** will return a list of all section names contained within WIN.INI. Case is not significant in section names.

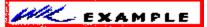

; Returns all keywords in the [Extensions] section

keywords = Iniltemize("Extensions")

; Returns all sections in the entire WIN.INI file

sections = Iniltemize("")

See Also:

IniDelete, IniItemizePvt, IniRead, IniWrite

#### **IniltemizePvt**

Lists keywords or sections in a private INI file.

Syntax:

IniltemizePvt (section, filename)

Parameters:

(s) section the major heading to itemize.

(s) filename name of the INI file.

Returns:

(s) list of keywords or sections.

**IniItemizePvt** will scan the specified section in a private INI file, and return a space-delimited list of all keyword names contained within that section. If a null string ("") is given as the section name, **IniItemizePvt** will return a list of all section names contained within the file. Case is not significant in section names.

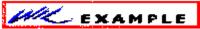

This example in plain text:

; Returns all keywords in the [Boot] section of SYSTEM.INI

keywords = IniltemizePvt("Boot", "system.ini")

See Also:

IniDeletePvt, IniItemize, IniReadPvt, IniWritePvt

# ;Iniltemize

; Returns all keywords in the [Boot] section of SYSTEM.INI

keywords = IniItemizePvt("Boot", "system.ini")

## IniRead

Reads data from the WIN.INI file.

Syntax:

IniRead (section, keyname, default)

Parameters:

"section" = the major heading to read the data from.

"keyname = the name of the item to read.

"default" = string to return if the desired item is not found.

Returns:

(string) data from WIN.INI file.

This function allows a program to read data from the **WIN.INI** file. The WIN.INI file has the form:

[section]

keyname=settings

Most of the entries in WIN.INI are set from the Windows **Control Panel** program, but individual applications can also use it to store option settings in their own sections.

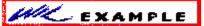

This example in plain text:

; Find the default output device

a = IniRead("windows", "device", "No Default")

Message("Default Output Device", a)

See Also:

IniWrite, IniReadPvt, IniWritePvt, Environment

# ;IniRead

```
; Find the default output device
a = IniRead("windows", "device", "No Default")
Message("Default Output Device", a)
```

#### IniReadPvt

Reads data from a private INI file.

Syntax:

IniReadPvt (section, keyname, default, filename)

Parameters:

"section" = the major heading to read the data from.

"keyname = the name of the item to read.

"default" = string to return if the desired item is not found.

"filename" = name of the INI file.

Returns:

(string) data from the INI file.

Looks up a value in the "filename".INI file. If the value is not found, the "default" will be returned.

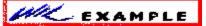

This example in plain text:

IniReadPvt("Main", "Lang", "English", "WB.INI")

Given the following segment from WB.INI:

[Main]

Lang=French

The batch file line above would return:

French

See Also:

IniWritePvt, IniRead, IniWrite

# ;IniReadPvt

IniReadPvt("Main", "Lang", "English", "WB.INI")

### IniWrite

Writes data to the WIN.INI file.

### Syntax:

IniWrite (section, keyname, data)

#### Parameters:

"section" = major heading to write the data to.

"keyname = name of the data item to write.

"data" = string to write to the WIN.INI file.

#### Returns:

(integer) always @TRUE.

This command allows a program to write data to the **WIN.INI** file. The "section" is added to the file if it doesn't already exist.

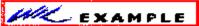

This example in plain text:

; Change the list of pgms to load upon Windows

; startup

loadprogs = <u>IniRead("windows", "load", "")</u>

newprogs = AskLine("Add Pgm To LOAD= Line", "Add:", loadprogs)

IniWrite("windows", "load", newprogs)

#### See Also:

IniRead, IniReadPvt, IniWritePvt

## ;IniWrite

```
; Change the list of pgms to load upon Windows
; startup
loadprogs = <u>IniRead("windows", "load", "")</u>
newprogs = <u>AskLine("Add Pgm To LOAD</u>= Line", "Add:", loadprogs)
IniWrite("windows", "load", newprogs)
```

### **IniWritePvt**

Writes data to a private INI file.

Syntax:

IniWritePvt (section, keyname, data, filename)

Parameters:

"section" = major heading to write the data to.

"keyname = name of the data item to write.

"data" = string to write to the INI file.

"filename" = name of the INI file.

Writes a value in the "filename". INI file.

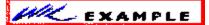

This example in plain text:

IniWritePvt("Main", "Lang", "French, "WB.INI")

This would create the following entry in WB.INI:

[Main]

Lang=French

See Also:

IniReadPvt, IniRead, IniWrite

# ;IniWritePvt

IniWritePvt("Main", "Lang", "French, "WB.INI")

#### IntControl

Internal control functions.

Syntax:

IntControl (request#, p1, p2, p3, p4)

Parameters:

(i) request# specifies which sub-function is to be performed (see below).

(s) p1 - p4 parameters which may be required by the function (see below).

Returns:

(s) varies (see below).

Short for Internal Control, a special function that permits numerous internal operations in the CP and WB products. The first parameter of IntControl defines exactly what the function does, the other parameters are possible arguments to the function.

**Warning**: Many of these operations are useful only under special circumstances, and/or by technically knowledgeable users. Some could lead to adverse side effects. If it isn't clear to you what a particular function does, don't use it.

IntControl (1, p1, 0, 0, 0)

Just a test IntControl. It echoes back P1 & P2 and P3 & P4 in a pair of message boxes.

IntControl (2, 0, 0, 0, 0) (CP only)

Returns the number of Command Post program windows currently open.

IntControl (3. 0. 0. 0. 0) (CP only)

Writes the positions of each open Command Post window to the WWW-PROD.INI file, using the WinPositionXY format.

IntControl (4, p1, 0, 0, 0)

Controls whether or not a dialog box with a file listbox in it has to return a file name, or may return merely a directory name or nothing.

- P1 Meaning
- 0 May return nothing, or just a directory name
- 1 Must return a file name (default)

IntControl (5, p1, 0, 0, 0)

Controls whether system & hidden files are seen and processed.

- P1 Meaning
- O System & Hidden files not used (default)
- 1 System & Hidden files seen and used

IntControl (6, 0, 0, 0, 0) (CP only)

Positions all open Command Post windows, based on the information in the WWW-PROD.INI file.

IntControl (8, 0, 0, 0, 0) (CP only)

Reloads Command Post menus, just like selecting "Reload Menu" from the system menu.

IntControl (9, p1, 0, 0, 0) (CP only)

Controls Command Post window resizing.

- P1 Meaning
- 0 Resize automagically on open and close (default)
- 1 disable resize on window close
- 2 disable resize on window open
- 3 disable resize on open and close

IntControl (10, p1, 0, 0, 0)

Interrogates the Command Extender DLL status

- P1 Meaning
- O Command Extender present
  - 0 No
  - 1 Yes
- 1 Command Extender version
  - -1 No Extender present
  - 0 Incompatible extender present

(other) Extender version code

- 2 Interpreter's Extender interface code
- 3 Name of Extender DLL

IntControl (11, p1, 0, 0, 0) (CP only)

Used to tell Command Post that it is (or is not) a shell, contrary to what it really is. That is, if it is really a shell, you can disable the shell-like characteristics, or if it is not a shell, enable its shell characteristics.

- P1 Meaning
- 0 Play standard app
- 1 Play shell

IntControl (12, p1, 0, 0, 0) (WB only)

Used to direct WinBatch to allow itself to be terminated without warning when Windows shuts down and a batch file is still running

- P1 Meaning
- 0 WinBatch complains on shutdown (default)
- 1 WinBatch will terminate quietly

IntControl (15, 0, 0, 0, 0) (WB only)

Returns currently executing WBT file name; the same as the "paramfile" variable.

IntControl (18, 0, 0, 0, 0)

Suspends the program (WB or CP) waiting for some other process to do the equivalent of IntControl(19). **This command will hang your system if used improperly**.

IntControl (19, p1, 0, 0, 0)

Un-suspends a process stopped with IntControl(18). P1 is a window handle (not a window title). Windows handles may be derived from window titles using IntControl(21).

IntControl (20, 0, 0, 0, 0)

Returns window handle of current Command Post or WinBatch window.

IntControl (21, p1, 0, 0, 0)

Returns window handle of window matching the partial window-name in p1.

IntControl (22, p1, p2, p3, p4)

Issues a Windows "SendMessage".

- p1 Window handle to send to
- p2 Message ID number (in decimal)
- p3 wParam value
- p4 assumed to be a character string. String is copied to a GMEM\_LOWER buffer, and a LPSTR to the copied string is passed as IParam. The GMEM\_LOWER buffer is freed immediately upon return from the SendMessage

IntControl (23, 0, 0, 0, 0)

Issues a windows PostMessage

- p1 Window handle
- p2 Message ID number (in decimal)
- p3 wParam
- p4 | IParam -- assumed to be numeric

IntControl (66, 0, 0, 0, 0)

Restarts Windows, just like exiting to DOS and typing WIN again. Could be used to restart Windows after editing the SYSTEM.INI file to change video modes.

IntControl (67, 0, 0, 0, 0)

Performs a warm boot of the system, just like <Ctrl-Alt-Del>. Could be used to reboot the system after editing the AUTOEXEC.BAT or CONFIG.SYS files. **Note**: IntControl(67) works only in Windows 3.1 or higher. In Windows 3.0, it behaves just like IntControl(66) and restarts Windows.

#### **IsDefined**

Determines if a variable name is currently defined.

Syntax:

IsDefined (var)

Parameters:

"var" = a variable name.

Returns:

(integer) **@YES** if the variable is currently defined;

@NO if it was never defined or has been dropped.

A variable is defined the first time it appears at the left of an equal sign in a statement. It stays defined until it is explicitly dropped with the **Drop** function, or until the batch file ends.

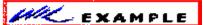

This example in plain text:

def = IsDefined(thisvar)

If def == @FALSE Then Message("ERROR!", "Variable not defined")

See Also:

**Drop** 

# ;IsDefined

```
\label{eq:def} \begin{split} \text{def} &= \underline{\text{IsDefined}}(\text{thisvar}) \\ &\underline{\text{If}} \; \text{def} == \text{@FALSE Then } \underline{\text{Message}}(\text{"ERROR!", "Variable not defined"}) \end{split}
```

### **IsKeyDown**

Tells about keys/mouse.

Syntax:

IsKeyDown(keycodes)

Parameters:

keycodes = @SHIFT and/or @CTRL

Returns:

(integer) @YES if the key is down.

@NO if the key is not down.

Determines if the **Shift** key or the **Ctrl** key is currently down. **Note**: The right mouse button is the same as **Shift**, and the middle mouse button is the same as Ctrl.

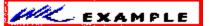

This example in plain text:

IsKeyDown(@SHIFT)

IsKeyDown(@CTRL)

IsKeyDown(@CTRL | @SHIFT)

IsKeyDown(@CTRL & @SHIFT)

# ;IsKeyDown

IsKeyDown(@SHIFT)

IsKeyDown(@CTRL)

IsKeyDown(@CTRL | @SHIFT)

IsKeyDown(@CTRL & @SHIFT)

### **IsLicensed**

Tells if the WIL interpreter is licensed.

Syntax:

IsLicensed()

Parameters:

(none)

Returns:

(integer) **@YES** if current version of the WIL interpreter is licensed.

**@NO** if current version of the WIL interpreter is not licensed.

Returns information on whether or not the current version of the WIL interpreter is a licensed copy.

WK EXAMPLE

This example in plain text:

IsLicensed

# ;IsLicensed

<u>IsLicensed</u>

### IsNumber

Determines whether a variable contains a valid number.

Syntax:

IsNumber (string)

Parameters:

"string" = string to test to see if it represents a valid number.

Returns:

(integer) **@YES** if it contains a valid number;

@NO if it doesn't.

This function determines if a string variable contains a valid integer. Useful for checking user input prior to using it in computations.

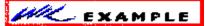

This example in plain text:

a = <u>AskLine</u>("ISNUMBER", "Enter a number", "0")

If IsNumber(a) == @NO Then <u>Message("", "You didn't enter a number")</u>

See Also:

Abs, Char2Num

# <u>IsNumber</u>

```
a = <u>AskLine("ISNUMBER", "Enter a number", "0")</u>

If IsNumber(a) == @NO Then <u>Message("", "You didn't enter a number")</u>
```

### **IsRunning (Command Post program only)**

Determines if another copy of Command Post is currently running.

Syntax:

IsRunning ()

Returns:

(integer) @YES if another copy of Command Post is running;

**@NO** if this is the only one.

There is no artificial restraint on the number of copies of Command Post you may run at once.

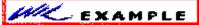

This example in plain text:

```
a=!(IsRunning())

Is = <u>strsub("not ", 1, 4*a)</u>

<u>Message("", "Another Command Post is %Is% running.")</u>

<u>Drop(a, Is)</u>
```

See Also:

OtherDir, OtherUpdate

# ;IsRunning

```
a=!(IsRunning())
Is = strsub("not ", 1, 4*a)
Message("", "Another Command Post is %Is% running.")
Drop(a, Is)
```

#### **ItemCount**

Returns the number of items in a list.

### Syntax:

ItemCount (list, delimiter)

#### Parameters:

"list" = a string containing a list of items to choose from.

"delimiter" = a string containing the character to act as delimiter between items in the list.

#### Returns:

(integer) the number of items in the list.

If you create the list with the **FileItemize** or **DirItemize** functions you will be using a space-delimited list. **WinItemize**, however, creates a tab-delimited list of window titles since titles can have embedded blanks.

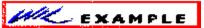

This example in plain text:

```
a = <u>FileItemize("*.*")</u>
n = ItemCount(a, " ")

<u>Message("Note", "There are %n% files")</u>
```

### See Also:

Dirltemize, FileItemize, WinItemize, ItemExtract, ItemSelect

# ;ItemCount

```
a = <u>FileItemize("*.*")</u>
n = ItemCount(a, " ")

<u>Message("Note", "There are %n% files")</u>
```

#### **ItemExtract**

Returns the selected item from a list.

### Syntax:

ItemExtract (select, list, delimiter)

#### Parameters:

```
select = the position in "list" of the item to be selected.
```

"list" = a string containing a list of items to choose from.

"delimiter" = a string containing the character to act as delimiter between items in the list.

#### Returns:

(string) the selected item.

If you create the list with the **FileItemize** or **DirItemize** functions you will be using a space-delimited list. **WinItemize**, however, creates a tab-delimited list of window titles since titles can have embedded blanks.

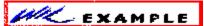

This example in plain text:

```
bmpfiles = FileItemize("*.bmp")
bmpcount = ItemCount(bmpfiles, " ")
pos = (Random(bmpcount - 1)) + 1
paper = ItemExtract(pos, bmpfiles, " ")
Wallpaper(paper, @FALSE)
```

#### See Also:

Dirltemize, FileItemize, WinItemize, ItemCount, ItemSelect

# ;ItemExtract

```
bmpfiles = FileItemize("*.bmp")
bmpcount = ItemCount(bmpfiles, " ")
pos = (Random(bmpcount - 1)) + 1
paper = ItemExtract(pos, bmpfiles, " ")
Wallpaper(paper, @FALSE)
```

#### **ItemSelect**

Allows the user to choose an item from a listbox.

#### Syntax:

ItemSelect (title, list, delimiter)

#### Parameters:

"title" = the title of dialog box to display.

"list" = a string containing a list of items to choose from.

"delimiter" = a string containing the character to act as delimiter between items in the list.

#### Returns:

(string) the selected item.

This function displays a dialog box with a listbox inside. This listbox is filled with a sorted list of items taken from a string you provide to the function.

Each item in the string must be separated ("delimited") by a character, which you also pass to the function.

The user selects one of the items by either doubleclicking on it, or single-clicking and pressing OK. The item is returned as a string.

If you create the list with the **FileItemize** or **DirItemize** functions you will be using a space-delimited list. **WinItemize**, however, creates a tab-delimited list of window titles since titles can have embedded blanks.

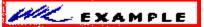

This example in plain text:

DirChange("e:\word")
alldotfiles = FileItemize("\*.dot")
dotfile = ItemSelect("W4W Templates", alldotfiles, " ")
Run("winword.exe", dotfile)

Which would produce:

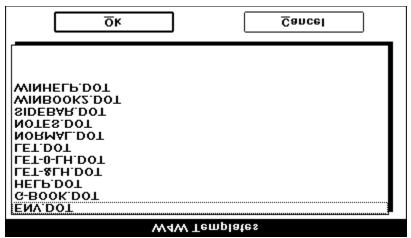

See Also:

<u>AskYesNo, Display, Dirltemize, FileItemize, WinItemize, Message, Pause, TextBox, ItemCount, ItemExtract</u>

# ;ItemSelect

```
DirChange("e:\word")
alldotfiles = FileItemize("*.dot")
dotfile = ItemSelect("W4W Templates", alldotfiles, " ")
Run("winword.exe", dotfile)
```

#### LastError

Returns the most-recent error encountered during the current batch file.

Syntax:

LastError ()

Parameters:

(none)

Returns:

(integer) most-recent WIL error code encountered.

WIL errors are numbered according to their severity. "Minor" errors go from 1000 through 1999. Moderate errors are 2000 through 2999. Fatal errors are numbered 3000 to 3999. Depending on which error mode is active when an error occurs, you may not get a chance to check the error code. See **ErrorMode** for a discussion of default error handling. Don't bother checking for "fatal" error codes. When a fatal error occurs, the batch file is canceled before the next WIL statement gets to execute (regardless of which error mode is active).

Every time the **LastError** function is called, the "last error" indicator is reset to zero. A full listing of possible errors you can encounter in processing a batch file is in **Appendix B** (pg. ).

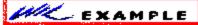

This example in plain text:

ErrorMode(@OFF)

FileCopy("data.dat", "c:\backups", @FALSE)

ErrorMode(@CANCEL)

If LastError() == 1006 Then Message("Error", "Please call Tech Support at 555-9999.")

See Also:

Debug, ErrorMode

# ;LastError

```
ErrorMode(@OFF)
```

FileCopy("data.dat", "c:\backups", @FALSE)

ErrorMode(@CANCEL)

If LastError() == 1006 Then  $\underline{\text{Message}}$ ("Error", "Please call Tech Support at 555-9999.")

### LogDisk

Logs (activates) a disk drive.

Syntax:

LogDisk (drive-letter)

Parameters:

"drive-letter" = the disk drive to log into.

Returns:

(integer) @TRUE if the current drive was changed;

**@FALSE** if the drive doesn't exist.

Use this function to change the logged disk drive.

This command produces the same effect as if you typed the drive name from the DOS command prompt.

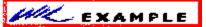

This example in plain text:

LogDisk("c:")

See Also:

**DirChange** 

# <u>;LogDisk</u>

LogDisk("c:")

### Max

Returns largest number in a list of numbers.

Syntax:

Max (integer [, integer]...)

Parameters:

integer = an integer number.

Returns:

(integer) largest parameter.

Use this function to determine the largest of a set of comma-delimited integers.

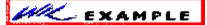

This example in plain text:

a = Max(5, -37, 125, 34, 2345, -32767)

Message("Largest number is", a)

See Also:

Abs, Average, Min

# <u>Max</u>

a = Max(5, -37, 125, 34, 2345, -32767)

Message("Largest number is", a)

### MenuChange (Command Post program only)

Checks, unchecks, enables, or disables a menu item.

Syntax:

MenuChange (menuname, flags)

Parameters:

"menuname" = menu item whose status you wish to change.

"flags" = @CHECK, @UNCHECK,

@ENABLE, or @DISABLE.

Returns:

(integer) always @TRUE.

There are currently two ways you can modify a menu item:

You can check and uncheck the item to imply that it corresponds to an option that can be turned on or off.

You can temporarily disable the item (it shows up as gray) and later re-enable it.

The two sets of flags (@Check/@UnCheck and @Enable/@Disable) can be combined in one function call by using the | (or) operator.

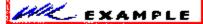

This example in plain text:

MenuChange (FilePrint, @Disable)

MenuChange (WPWrite, @Enable|@Check)

See Also:

IsMenuChecked, IsMenuEnabled

# ;MenuChange

MenuChange (FilePrint, @Disable)

MenuChange (WPWrite, @Enable|@Check)

### Message

Displays a message to the user.

Syntax:

Message (title, text)

Parameters:

"title" = title of the message box.

"text" = text to display in the message box.

Returns:

(integer) always @TRUE.

Use this function to display a message to the user. The user must respond by selecting the  $\mathbf{OK}$  button before processing will continue.

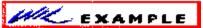

This example in plain text:

Message("Current directory is", <a href="DirGet">DirGet</a>())

which produces:

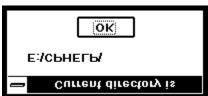

See Also:

Display, Pause

# <u>;Message</u>

 $Message("Current directory is", \underline{DirGet}())$ 

which produces:

### Min

Returns lowest number in a list of numbers.

Syntax:

Min (integer [, integer]...)

Parameters:

integer = an integer number.

Returns:

(integer) lowest parameter.

Use this function to determine the lowest of a set of comma-delimited integers.

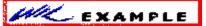

This example in plain text:

a = Min(5, -37, 125, 34, 2345, -32767)

Message("Smallest number is", a)

See Also:

Abs, Average, Max

# <u> :Min</u>

a = Min( 5, -37, 125, 34, 2345, -32767)

Message("Smallest number is", a)

### MouseInfo

Returns assorted mouse information.

Syntax:

MouseInfo (request#)

Parameters:

(i) request# see below.

Returns:

(s) see below.

The information returned by **MouseInfo** depends on the value of request#.

Reg# Return value

- 0 Window name under mouse
- 1 Top level parent window name under mouse
- 2 Mouse coordinates, assuming a 1000x1000 virtual screen
- 3 Mouse coordinates in absolute numbers
- 4 Status of mouse buttons, as a bitmask:

| <u>Binary</u> | Decimal | Meaning                              |
|---------------|---------|--------------------------------------|
| 000           | 0       | No buttons down                      |
| 001           | 1       | Right button down                    |
| 010           | 2       | Middle button down                   |
| 011           | 3       | Right and Middle buttons down        |
| 100           | 4       | Left button down                     |
| 101           | 5       | Left and Right buttons down          |
| 110           | 6       | Left and Middle buttons down         |
| 111           | 7       | Left, Middle, and Right buttons down |

For example, if mouse is at the center of a 640x480 screen and above the "Clock" window, and the left button is down, the following values would be returned:

Req# Return value

1 "Clock"

```
2 "500 500"
```

- 3 "320 240"
- 4 "4"

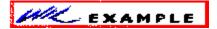

This example in plain text:

```
Display(1, "", "Press a mouse button to continue")
:loop
buttons = MouseInfo(4)

If buttons == 0 Then Goto loop

If buttons & 4 Then Display(1, "", "Left button was pressed")

If buttons & 1 Then Display(1, "", "Right button was pressed")
```

See Also:

WinMetrics, WinParmGet

# ;MouseInfo

```
Display(1, "", "Press a mouse button to continue")
:loop
buttons = MouseInfo(4)

If buttons == 0 Then Goto loop
If buttons & 4 Then Display(1, "", "Left button was pressed")
If buttons & 1 Then Display(1, "", "Right button was pressed")
```

#### **NetAddCon**

Connects network resources to imaginary local disk drives or printer ports.

### Syntax:

NetAddCon (net-path, password, local-name)

#### Parameters:

(s) net-path net resource or string returned by **x**.

(s) password password required to access resource, or "".

(s) local-name local drive name or printer port.

#### Returns:

(i) @TRUE if successful; @FALSE if unsuccessful.

You can use **NetAddCon** to connect a local drive to a network directory, in which case "local-name" will be a drive name (eg, "Z:"). You can also connect a local printer port to a network print queue, in which case "local-name" will be the name of the printer port (eg, "LPT1").

Use the **NetBrowse** function to obtain a value for "net-path".

If no password is required, use a null string ("") for the "password" parameter.

Message ("Connect Drive to Net", "No drives avail for assignment")

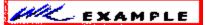

This example in plain text:

```
availdrive = <u>DiskScan</u>(0)

drvlen = <u>StrLen</u>(availdrive)

If drvlen == 0 Then <u>Goto</u> nomore

availdrive = <u>StrSub</u>(availdrive, drvlen - 2, 2)

netpath = <u>NetBrowse</u>(0)

pswd = <u>AskPassword</u>("Enter password for", netpath)

NetAddCon(netpath, pswd, availdrive)

Exit

:nomore
```

See Also:

NetBrowse, NetCancelCon, NetGetCon

# ;NetAddCon

```
availdrive = <u>DiskScan(0)</u>

drvlen = <u>StrLen(availdrive)</u>

If drvlen == 0 Then <u>Goto_nomore</u>

availdrive = <u>StrSub(availdrive, drvlen - 2, 2)</u>

netpath = <u>NetBrowse(0)</u>

pswd = <u>AskPassword("Enter password for", netpath)</u>

NetAddCon(netpath, pswd, availdrive)

Exit

:nomore

Message("Connect Drive to Net", "No drives avail for assignment")
```

#### **NetBrowse**

Displays a dialog box allowing the user to select a network resource.

Syntax:

NetBrowse (request#)

Parameters:

(i) request# see below.

Returns:

(s) see below.

Displays a dialog box allowing the user to select a network resource. Request#=0 allows selection of a print queue and Request#=1 allows selection of a network directory. This function returns a string that can be used by **NetAddCon** to add a connection.

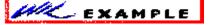

This example in plain text:

```
availdrive = <u>DiskScan(0)</u>

drvlen = <u>StrLen(availdrive)</u>

If drvlen == 0 Then <u>Goto_nomore</u>

availdrive = <u>StrSub(availdrive, drvlen - 2, 2)</u>

netpath = <u>NetBrowse(0)</u>

pswd = <u>AskPassword("Enter password for", netpath)</u>

NetAddCon(netpath, pswd, availdrive)

<u>Exit</u>

:nomore

Message("Connect Drive to Net", "No drives avail for assignment")
```

See Also:

**NetAddCon** 

### ;NetBrowse

```
availdrive = <u>DiskScan(0)</u>

drvlen = <u>StrLen(availdrive)</u>

If drvlen == 0 Then <u>Goto_nomore</u>

availdrive = <u>StrSub(availdrive, drvlen - 2, 2)</u>

netpath = <u>NetBrowse(0)</u>

pswd = <u>AskPassword("Enter password for", netpath)</u>

NetAddCon(netpath, pswd, availdrive)

<u>Exit</u>

:nomore

<u>Message("Connect Drive to Net", "No drives avail for assignment")</u>
```

#### **NetCancelCon**

Breaks a network connection.

### Syntax:

NetCancelCon (name, force)

#### Parameters:

- (s) name network resource name or local name.
- (i) force force flag (see below).

#### Returns:

(i) @TRUE if successful; @FALSE if unsuccessful.

If "force" is set to 0, **NetCancelCon** will not break the connection if any files on that connection are still open. If "force" is set to 1, the connection will be broken regardless.

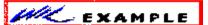

```
availdrive = DiskScan(4)

n = ItemCount(availdrive, " ")This example in plain text:

If n == 0 Then Exit

i = 1

dislist = ""

:loop

drv = ItemExtract(i, availdrive, " ")

dislist = StrCat(drv, Num2Char(9), NetGetCon(drv), "|")

i = i + 1

If i < n Then Goto loop

availdrive = ItemSelect("Disconnect", dislist, "|")

NetCancelCon(availdrive, 0)
```

#### See Also:

NetAddCon, NetGetCon

# ;NetCancelCon

```
availdrive = \underline{DiskScan}(4)
n = \underline{ItemCount}(availdrive, " ")
\underline{If} \ n == 0 \ Then \ \underline{Exit}
i = 1
dislist = ""
:loop
drv = \underline{ItemExtract}(i, availdrive, " ")
dislist = \underline{StrCat}(drv, \underline{Num2Char}(9), \underline{NetGetCon}(drv), "|")
i = i + 1
If \ i < n \ Then \ Goto \ loop
availdrive = \underline{ItemSelect}("Disconnect", dislist, "|")
NetCancelCon(availdrive, 0)
```

### **NetDialog**

Brings up the network driver's dialog box.

Syntax:

NetDialog ()

Parameters:

(none)

Returns:

(i) @TRUE if successful; @FALSE if unsuccessful.

A network driver's dialog box displays copyright information, and may allow access to the network, depending on the particular network driver. The WIL program will wait until the network dialog terminates before continuing.

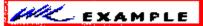

This example in plain text:

NetDialog()

DiskUpdate()

See Also:

DiskReset, DiskUpdate

# ;NetDialog

NetDialog()

DiskUpdate()

## **NetGetCaps**

Returns information on network capabilities.

Syntax:

NetGetCaps (request#)

Parameters:

(i) request# see below.

Returns:

(i) see below.

**NetGetCaps** returns 0 if no network is installed (it is the only network function you can use without having a network installed and not get an error).

Req# Return value

- 1 Network driver specification number
- 2 Type of network installed:
  - 0 None
  - 256 MS Network
  - 512 Lan Manager
  - 768 Novell NetWare
  - 1024 Banyan Vines
  - 1280 10 Net

(other) Other network

- 3 Network driver version number
- 4 Returns 1 if any network is installed
- 6 Bitmask indicating whether the network driver supports the following

connect functions:

- 1 AddConnection
- 2 CancelConnection
- 4 GetConnection
- 8 AutoConnect via DOS

- 16 BrowseDialog
- 7 Bitmask indicating whether the network driver supports the following print functions:
  - 2 Open Print Job
  - 4 Close Print Job
  - 16 Hold Print Job
  - 32 Release Print Job
  - 64 Cancel Print Job
  - 128 Set number of copies
  - 256 Watch Print Queue
  - 512 Unwatch Print Queue
  - 1024 Lock Queue Data
  - 2048 Unlock Queue Data
  - 4096 Driver will send QueueChanged messages to Print Manager
  - 8192 Abort Print Job

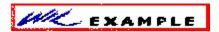

This example in plain text:

caps = NetGetCaps(6)

<u>If</u> caps & 16 Then <u>Message</u>("", "Your network supports BrowseDialog")

See Also:

NetGetUser, WinConfig, WinMetrics, WinParmGet

# ;NetGetCaps

```
caps = NetGetCaps(6)
```

 $\underline{\text{If}} \; \text{caps} \; \& \; 16 \; \text{Then} \; \underline{\text{Message}}(\text{""}, \text{"Your network supports BrowseDialog"})$ 

#### NetGetCon

Returns the name of a connected network resource.

Syntax:

NetGetCon (local-name)

Parameters:

(s) local-name local drive name or printer port.

Returns:

(s) name of network resource.

**NetGetCon** returns the name of the network resource currently connected to "local-name".

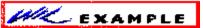

This example in plain text:

local = AskLine("NetGetCon", "Enter local drive name", "")

 $\underline{If}$  local == "" Then  $\underline{Exit}$ 

resource = NetGetCon(local)

Message("NetGetCon", "%local% is connected to %resource%")

See Also:

NetAddCon, NetCancelCon

# ;NetGetCon

```
local = AskLine("NetGetCon", "Enter local drive name", "")

If local == "" Then Exit
resource = NetGetCon(local)

Message("NetGetCon", "%local% is connected to %resource%")
```

### NetGetUser

Returns the name of the user currently logged into the network.

Syntax:

NetGetUser ()

Parameters:

(none)

Returns:

(s) name of current user.

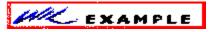

This example in plain text:

IniWritePvt("Current Users", "Excel", NetGetUser(), "usagelog.ini")

Run("excel.exe", "")

See Also:

**NetGetCaps** 

# ;NetGetUser

```
IniWritePvt("Current Users", "Excel", NetGetUser(), "usagelog.ini")
Run("excel.exe", "")
```

#### Num2Char

Converts a number to its character equivalent.

Syntax:

Num2Char (integer)

Parameters:

number = any number from **0** to **255**.

Returns:

(string) one-byte string containing the character the number represents.

Use this function to convert a number to its ASCII equivalent.

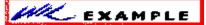

This example in plain text:

; Build a variable containing a CRLF combo

crlf = StrCat(Num2Char(13), Num2Char(10))

Message("NUM2CHAR", StrCat("line1", crlf, "line2"))

See Also:

**Char2Num** 

# Num2Char

```
; Build a variable containing a CRLF combo 
 crlf = \underline{StrCat(Num2Char}(13), Num2Char(10)) 
 \underline{Message}("NUM2CHAR", StrCat("line1", crlf, "line2"))
```

### OtherDir (Command Post program only)

Finds the directory where the other copy of Command Post is running, if any.

Syntax:

OtherDir ()

Parameters:

"string" = pathname to "other" directory.

Returns:

(string) the directory of the second-most recently used Command Post window. The current window is considered the most recently used directory.

Use this command to determine directory of the other Command Post window. Useful in setting up copy and move operations between two Command Post copies.

ML EXAMPLE

This example in plain text:

a=DirGet()

b=OtherDir()

Message("Directory of this CmdPost window is",a)

Message("Directory of the other CmdPost window is",b)

See Also:

**DirGet**, **DirHome**, **OtherUpdate** 

# ;OtherDir

a=<u>DirGet()</u>

b=OtherDir()

Message("Directory of this CmdPost window is",a)

Message("Directory of the other CmdPost window is",b)

### OtherUpdate (Command Post program only)

Updates another Command Post directory display.

Syntax:

OtherUpdate ()

Returns:

(integer) @TRUE if another copy of Command Post was found to update;

**@FALSE** if this is the only copy running.

This command updates the File Manager display of the next-most recently invoked copy of Command Post. This is useful if your menu item changes a directory; i.e. if a file or directory is created, moved, renamed, or deleted. **OtherUpdate** helps ensure the other Command Post display immediately reflects the change the user caused from *this* copy.

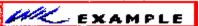

This example in plain text:

FileCopy ("MyFile.txt", OtherDir(), @FALSE)

OtherUpdate ()

See Also:

OtherDir, SetDisplay

# ;OtherUpdate

<u>FileCopy</u> ("MyFile.txt", <u>OtherDir</u>(), @FALSE)
OtherUpdate ()

### ParseData (WB)

Parses the passed string, just like passed parameters are parsed.

Syntax:

ParseData (string)

Parameters:

"string" = string to be parsed.

Returns:

(integer) number of parameters in "string".

This function breaks a string constant or string variable into new sub-string variables named **param1**, **param2**, etc. (maximum of nine parameters). Blank spaces in the original string are used as delimiters to create the new variables.

Param0 is the count of how many sub-strings are found in "string".

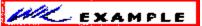

This example in plain text:

```
username = AskLine("Hello", "Please enter your name","")
ParseData(username)
```

If the user enters:

Joe Q. User

ParseData would create the following variables:

param1 == Joe
param2 == Q.
param3 == User
param0 == 3

# ;ParseData

username = AskLine("Hello", "Please enter your name","")
ParseData(username)

#### **Pause**

Provides a message to user. User may cancel processing.

Syntax:

Pause (title, text)

Parameters:

"title" = title of pause box.

"text" = text of the message to be displayed.

Returns:

(integer) always @TRUE.

This function displays a message to the user with an exclamation point icon. The user may respond by selecting the **OK** button, or may cancel the processing by selecting **Cancel**. The **Pause** function is similar to the **Message** function, except for the addition of the **Cancel** button and icon.

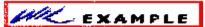

This example in plain text:

Pause("Change Disks", "Insert new disk into Drive A:")

which produces:

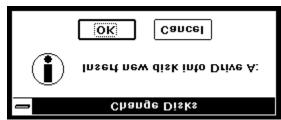

See Also:

Display, Message

# <u>;Pause</u>

Pause("Change Disks", "Insert new disk into Drive A:")

which produces:

### **PlayMedia**

Controls multimedia devices.

Syntax:

PlayMedia (command-string)

Parameters:

(s) command-string string to be sent to the multimedia device.

Returns:

(s) response from the device.

If the appropriate Windows multimedia extensions are present, this function can control multimedia devices. Valid command strings depend on the multimedia devices and drivers installed. The basic Windows multimedia package has a waveform device to play and record waveforms, and a sequencer device to play MID files. Refer to the appropriate documentation for information on command strings.

Many multimedia devices accept the WAIT or NOTIFY parameters as part of the command string:

WAIT Causes the system to stop processing input until the requested operation is complete. You cannot switch tasks when WAIT is specified.

NOTIFY Causes the WIL program to suspend execution until the requested operation completes. You can perform other tasks and switch between tasks when NOTIFY is specified.

WAIT NOTIFY Same as WAIT

If neither WAIT nor NOTIFY is specified, the multimedia operation is started and control returns immediately to the WIL program.

In general, if you simply want the WIL program to wait until the multimedia operation is complete, use the NOTIFY keyword. If you want the system to hang until the operation is complete, use WAIT. If you just want to start a multimedia operation and have the program continue processing, don't use either keyword.

The return value from **PlayMedia** is whatever string the driver returns. This will depend on the particular driver, as well as on the type of operation performed.

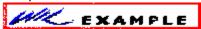

; Plays a music CD on a CDAudio player. It plays whatever is in the ; drive, from start to finish

stat = PlayMedia("status cdaudio mode")

answer = 1

<u>If</u> stat == "playing" Then answer = <u>AskYesNo</u>("CD Audio", "CD is

```
Playing. Stop?")

If answer == 0 Then Exit

PlayMedia("open cdaudio shareable alias donna notify") This example in plain text:

PlayMedia("set donna time format tmsf")

PlayMedia("play donna from 1")

PlayMedia("close donna")

Exit

:cancel

PlayMedia("set cdaudio door open")
```

See Also:

PlayMidi, PlayWaveForm

# ;PlayMedia

```
; Plays a music CD on a CDAudio player. It plays whatever is in the
; drive, from start to finish
stat = PlayMedia("status cdaudio mode")
answer = 1

If stat == "playing" Then answer = AskYesNo("CD Audio", "CD is
Playing. Stop?")

If answer == 0 Then Exit

PlayMedia("open cdaudio shareable alias donna notify")

PlayMedia("set donna time format tmsf")

PlayMedia("play donna from 1")

PlayMedia("close donna")

Exit
:cancel

PlayMedia("set cdaudio door open")
```

### PlayMidi

Plays a MID or RMI sound file.

Syntax:

PlayMidi (filename, mode)

Parameters:

- (s) filename name of the MID or RMI sound file.
- (i) mode play mode (see below).

#### Returns:

(i) @TRUE if successful; @FALSE if unsuccessful.

If Windows multimedia sound extensions are present, and MIDI-compatible hardware is installed, this function will play a MID or RMI sound file. If "filename" is not in the current directory and a directory is not specified, the path will be searched to find the file. If "mode" is set to 0, the WIL program will wait for the sound file to complete before continuing. If "mode" is set to 1, it will start playing the sound file and continue immediately.

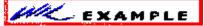

This example in plain text:

PlayMidi("canyon.mid", 1)

See Also:

PlayMedia, PlayWaveForm

# <u>;PlayMidi</u>

PlayMidi("canyon.mid", 1)

#### **PlayWaveForm**

Plays a WAV sound file.

Syntax:

PlayWaveForm (filename, mode)

Parameters:

- (s) filename
- (i) mode play mode (see below).

#### Returns:

(i) @TRUE if successful; @FALSE if unsuccessful.

If Windows multimedia sound extensions are present, and waveform-compatible hardware is installed, this function will play a WAV sound file. If "filename" is not in the current directory and a directory is not specified, the path will be searched to find the file. If "filename is not found, the WAV file associated with the "SystemDefault" keyword is played, (unless the "NoDefault" setting is on).

Instead of specifying an actual filename, you may specify a keyword name from the [Sound] section of the WIN.INI file (eg, "SystemStart"), in which case the WAV file associated with that keyword name will be played.

"Mode" is a bitmask, composed of the following bits:

Mode Meaning

- 0 Wait for the sound to end before continuing.
- 1 Don't wait for the sound to end. Start the sound and immediately process more statements.
- 2 If sound file not found, do not play a default sound
- 9 Continue playing the sound forever, or until a

PlayWaveForm("", 0) statement is executed

16 If another sound is already playing, do not interrupt it. Just ignore this PlayWaveForm request.

You can combine these bits using the binary OR operator.

The command **PlayWaveForm("", 0)** can be used at any time to stop sound.

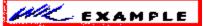

PlayWaveForm("tada.wav", 0)

# ${\sf PlayWaveForm("SystemDefault", 1 \mid 16)}$

See Also:

PlayMedia, PlayMidi

### Random

Computes a pseudo-random number.

Syntax:

Random (max)

Parameters:

max = largest desired integer number.

Returns:

(integer) unpredictable positive number.

This function will return a random integer between **0** and "max".

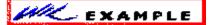

This example in plain text:

a = Random(79)

Message("Random number between 0 and 79", a)

# ;PlayWaveForm

a = Random(79)

Message("Random number between 0 and 79", a)

### Return

Used to return from a **Call** or a **CallExt** to the calling program.

Syntax:

Return

If the program was not called, then an **Exit** is assumed.

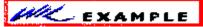

This example in plain text:

Display(2, "End of subroutine", "Returning to MAIN.WBT")

Return

See Also:

Call, CallExt, Exit

# <u>;Return</u>

Display(2, "End of subroutine", "Returning to MAIN.WBT")

Return

### Run

Runs a program as a normal window.

### Syntax:

Run (program-name, parameters)

### Parameters:

"program-name" =the name of the desired .EXE, .COM, .PIF, .BAT file, or a data file.

"parameters" = optional parameters as required by the application.

### Returns:

(integer) @TRUE if the program was found;

**@FALSE** if it wasn't.

Use this command to run an application.

If the drive and path are not part of the program name, the current directory will be examined first, and then the DOS path will be searched to find the desired executable file. If the "program-name" doesn't have an extension of .EXE, .COM, .PIF, or .BAT, it will be run in accordance with whatever is in the **[extensions]** section of the WIN.INI file. When this happens, any "parameters" you specified are ignored.

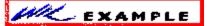

This example in plain text:

Run("notepad.exe", "abc.txt")

Run("clock.exe", "")

Run("paint.exe", "pict.msp")

See Also:

RunHide, RunIcon, RunZoom, WinClose, WinWaitClose

# <u>;Run</u>

```
Run("notepad.exe", "abc.txt")

Run("clock.exe", "")

Run("paint.exe", "pict.msp")
```

### RunHide

Runs a program as a hidden window.

Syntax:

RunHide (program-name, parameters)

### Parameters:

"program-name" =the name of the desired .EXE, .COM, .PIF, .BAT file, or a data file.

"parameters" = optional parameters as required by the application.

### Returns:

(integer) **@TRUE** if the program was found;

**@FALSE** if it wasn't.

Use this command to run an application as a hidden window.

If the drive and path are not part of the program name, the current directory will be examined first, and then the DOS path will be searched to find the desired executable file. If the "program-name" doesn't have an extension of .EXE, .COM, .PIF, or .BAT, it will be run in accordance with whatever is in the **[extensions]** section of the WIN.INI file. When this happens, any "parameters" you specified are ignored.

**Note:** When this command launches an application, it informs it that you want it to run as a hidden window. Whether or not the application honors your wish is beyond **RunHide**'s control.

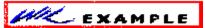

This example in plain text:

RunHide("notepad.exe", "abc.txt")

RunHide("clock.exe", "")

RunHide("paint.exe", "pict.msp")

See Also:

Run, Runlcon, RunZoom, WinHide, WinClose, WinWaitClose

# <u>;RunHide</u>

RunHide("notepad.exe", "abc.txt")

RunHide("clock.exe", "")

RunHide("paint.exe", "pict.msp")

### Runicon

Runs a program as an iconic (minimized) window.

Syntax:

Runicon (program-name, parameters)

### Parameters:

"program-name" =the name of the desired .EXE, .COM, .PIF, .BAT file, or a data file.

"parameters" = optional parameters as required by the application.

### Returns:

(integer) **@TRUE** if the program was found;

**@FALSE** if it wasn't.

Use this command to run an application as an icon.

If the drive and path are not part of the program name, the current directory will be examined first, and then the DOS path will be searched to find the desired executable file. If the "program-name" doesn't have an extension of .EXE, .COM, .PIF, or .BAT, it will be run in accordance with whatever is in the **[extensions]** section of the WIN.INI file. When this happens, any "parameters" you specified are ignored.

**Note:** When this command launches an application, it merely informs it that you want it to begin as an icon. Whether or not the application honors your wish is beyond **Runicon**'s control.

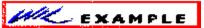

This example in plain text:

Runlcon("notepad.exe", "abc.txt")

RunIcon("clock.exe", "")

Runlcon("paint.exe", "pict.msp")

See Also:

Run, RunHide, RunZoom, WinIconize, WinClose, WinWaitClose

# ;Runlcon

Runlcon("notepad.exe", "abc.txt")

Runlcon("clock.exe", "")

Runlcon("paint.exe", "pict.msp")

### RunZoom

Runs a program as a full-screen (maximized) window.

Syntax:

RunZoom (program-name, parameters)

### Parameters:

"program-name" =the name of the desired .EXE, .COM, .PIF, .BAT file, or a data file.

"parameters" = optional parameters as required by the application.

### Returns:

(integer) **@TRUE** if the program was found;

@FALSE if it wasn't.

Use this command to run an application as a full-screen window.

If the drive and path are not part of the program name, the current directory will be examined first, and then the DOS path will be searched to find the desired executable file. If the "program-name" doesn't have an extension of .EXE, .COM, .PIF, or .BAT, it will be run in accordance with whatever is in the **[extensions]** section of the WIN.INI file. When this happens, any "parameters" you specified are ignored.

**Note:** When this command launches an application, it merely informs it that you want it to be maximized to full-screen. Whether or not the application honors your wish is beyond **RunZoom**'s control.

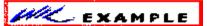

This example in plain text:

RunZoom("notepad.exe", "abc.txt")

RunZoom("clock.exe", "")

RunZoom("paint.exe", "pict.msp")

See Also:

Run, RunHide, RunIcon, WinZoom, WinClose, WinWaitClose

# ;RunZoom

RunZoom("notepad.exe", "abc.txt")

RunZoom("clock.exe", "")

RunZoom("paint.exe", "pict.msp")

### **SendKey**

Sends keystrokes to the active application.

```
Syntax:
```

```
SendKey (char-string)
```

```
Parameters:
```

"char-string" = string of regular and/or special characters.

### Returns:

(integer) always 0

This function is used to send keystrokes to the current window, just as if they had been entered from the keyboard. Any alphanumeric character, and most punctuation marks and other symbols which appear on the keyboard, may be sent simply by placing it in the "charstring." In addition, the following special characters, enclosed in "curly" braces, may be placed in "char-string" to send the corresponding special characters:

```
KeySendKey equivalent
               {~}
Ţ
               {!}
               {^}
+
               {+}
Backspace
               {BACKSPACE} or {BS}
Break
               {BREAK}
Clear
               {CLEAR}
               {DELETE} or {DEL}
Delete
Down Arrow
               {DOWN}
End
               {END}
Enter
               {ENTER} or ~
Escape
               {ESCAPE} or {ESC}
F1 through F16
               {F1} through {F16}
Help
               {HELP}
Home
               {HOME}
Insert
               {INSERT}
Left Arrow
               {LEFT}
Page Down
               {PGDN}
Page Up
               {PGUP}
Right Arrow
               {RIGHT}
Space
               {SPACE} or {SP}
Tab
               {TAB}
Up Arrow
               {UP}
```

To enter an **Alt**, **Control**, or **Shift** key combination, precede the desired character with one or more of the following symbols:

```
Alt ! Control ^ Shift + To enter Alt-S:
```

SendKey("!S")

```
To enter Ctrl-Shift-F7:
SendKey("^+{F7}")
```

You may also repeat a key by enclosing it in braces, followed by a space and the total number of repetitions desired.

To type 20 asterisks: SendKey("{\* 20}")

To move the cursor down 8 lines: SendKey("{DOWN 8}")

It is possible to use **SendKey** to send keystrokes to a DOS application, but only if you are running Windows in 386 Enhanced mode. You would then transfer the keystrokes to the DOS application via the Clipboard. It is only possible to send standard ASCII characters to DOS applications; you cannot send function key or Alt-key combinations.

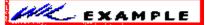

This example in plain text:

```
; Start Notepad, and use *.* for filenames

Run("notepad.exe", "")

SendKey("!FO*.*~")

; run DOS batch file which starts our editor

Run("edit.bat", "")

; wait 15 seconds for editor to load

Delay(15)

; send string (with carriage return) to the clipboard

crlf = StrCat(Num2Char(13), Num2Char(10))

ClipPut("Hello%crlf%")

; paste contents of clipboard to DOS window

SendKey("!{SP}EP")
```

See Also:

**SKDebug** 

## **SendKey**

```
; Start Notepad, and use *.* for filenames
Run("notepad.exe", "")

SendKey("!FO*.*~")

; run DOS batch file which starts our editor

Run("edit.bat", "")

; wait 15 seconds for editor to load

Delay(15)

; send string (with carriage return) to the clipboard

crlf = StrCat(Num2Char(13), Num2Char(10))

ClipPut("Hello%crlf%")

; paste contents of clipboard to DOS window

SendKey("!{SP}EP")
```

### SetDisplay (Command Post program Only)

Controls the display of files in the Command Post File Manager window.

Syntax:

**SetDisplay** (detail, sort-by, masks)

Parameters:

"detail" = level of detail. Use "SHORT" or "LONG".

"sort-by" = how to sort the filenames. Use "NAME", "KIND", "SIZE", "DATE" or

"UNSORTED".

"masks" = list of masks for file display.

Returns:

(integer) @TRUE if valid options were specified;

@FALSE if invalid.

Use this command to change and/or update the file display.

Any of the fields may be null. If a field is null the previous setting is used. This command will alter the file display Parameters:, and then re-read all the files and update the display. A special form of this command, **SETDISPLAY** ("","",""), will update the file display without changing any of the previously set Parameters.

Errors:

2105 "SetDisplay: Display type not SHORT or LONG"

2106 "SetDisplay: Sort Type not NAME, DATE, SIZE, KIND, or UNSORTED"

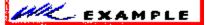

This example in plain text:

Windows &SDK

&Show SDK Development Files

SetDisplay("","","\*.ICO \*.CUR \*.BMP \*.DLG \*.H")

# ;SetDisplay

Windows &SDK

&Show SDK Development Files

SetDisplay("","","\*.ICO \*.CUR \*.BMP \*.DLG \*.H")

### **SKDebug**

Controls how SendKey works

Syntax:

**SKDebug**(mode)

Parameters:

mode = **@OFF** Keystrokes sent to application. No debug file written. Default mode.

**@ON** Keystrokes sent to application. Debug file written.

**@PARSEONLY** Keystrokes not sent to application. Debug file written.

Returns:

(integer) previous SKDebug mode.

This function allows you to direct the keystrokes generated by your **SendKey** statements to a disk file in addition to, or instead of, the application window. Normally, keystrokes are sent only to the application. If you specify **SKDebug (@ON)**, keystrokes are sent to a disk file as well as to the application. If you specify **SKDebug (@PARSEONLY)**, keystrokes are sent *only* to the disk file, and not to the application. **SKDebug (@OFF)** returns to the default mode.

By default, the file which will receive the parsed keystrokes is named **C:\@@SKDBUG.TXT**. You can override this by making an entry in your **WIN.INI** file, under the heading **[WinBatch]**:

[WinBatch]

**SKDFile**=debug.fil

where debug.fil is the filename, including complete path specification, that you want to receive the keystrokes.

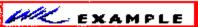

This example in plain text:

Run("notepad.exe", "")

SKDebug(@ON)

SendKey("!FO\*.\*~")

SKDebug(@OFF)

See Also:

**SendKey** 

# ;SKDebug

Run("notepad.exe", "")

SKDebug(@ON)

SendKey("!FO\*.\*~")

SKDebug(@OFF)

## SnapShot

Takes a snapshot of the screen and pastes it to the clipboard.

Syntax:

SnapShot (request#)

Parameters:

(i) request# see below.

Returns:

(i) always 0.

### Req# Meaning

- 0 Take snapshot of entire screen
- 1 Take snapshot of client area of parent window of active window
- 2 Take snapshot of entire area of parent window of active window
- 3 Take snapshot of client area of active window
- 4 Take snapshot of entire area of active window

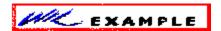

This example in plain text:

SnapShot(2)

See Also:

**ClipPut** 

# ;SnapShot

SnapShot(2)

### Sounds

Turns sounds on or off.

Syntax:

Sounds (request#)

Parameters:

(i) request# see below.

Returns:

(i) previous Sound setting.

If Windows multimedia sound extensions are present, this function turns sounds made by the WIL Interpreter on or off. Specify a request# of 0 to turn sounds off, and a request# of 1 to turn them on. By default, the WIL Interpreter makes noise.

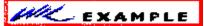

This example in plain text:

;to turn sounds off

Sounds(0)

# ;Sounds

;to turn sounds off

Sounds(0)

### StrCat

Concatenates two or more strings.

Syntax:

**StrCat** (string1, string2[, stringN]...)

Parameters:

"string1", etc = at least two strings you want to "string" together (so to speak).

Returns:

(string) concatenation of the entire list of input strings.

Use this command to stick character strings together, or to format display messages.

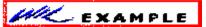

This example in plain text:

user = AskLine("Login", "Your Name:", "")
Message("Login", StrCat("Hi, ", user))
; note that this will do the same:
Message("Login", "Hi, %user%")

See Also:

StrFill, StrFix, StrTrim

# ;StrCat

```
user = AskLine("Login", "Your Name:", "")
Message("Login", StrCat("Hi, ", user))
; note that this will do the same:
Message("Login", "Hi, %user%")
```

### **StrCmp**

Compares two strings.

Syntax:

**StrCmp** (string1, string2)

Parameters:

"string1", "string2" = strings to compare.

### Returns:

(integer) -1, 0, or 1; depending on whether string1 is less than, equal to, or greater than string2, respectively.

Use this command to determine whether two strings are equal, or which precedes the other in an ANSI sorting sequence.

**Note:** This command has been included for semantic completeness. The relational operators >, >=, ==, !=, <=, and < provide the same capability.

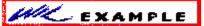

This example in plain text:

```
a = <u>AskLine</u>("STRCMP", "Enter a test line", "")
```

b = AskLine("STRCMP", "Enter another test line", "")

 $c = \underline{StrCmp}(a, b)$ 

c = c + 1

d = StrSub("less than equal to greater than", c \* 12, 12)

; Note that above string is grouped into 12-character

; chunks.

; Desired chunk is removed with the StrSub statement.

Message("STRCMP", "%a% is %d% %b%")

See Also:

StriCmp, StrIndex, StrLen, StrScan, StrSub

## ;StrCmp

```
a = AskLine("STRCMP", "Enter a test line", "")
b = AskLine("STRCMP", "Enter another test line", "")
c = StrCmp(a, b)
c = c + 1
d = StrSub("less than equal to greater than", c * 12, 12)
; Note that above string is grouped into 12-character
; chunks.
; Desired chunk is removed with the StrSub statement.

Message("STRCMP", "%a% is %d% %b%")
```

### StrFill

Creates a string filled with a series of characters.

Syntax:

StrFill (filler, length)

### Parameters:

"filler" = a string to be repeated to create the return string. If the filler string is null, spaces will be used instead.

length = the length of the desired string.

### Returns:

(string) character string.

Use this function to create a string consisting of multiple copies of the filler string concatenated together.

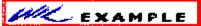

This example in plain text:

Message("My Stars", StrFill("\*", 30))

## which produces:

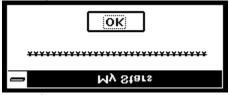

See Also:

StrCat, StrFix, StrLen, StrTrim

# ;StrFill

Message("My Stars", StrFill("\*", 30))

#### **StrFix**

Pads or truncates a string to a fixed length.

### Syntax:

StrFix (base-string, pad-string, length)

#### Parameters:

"base-string" = string to be adjusted to a fixed length.

"pad-string" = appended to "base-string" if needed to fill out the desired length. If "pad-string" is null, spaces are used instead.

length = length of the desired string.

#### Returns:

(string) fixed size string.

This function "fixes" the length of a string, either by truncating it on the right, or by appending enough copies of pad-string to achieve the desired length.

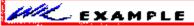

This example in plain text:

```
a = StrFix("Henry", " ", 15)
b = StrFix("Betty", " ", 15)
```

c = StrFix("George", " ", 15)

Message("Spaced Names", StrCat(a, b, c))

### which produces:

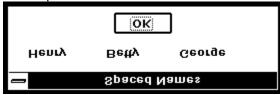

See Also:

StrFill, StrLen, StrTrim

# ;StrFix

```
a = StrFix("Henry", " ", 15)
b = StrFix("Betty", " ", 15)
c = StrFix("George", " ", 15)

Message("Spaced Names", StrCat(a, b, c))
```

#### **StriCmp**

Compares two strings without regard to case.

Syntax:

StriCmp (string1, string2)

Parameters:

"string1", "string2" = strings to compare.

#### Returns:

(integer) -1, 0, or 1; depending on whether string1 is less than, equal to, or greater than string2, respectively.

Use this command to determine whether two strings are equal, or which precedes the other in an ANSI sorting sequence, when case is ignored.

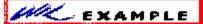

This example in plain text:

```
a = AskLine("STRICMP", "Enter a test line", "")
b = AskLine("STRICMP", "Enter another test line", "")
c = StriCmp(a, b)
c = c + 1
d = StrSub("less than equal to greater than", c * 12, 12)
; Note that above string is grouped into 12-character
; chunks.
```

; Desired chunk is removed with the StrSub statement.

Message("STRICMP", "%a% is %d% %b%")

See Also:

StrCmp, StrIndex, StrLen, StrScan, StrSub

## ;StriCmp

```
a = AskLine("STRICMP", "Enter a test line", "")
b = AskLine("STRICMP", "Enter another test line", "")
c = StriCmp(a, b)
c = c + 1
d = StrSub("less than equal to greater than", c * 12, 12)
; Note that above string is grouped into 12-character
; chunks.
; Desired chunk is removed with the StrSub statement.

Message("STRICMP", "%a% is %d% %b%")
```

#### StrIndex

Searches a string for a substring.

#### Syntax:

**StrIndex** (string, sub-string, start, direction)

#### Parameters:

"string" = the string to be searched for a substring.

"substring" = the string to look for within the main string.

start = the position in the main string to begin search. The first character of a string is position**1**.

direction = the search direction. **@FWDSCAN** searches forward, while **@BACKSCAN** searches backwards.

#### Returns:

(integer) position of "sub-string" within "string";

**0** if not found.

This function searches for a substring within a "target" string. Starting at the "start" position, it goes forward or backward depending on the value of the "direction" parameter. It stops when it finds the "substring" within the "target" string, and returns its position. A start position of **0** has special meaning depending on which direction you are scanning. For **forward** searches, zero indicates the search should start at the *beginning* of the string. For **reverse** searches, zero causes it to start at the *end* of the string.

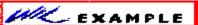

This example in plain text:

```
instr = AskLine("STRINDEX", "Type a sentence:", "")
start = 1
end = StrIndex(instr, " ", start, @FWDSCAN)

If end == 0 Then Goto_error

Message("STRINDEX", StrCat("The first word is: ", StrSub(instr, start, end - 1))
Exit
:error

Message("Sorry...", "No spaces found")
```

See Also:

StrLen, StrScan, StrSub

## ;StrIndex

```
instr = AskLine("STRINDEX", "Type a sentence:", "")
start = 1
end = StrIndex(instr, " ", start, @FWDSCAN)

If end == 0 Then Goto error

Message("STRINDEX", StrCat("The first word is: ", StrSub(instr, start, end - 1))
Exit
:error

Message("Sorry...", "No spaces found")
```

#### StrLen

Provides the length of a string.

Syntax:

StrLen (string)

Parameters:

"string" = any text string.

Returns:

(integer) length of string.

Use this command to determine the length of a string variable or expression.

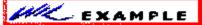

This example in plain text:

```
\begin{split} & \text{myfile} = \underline{\text{AskLine}}(\text{"Filename", "File to process:", ""}) \\ & \text{namlen} = \underline{\text{StrLen}}(\text{myfile}) \\ & \underline{\text{If namlen}} > 13 \text{ Then } \underline{\text{Message}}(\text{"", "Filename too long!"}) \end{split}
```

See Also:

StrFill, StrFix, StrIndex, StrScan, StrTrim

# ;StrLen

```
\begin{split} & \text{myfile} = \underline{\text{AskLine}}(\text{"Filename", "File to process:", ""}) \\ & \text{namlen} = \underline{\text{StrLen}}(\text{myfile}) \\ & \underline{\text{If namlen}} > 13 \text{ Then } \underline{\text{Message}}(\text{"", "Filename too long!"}) \end{split}
```

#### StrLower

Converts a string to lowercase.

Syntax:

**StrLower** (string)

Parameters:

"string" = any text string.

Returns:

(string) lowercase string.

Use this command to convert a text string to lower case.

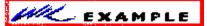

This example in plain text:

a = <u>AskLine</u>("STRLOWER", "Enter text", "")

b = StrLower(a)

Message(a, b)

See Also:

StriCmp, StrUpper

# ;StrLower

```
a = AskLine("STRLOWER", "Enter text", "")
b = StrLower(a)
Message(a, b)
```

### **StrReplace**

Replaces all occurances of a substring with another.

```
Syntax:
```

```
StrReplace (string, old, new)
```

### Parameters:

```
"string" = string in which to search.
```

```
"old" = target substring.
```

"new" = replacement substring.

#### Returns:

```
(string) updated "string" with "old" replaced by "new"
```

**StrReplace** scans the "string", searching for occurrences of "old" and replacing each occurrence with "new".

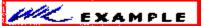

This example in plain text:

; Copy all INI files to clipboard

```
a = <u>FileItemize</u>("*.ini")
```

crlf = StrCat(Num2Char(13), Num2Char(10))

b = <u>StrReplace(a, " ", crlf)</u>

<u>ClipPut</u>(b)

# ;StrReplace

```
; Copy all INI files to clipboard
a = \underline{FileItemize}("*.ini")
crlf = \underline{StrCat}(Num2Char(13), \underline{Num2Char}(10))
b = \underline{StrReplace}(a, " ", crlf)
\underline{ClipPut}(b)
```

#### StrScan

Searches string for occurrence of delimiters.

#### Syntax:

StrScan (string, delimiters, start, direction)

#### Parameters:

"string" = the string that is to be searched.

"delimiters" = a string of delimiters to search for within "string".

start = the position in the main string to begin search. The first character of a string is position 1.

direction = the search direction. **@FWDSCAN** searches forward, while **@BACKSCAN** searches backwards.

#### Returns:

(integer) position of delimiter in string, or **0** if not found.

This function searches for delimiters within a target "string". Starting at the "start" position, it goes forward or backward depending on the value of the "direction" parameter. It stops when it finds any one of the characters in the "delimiters" string within the target "string".

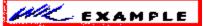

This example in plain text:

```
thestr = "123,456.789:abc"

start = 1

end = StrScan(thestr, ",.:", start, @FWDSCAN)

If end == 0 Then Goto error

Message("The first parameter", StrSub(thestr, start, end - start + 1))

Exit

:error

Message("Sorry...", "No delimiters found")
```

#### See Also:

StrLen, StrSub

### ;StrScan

```
thestr = "123,456.789:abc"

start = 1

end = StrScan(thestr, ",.:", start, @FWDSCAN)

If end == 0 Then Goto error

Message("The first parameter", StrSub(thestr, start, end - start + 1))

Exit

:error

Message("Sorry...", "No delimiters found")
```

#### StrSub

Extracts a substring out of an existing string.

### Syntax:

**StrSub** (string, start, length)

#### Parameters:

"string" = the string from which the substring is to be extracted.

 $start = character position within "string" where the sub-string starts. (The first character of the string is at position <math>\mathbf{1}$ ).

length = length of desired substring. If you specify a length of zero it will return a null string.

#### Returns:

(string) substring of parameter string.

This function extracts a substring from within a "target" string. Starting at the "start" position, it copies up to "length" characters into the substring.

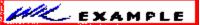

This example in plain text:

a = "My dog has fleas"animal = StrSub(a, 4, 3)Message("STRSUB", "My animal is a %animal%")

See Also:

StrLen, StrScan

# ;StrSub

```
a = "My dog has fleas"
animal = StrSub(a, 4, 3)

Message("STRSUB", "My animal is a %animal%")
```

### StrTrim

Removes leading and trailing spaces from a character string.

Syntax:

StrTrim (string)

Parameters:

"string" = a string with unwanted spaces at the beginning and/or the end.

Returns:

(string) string devoid of leading and trailing spaces.

Use this function to remove unwanted spaces from the beginning and end of text data.

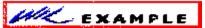

This example in plain text:

 $myfile = \underline{AskLine}("STRTRIM", "Filename ('exit' cancels)", "")$ 

tstexit = StrTrim(StrLower(myfile))

If tstexit == "exit" Then Goto cancel

; processing of myfile continues...

: cancel

Message("Canceled", "...by user request")

See Also:

StrFill, StrFix, StrLen

## ;StrTrim

```
myfile = <u>AskLine</u>("STRTRIM", "Filename ('exit' cancels)", "")
tstexit = StrTrim(StrLower(myfile))

If tstexit == "exit" Then <u>Goto_cancel</u>
; processing of myfile continues...
: cancel

Message("Canceled", "...by user request")
```

## StrUpper

Converts a string to uppercase.

Syntax:

```
StrUpper (string)
```

Parameters:

"string" = any text string.

Returns:

(string) uppercase string.

Use this function to convert a text string to upper case.

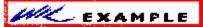

This example in plain text:

a = <u>AskLine</u>("STRUPPER", "Enter text","")

b = StrUpper(a)

Message(a, b)

See Also:

**StriCmp**, **StrLower** 

# ;StrUpper

```
a = <u>AskLine("STRUPPER", "Enter text","")</u>
b = StrUpper(a)
<u>Message(a, b)</u>
```

#### **Terminate**

Conditionally ends the procedure.

Syntax:

Terminate (expression, title, message)

Parameters:

"expression" = any logical expression

"title" = the title of a message box to be displayed before termination

"message" = the message in the message box

Returns:

(integer) always @TRUE

This command ends processing for the menu item or procedure if "expression" is not zero. Note that many functions return @TRUE (1) or @FALSE (0), whick you can use to decide whether to cancel a menu item or procedure.

If either "tltle" or "message" contains a string, a messame gox with a title and a message is displayed before exiting.

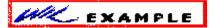

This example in plain text:

```
;Unconditional Termination w/o message
;Same as "Exit"

Terminate (@TRUE,"","")

;Basically a no-op

Terminate(@FALSE,"","This will never terminate")

;Exits with message if a is less than zero

Terminate(a<0,"Error","Cannot use negative num;bers!")

;Exits w/o message if answer isn't "YES"

Terminate(answer!="YES","","")
```

See Also:

<u>Display</u>, <u>Pause</u>, <u>Message</u>

## **Terminate**

```
;Unconditional Termination w/o message
;Same as "Exit"

Terminate (@TRUE,"","")

;Basically a no-op

Terminate(@FALSE,"","This will never terminate")

;Exits with message if a is less than zero

Terminate(a<0,"Error","Cannot use negative num;bers!")

;Exits w/o message if answer isn't "YES"

Terminate(answer!="YES","","")
```

#### **TextBox**

Displays a file in a listbox on the screen and returns selected line, if any.

Syntax:

TextBox (title, filename)

Parameters:

"title" = listbox title.

"filename" = file containing contents of listbox.

Returns:

(string) = highlighted string, if any.

This function loads a file into a Windows listbox and displays the listbox to the user. **TextBox** has two primary uses: First, it can be used to display multi-line messages to the user. In addition, because of its ability to return a selected line, it may be used as a multiple choice question box. The line highlighted by the user (if any) will be returned to the program.

If disk drive and path not are part of the filename, the current directory will be examined first, and then the DOS path will be searched to find the desired file.

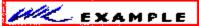

This example in plain text:

; Display WIN.INI

a = TextBox("Choose a line", "c:\windows\win.ini")

Display(3, "Chosen line", a)

which produces (at least on my system):

### **ItemSelect**

See Also:

Chosen line DoubleClickSpeed=452

### and then:

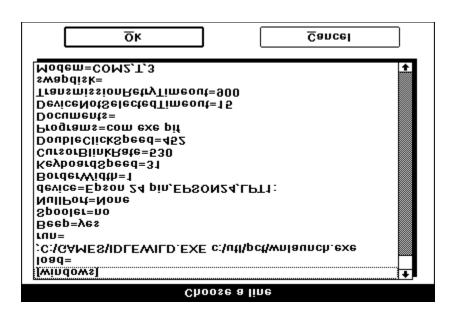

# <u>;TextBox</u>

```
; Display WIN.INI
a = TextBox("Choose a line", "c:\windows\win.ini")
Display(3, "Chosen line", a)
```

#### **TextSelect**

Allows the user to choose an item from an unsorted listbox.

#### Syntax:

TextSelect (title, list, delimiter)

#### Parameters:

- (s) title the title of dialog box to display.
- (s) list a string containing a list of items to choose from.
- (s) delimiter a string containing the character to act as delimiter between items in the list.

#### Returns:

(s) the selected item.

This function displays a dialog box with a listbox inside. This listbox is filled with an unsorted list of items taken from a string you provide to the function.

Each item in the string must be separated (delimited) by a character, which you also pass to the function.

The user selects one of the items by either doubleclicking on it, or single-clicking and pressing OK. The item is returned as a string.

If you create the list with the **FileItemize** or **DirItemize** functions you will be using a spacedelimited list. **WinItemize**, however, creates a tab-delimited list of window titles since titles can have embedded blanks.

**TextSelect** is like **ItemSelect**, except that with **TextSelect** the displayed box is larger and the items in the box are not sorted alphabetically.

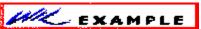

This example in plain text:

DirChange(DirWindows(0))
inifiles = FileItemize("\*.ini")
ini = TextSelect("Select an INI file to edit", inifiles, " ")
If ini == "" Then Exit
RunZoom("notepad.exe", ini)

See Also:

AskLine, DirItemize, FileItemize, ItemSelect, TextBox, WinItemize

# ;TextSelect

```
DirChange(DirWindows(0))
inifiles = FileItemize("*.ini")
ini = TextSelect("Select an INI file to edit", inifiles, " ")
If ini == "" Then Exit
RunZoom("notepad.exe", ini)
```

### Version

Returns the version number of the currently-running WIL interpreter.

Syntax:

Version ()

Parameters:

(none)

Returns:

(string) = WinBatch version number.

Use this function to determine the version of WinBatch that is running. It is useful to verify that a batch file generated with the latest version of the language will operate properly on what may be a different machine with a different version of WinBatch installed.

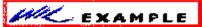

This example in plain text:

a = Version()

See Also:

**Environment, DOSVersion, WinVersion** 

# ;Version

a = Version()

#### WaitForKey

Waits for a specific key to be pressed.

Syntax:

WaitForKey (key1, key2, key3, key4, key5)

Parameters:

(s) key1 - key5 five keystrokes to wait for.

Returns:

(i) position of the selected keystroke (1-5).

**WaitForKey** requires five parameters, each of which represents a keystroke (refer to the **SendKey** function for a list of special keycodes which can be used). The WIL program will be suspended until one of the specified keys are pressed, at which time the **WaitForKey** function will return a number from 1 to 5, indicating the position of the "key" that was selected, and the program will continue. You can specify a null string ("") for one or more of the "key" parameters if you don't need to use all five.

**WaitForKey** will detect its keystrokes in most, but not all, Windows applications. Any keystroke that is pressed is also passed on to the underlying application.

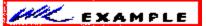

This example in plain text:

```
\label{eq:kappa} $k = \text{WaitForKey}("\{\text{F}11\}", "\{\text{F}12\}", "\{\text{INSERT}\}", "", "")$$ $$\underline{\text{If}} \ k == 1 \ \text{Then} \ \underline{\text{Message}}("\text{WaitForKey}", "\text{You pressed the F}11 \ \text{key}")$$ $$\text{If} \ k == 2 \ \text{Then} \ \text{Message}("\text{WaitForKey}", "\text{You pressed the F}12 \ \text{key}")$$$$\text{If} \ k == 3 \ \text{Then} \ \text{Message}("\text{WaitForKey}", "\text{You pressed the Insert key}")$$$$
```

See Also:

**IsKeyDown** 

## ;WaitForKey

```
k = WaitForKey("\{F11\}", "\{F12\}", "\{INSERT\}", "", "")\\ \underline{If}\ k == 1\ Then\ \underline{Message}("WaitForKey", "You\ pressed\ the\ F11\ key")\\ If\ k == 2\ Then\ Message("WaitForKey", "You\ pressed\ the\ F12\ key")\\ If\ k == 3\ Then\ Message("WaitForKey", "You\ pressed\ the\ Insert\ key")\\ \\
```

### WallPaper

Changes the Windows wallpaper.

Syntax:

WallPaper (bmp-name, tile)

### Parameters:

"bmp-name" = Name of the BMP wallpaper file.

tile = **@TRUE** if wallpaper should be tiled.

**@FALSE** if wallpaper should not be tiled.

#### Returns:

(integer) always **0** 

This function immediately changes the Windows wallpaper. It can even be used for wallpaper "slide shows."

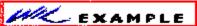

This example in plain text:

DirChange("c:\windows")

a = FileItemize("\*.bmp")

a = ItemSelect("Select New paper", a, " ")

tile = @FALSE

If FileSize(a) < 40000 Then tile = @TRUE

Wallpaper(a, tile)

# ;WallPaper

```
DirChange("c:\windows")
a = FileItemize("*.bmp")
a = ItemSelect("Select New paper", a, " ")
tile = @FALSE
If FileSize(a) < 40000 Then tile = @TRUE
Wallpaper(a, tile)</pre>
```

#### **WinActivate**

Activates a previously running window.

Syntax:

WinActivate (partial-windowname)

Parameters:

"partial-windowname" =

either an initial portion of, or an entire window name. The most-recently used window whose title matches the name will be activated.

### Returns:

(integer) @TRUE if a window was found to activate;

@FALSE if no windows were found.

Use this function to activate windows for user input.

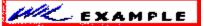

This example in plain text:

Run("notepad.exe", "")

Run("clock.exe", "")

WinActivate("Notepad")

See Also:

WinCloseNot, WinGetActive, WinShow

# ;WinActivate

Run("notepad.exe", "")

Run("clock.exe", "")

WinActivate("Notepad")

### WinArrange

Arranges, tiles, and/or stacks application windows.

Syntax:

WinArrange (style)

Parameters:

style = one of the following: @STACK, @TILE (or @ARRANGE), @ROWS, or @COLUMNS.

Returns:

(integer) always @TRUE.

Use this function to rearrange the open windows on the screen. (Any iconized programs are unaffected.)

When you specify @ROWS and you have more than four open windows, or if you specify @COLUMNS and you have more than three open windows, WinBatch will revert to @TILE.

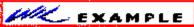

This example in plain text:

; Reveal all windows

WinArrange(@TILE)

See Also:

WinItemize, WinHide, WinIconize, WinPlace, WinShow, WinZoom

# ;WinArrange

; Reveal all windows

WinArrange(@TILE)

### **WinClose**

Closes an open window.

Syntax:

WinClose (partial-windowname)

Parameters:

"partial-windowname" =

either an initial portion of, or an entire window name. The most-recently used window whose title matches the name will be closed.

#### Returns:

(integer) @TRUE if a window was found to close;

@FALSE if no windows were found.

Use this function to close windows.

**WinClose** will not close the window which contains the currently-executing WIL file. You can, however, use **EndSession** to end the current Windows session.

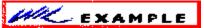

This example in plain text:

Run("notepad.exe", "")

WinClose("Notepad")

See Also:

WinCloseNot, WinHide, WinIconize, WinWaitClose

# ;WinClose

Run("notepad.exe", "")

WinClose("Notepad")

#### WinCloseNot

Closes all windows, except those provided as parameters.

Syntax:

WinCloseNot (partial-windowname [, partial-windowname]...)

Parameters:

"partial-windowname" =

either an initial portion of, or an entire window name. *Any* windows whose titles match the partial names will stay open.

#### Returns:

(integer) always @TRUE.

Use this function to close all windows *except* those specifically listed in the parameter strings.

At least one partial windowname must be given. A null-string parameter would match all windows, or, in other words, close nothing.

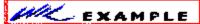

This example in plain text:

- ; The statement below will close all windows except:
- ; 1) Program Manager (starts with 'Program')
- ; 2) Clock (starts with 'Clo')

WinCloseNot("Program", "Clo")

See Also:

WinItemize, WinClose, WinHide, WinIconize, WinWaitClose

# ;WinCloseNot

- ; The statement below will close all windows except:
- ; 1) Program Manager (starts with 'Program')
- ; 2) Clock (starts with 'Clo')

WinCloseNot("Program", "Clo")

### WinConfig

Returns WIN3 mode flags.

Syntax:

WinConfig ()

Parameters:

(none)

Returns:

(integer) sum of windows configuration bits.

Returns Windows configuration information as a number, which is the sum of the following individual bits:

- 1 Protected Mode
- 2 80286 CPU
- 4 80386 CPU
- 8 80486 CPU
- 16 Standard Mode
- 32 Enhanced Mode
- 64 8086 CPU
- 128 80186 CPU
- 256 Large PageFrame
- 512 Small PageFrame
- 1024 80x87 Installed

You will need to use bitwise operators to extract the individual bits.

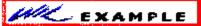

This example in plain text:

```
cfg = WinConfig()
```

If cfg & 32 Then Display(2, "Windows Mode", "Enhanced Mode")

If cfg & 16 Then Display(2, "Windows Mode", "Standard Mode")

If !(cfg & 1) Then Display(2, "Windows Mode", "Real Mode")

cfg = WinConfig()

If cfg & 1024 Then Display(2, "Math co-processor", "Yes")

If !(cfg & 1024) Then Display(2, "Math co-processor", "No")

### ;WinConfig

```
cfg = WinConfig()

If cfg & 32 Then Display(2, "Windows Mode", "Enhanced Mode")

If cfg & 16 Then Display(2, "Windows Mode", "Standard Mode")

If !(cfg & 1) Then Display(2, "Windows Mode", "Real Mode")

cfg = WinConfig()

If cfg & 1024 Then Display(2, "Math co-processor", "Yes")

If !(cfg & 1024) Then Display(2, "Math co-processor", "No")
```

#### WinExeName

Returns the name of the executable file which created a specified window.

Syntax:

WinExeName (partial-windowname)

Parameters:

(s) partial-windowname the initial part of, or an entire, window name.

Returns:

(s) name of the E file.

Returns the name of the E file which created the first window found whose title matches "partial-windowname".

"Partial-windowname" is the initial part of a window name, and may be a complete window name. It is case-sensitive. You should specify enough characters so that "partial-windowname" matches only one existing window.

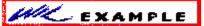

This example in plain text:

prog = WinExeName("WinCheck")

WinClose("WinCheck")

Delay(5)

Run(prog, "")

See Also:

Run, WinExist, WinGetActive, WinName

# ;WinExeName

```
prog = WinExeName("WinCheck")

WinClose("WinCheck")

Delay(5)

Run(prog, "")
```

### **WinExist**

Tells if Window exists.

Syntax:

**WinExist** (partial-windowname)

Parameters:

"partial-windowname" =

either an initial portion of, or an entire window name.

#### Returns:

(integer) **@TRUE** if a matching window is found.

@FALSE if a matching window is not found.

**Note:** The partial window name you give must match the initial portion of the window name (as appears in the title bar) exactly, including proper case (upper or lower) and punctuation.

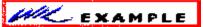

This example in plain text:

If WinExist("Clock") == @FALSE Then RunIcon("Clock", "")

# ;WinExist

 $\underline{\text{If}}\;\text{WinExist("Clock")} == \text{@FALSE Then}\;\underline{\text{RunIcon}}(\text{"Clock", ""})$ 

### WinGetActive

Gets the title of the active window.

Syntax:

WinGetActive ( )

Returns:

(string) title of active window.

Use this function to determine which window is currently active.

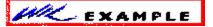

This example in plain text:

currentwin = WinGetActive()

See Also:

WinItemize, WinActivate

# ;WinGetActive

currentwin = WinGetActive()

### WinHide

Hides a window.

Syntax:

WinHide (partial-windowname)

Parameters:

"partial-windowname" =

either an initial portion of, or an entire window name. The most-recently used window whose title matches the name will be hidden.

#### Returns:

(integer) @TRUE if a window was found to hide;

@FALSE if no windows were found.

Use this function to hide windows. The programs are still running when they are hidden. A "partial-windowname" of "" (null string) hides the current WinBatch window.

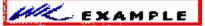

This example in plain text:

Run("notepad.exe", "")

WinHide("Notepad")

Delay(3)

WinShow("Notepad")

See Also:

WinClose, WinIconize, WinPlace

# <u>;WinHide</u>

Run("notepad.exe", "")

WinHide("Notepad")

<u>Delay</u>(3)

<u>WinShow</u>("Notepad")

#### WinIconize

Iconizes a window.

Syntax:

WinIconize (partial-windowname)

Parameters:

"partial-windowname" =

either an initial portion of, or an entire window name. The most-recently used window whose title matches the name will be iconized.

#### Returns:

(integer) @TRUE if a window was found to iconize;

@FALSE if no windows were found.

Use this function to turn a window into an icon at the bottom of the screen. A "partial-windowname" of "" (null string) iconizes the current WinBatch window.

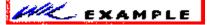

This example in plain text:

Run("clock.exe", "")

WinIconize("Clo") ; partial window name used here

See Also:

WinClose, WinHide, WinPlace, WinShow, WinZoom

# ;WinIconize

Run("clock.exe", "")

Winlconize("Clo") ; partial window name used here

#### WinItemize

Returns a tab-delimited list of all open windows.

Syntax:

WinItemize ()

Parameters:

(none)

Returns:

(string) list of the titles of all open windows.

This function compiles a list of all the open application windows' titles and separates the titles by tabs. This is especially useful in conjunction with the **ItemSelect** function, which enables the user to choose an item from such a tab-delimited list.

Note this behaves somewhat differently than **FileItemize** and **DirItemize**, which create space-delimited lists. This is because window titles regularly contain embedded spaces.

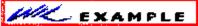

This example in plain text:

; Find a window

allwins = WinItemize()

htab = Num2Char(9)

mywind = <a href="ItemSelect">ItemSelect</a>("Windows", allwins, htab)

WinActivate(mywind)

See Also:

Dirltemize, FileItemize, ItemSelect

# ;WinItemize

```
; Find a window

allwins = WinItemize()

htab = Num2Char(9)

mywind = ItemSelect("Windows", allwins, htab)

WinActivate(mywind)
```

### **WinMetrics**

Returns Windows system information.

Syntax:

WinMetrics (request#)

Parameters:

(i) request# see below.

Returns:

(i) see below.

The request# parameter determines what piece of information will be returned.

### Req# Return value

- -1 Number of colors supported by video driver
- 0 Width of screen, in pixels
- 1 Height of screen, in pixels
- 2 Width of arrow on vertical scrollbar
- 3 Height of arrow on horizontal scrollbar
- 4 Height of window title bar
- 5 Width of window border lines
- 6 Height of window border lines
- 7 Width of dialog box frame
- 8 Height of dialog box frame
- 9 Height of thumb box on scrollbar
- 10 Width of thumb box on scrollbar
- 11 Width of an icon
- 12 Height of an icon
- 13 Width of a cursor
- 14 Height of a cursor
- 15 Height of a one line menu bar
- 16 Width of full screen window
- 17 Height of a full screen window
- 18 Height of Kanji window (Japanese)
- 19 Is a mouse present (0 = No, 1 = Yes)
- 20 Height of arrow on vertical scrollbar
- 21 Width of arrow on horizontal scrollbar
- 22 Is debug version of Windows running (0 = No, 1 = Yes)
- Are Left and Right mouse buttons swapped (0 = No, 1 = Yes)
- 24 Reserved
- 25 Reserved
- 26 Reserved
- 27 Reserved
- 28 Minimum width of a window
- 29 Minimum height of a window
- 30 Width of bitmaps in title bar
- 31 Height of bitmaps in title bar
- 32 Width of sizeable window frame
- 33 Height of sizeable window frame

- 34 Minimum tracking width of a window
- 35 Minimum tracking height of a window

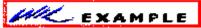

This example in plain text:

mouse = "NO"

If WinMetrics(19) == 1 Then mouse = "YES"

Message("Is there a mouse installed?", mouse)

See Also:

MouseInfo, NetGetCaps, WinConfig, WinParmGet, WinResources

# ;WinMetrics

mouse = "NO"

If WinMetrics(19) == 1 Then mouse = "YES"

Message("Is there a mouse installed?", mouse)

### WinName

Returns the name of the current WIL Interpreter window.

Syntax:

WinName ()

Parameters:

(none)

Returns:

(s) window name.

Returns the name of the current WIL interpreter (eg, Command Post or WinBatch) window.

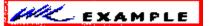

This example in plain text:

tab = Num2Char(9)

allwins = WinItemize()

win = <a href="ItemSelect">ItemSelect</a>("Close window", allwins, tab)

If win == WinName() Then Goto\_nocando

WinClose(win)

<u>Exit</u>

:nocando

Message("Sorry", "I can't close myself")

See Also:

WinActivate, WinExeName, WinGetActive, WinItemize, WinTitle

# ;WinName

```
tab = Num2Char(9)

allwins = Winltemize()

win = ItemSelect("Close window", allwins, tab)

If win == WinName() Then Goto_nocando

WinClose(win)

Exit

:nocando

Message("Sorry", "I can't close myself")
```

#### WinParmGet

Returns system information.

Syntax:

WinParmGet (request#)

Parameters:

(i) request# see below.

Returns:

(s) see below.

The request# parameter determines what piece of information will be returned.

| Reg# | Meaning | Return | value |
|------|---------|--------|-------|
|      |         |        |       |

1 Beeping 0 = Off, 1 = On

2 Mouse sensitivity "threshold1 threshold2 speed"

3 Border Width Width in pixels

4 Keyboard Speed Keyboard Repeat rate 5 LangDriver name of LANGUAGE.DLL

6 Horiz. Icon Spacing Spacing in pixels
7\*Screen Save Timeout Timeout in seconds
8\*Is screen saver enabled 0 = No. 1 = Yes

9 Desktop Grid size Grid Size

10 Wallpaper BMP file BMP file name

Desktop Pattern Pattern codes (string of 8 space-delimited nums.)

12\* Keyboard Delay In milliseconds 13 Vertical Icon Spacing Spacing in pixels 14 IconTitleWrap 0 = No. 1 = Yes

14 IconTitleWrap 0 = No, 1 = Yes 15\* MenuDropAlign 0 = Right, 1 = Left

16 DoubleClickWidth Allowable horiz. movement in pixels for

DblClick

17 DoubleClickHeight Allowable vert. movement in pixels for

DblClick

18 DoubleClickSpeed Max time in millisecs between clicks for

DblClick

MouseButtonSwap 0 = Not swapped, 1 = swapped

20\* Fast Task Switch0 = Off, 1 = On

Items marked with an asterisk (\*) require Windows 3.1 or higher.

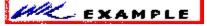

This example in plain text:

If WinParmGet(8) == 1 Then Message("", "Screen saver is active")

See Also:

MouseInfo, NetGetCaps, WinConfig, WinMetrics, WinParmSet, WinResources

# ;WinParmGet

 $\underline{\text{If}} \text{ WinParmGet(8)} == 1 \text{ Then } \underline{\text{Message}}("", "Screen saver is active")$ 

### WinParmSet

Sets system information.

Syntax:

WinParmSet (request#, new-value, ini-control)

Parameters:

(i) request# see **WinParmGet** 

(s) new-value see **WinParmGet** 

(i) ini-control see below.

Returns:

(int) previous value of the setting.

See **WinParmSet** for a list of valid request#'s and values.

The "ini-control" parameter determines to what extent the value gets updated:

- 0 Set system value in memory only for future reference
- 1 Write new value to appropriate INI file
- 2 Broadcast message to all applications informing them of new value
- 3 Both 1 and 2

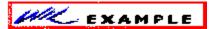

This example in plain text:

WinParmSet(9, "2", 3) ; sets desktop grid size to 2

See Also:

WallPaper, WinParmGet

# ;WinParmSet

 $WinParmSet(9, "2", 3) \quad ; \ sets \ desktop \ grid \ size \ to \ 2$ 

#### **WinPlace**

Places a window anywhere on the screen.

### Syntax:

**WinPlace** (x-ulc, y-ulc, x-brc, y-brc, partial-windowname)

#### Parameters:

x-ulc = how far from the left of the screen to place the upper-left corner (**0-1000**).

y-ulc = how far from the top of the screen to place the upper-left corner (0-1000).

x-brc = how far from the left of the screen to place the bottom-right corner (**10-1000**) or **@NORESIZE**.

y-brc = how far from the top of the screen to place the bottom-right corner (**10-1000**) or **@NORESIZE** or **@ABOVEICONS**.

"partial-windowname" =

either an initial portion of, or an entire window name. The most-recently used window whose title matches the name will be moved to the new position.

#### Returns:

(integer) @TRUE if a window was found to move;

@FALSE if no windows were found.

Use this function to move windows on the screen. (You cannot, however, move icons or windows that have been maximized to full screen.)

The "x-ulc", "y-ulc", "x-brc", and "y-brc" parameters are based on a logical screen that is 1000 points wide by 1000 points high.

You can move the window without changing the width and/or height by specifying **@NORESIZE** for the "x-brc" and/or "y-brc" parameters, respectively.

You can fix the bottom of the window to sit just above the line of icons along the bottom of the screen by specifying a "y-brc" of **@ABOVEICONS**. Some sample parameters:

Upper left quarter of the screen: 0, 0, 500, 500

Upper right quarter: 500, 0, 1000, 500 Center quarter: 250, 250, 750, 750 Lower left eighth: 0, 750, 500, 1000

A handy utility program is included with WinBatch, called **WININFO.EXE**. This program lets you take an open window that is sized and positioned the way you like it, and automatically create the proper **WinPlace** statement for you. It puts the text into the Clipboard, from which you can paste it into your batch code:

You'll need a mouse to use **WinInfo**. While **WinInfo** is the active window, place the mouse over the window you wish to create the **WinPlace** statement for, and press the spacebar. The new statement will be placed into the Clipboard. Then press the Esc key to close **WinInfo**.

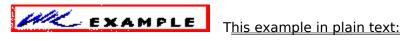

WinPlace(0, 0, 200, 200, "Clock")

See Also:

WinArrange, WinHide, WinIconize, WinShow, WinZoom

## <u>;WinPlace</u>

WinPlace(0, 0, 200, 200, "Clock")

#### WinPlaceGet

Returns window coordinates.

Syntax:

WinPlaceGet (win-type, partial-windowname)

Parameters:

(i) win-type @ICON, @NORMAL, or @ZOOMED

(s) partial-windowname the initial part of, or an entire, window name.

Returns:

(s) window coordinates (see below).

This function returns the coordinates for an iconized, normal, or zoomed window. "Partial-windowname" is the initial part of a window name, and may be a complete window name. It is case-sensitive. You should specify enough characters so that "partial-windowname" matches only one existing window. If it matches more than one window, the most recently accessed window which it matches will be used.

The returned value is a string of either 2 or 4 numbers, as follows:

Iconic windows "x y" (upper left corner of the icon)

Normal windows "upper-x upper-y lower-x lower-y"

Zoomed windows "x y" (upper left corner of the window)

All coordinates are relative to a virtual 1000x1000 screen.

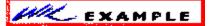

This example in plain text:

Run("clock.exe", "")

pos = WinPlaceGet(@NORMAL, "Clock")

Delay(2)

WinPlaceSet(@NORMAL, "Clock", "250 250 750 750")

Delay(2)

WinPlaceSet(@NORMAL, "Clock", pos)

See Also:

WinGetActive, WinItemize, WinPlaceSet, WinPosition, WinState

## ;WinPlaceGet

```
Run("clock.exe", "")
pos = WinPlaceGet(@NORMAL, "Clock")

Delay(2)
WinPlaceSet(@NORMAL, "Clock", "250 250 750 750")
Delay(2)
WinPlaceSet(@NORMAL, "Clock", pos)
```

#### WinPlaceSet

Sets window coordinates.

Syntax:

WinPlaceSet (win-type, partial-windowname, position-string)

Parameters:

(i) win-type @ICON, @NORMAL, or @ZOOMED

(s) partial-windowname the initial part of, or an entire, window name.

(s) position-string window coordinates (see below).

Returns:

(s) previous coordinates.

This function sets the coordinates for an iconized, normal, or zoomed window. The window does not have to be in the desired state to set the coordinates; for example, you can set the iconized position for a normal window so that when the window is subsequently iconized, it will go to the coordinates that you've set.

"Partial-windowname" is the initial part of a window name, and may be a complete window name. It is case-sensitive. You should specify enough characters so that "partial-windowname" matches only one existing window. If it matches more than one window, the most recently accessed window which it matches will be used.

"Position-string" is a string of either 2 or 4 numbers, as follows:

Iconic windows "x y" (upper left corner of the icon)

Normal windows "upper-x upper-y lower-x lower-y"

Zoomed windows "x y" (upper left corner of the window)

All coordinates are relative to a virtual 1000x1000 screen.

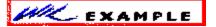

This example in plain text:

WinPlaceSet(@ICON, "Clock", "10 950")

WinPlaceSet(@NORMAL, "Clock", "250 250 750 750")

WinPlaceSet(@ZOOMED, "Clock", "-5 -5")

See Also:

<u>IconArrange</u>, <u>WinActivate</u>, <u>WinArrange</u>, <u>WinPlace</u>, <u>WinPlaceGet</u>, <u>WinState</u>

## ;WinPlaceSet

WinPlaceSet(@ICON, "Clock", "10 950")

WinPlaceSet(@NORMAL, "Clock", "250 250 750 750")

WinPlaceSet(@ZOOMED, "Clock", "-5 -5")

#### WinPosition

Returns Window position.

Syntax:

WinPosition (partial-windowname)

Parameters:

"partial-windowname" =

either an initial portion of, or an entire window name.

Returns:

(string) window coordinates, delimited by commas.

Returns the current Window position information for the selected Window. It returns 4 comma-separated numbers (see **WinPlace** for details).

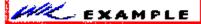

This example in plain text:

Run("clock.exe", "") ; start Clock

WinPlace(0,0,300,300, "Clock") ; place Clock

pos = WinPosition("Clock") ; save position

delay(2)

WinPlace(200,200,300,300, "Clock") ; move Clock

delay(2)

WinPlace(%pos%, "Clock") ; restore Clock

See Also:

**WinPlace** 

## ;WinPosition

 $\underline{\underline{Run}}("clock.exe","") \qquad ; \ start \ Clock$ 

 $\underline{WinPlace}(0,0,300,300,"Clock") \hspace{1.5cm} ; place Clock$ 

pos = WinPosition("Clock") ; save position

<u>delay</u>(2)

WinPlace(200,200,300,300, "Clock") ; move Clock

delay(2)

WinPlace(%pos%, "Clock") ; restore Clock

#### WinResources

Returns information on available memory and resources.

Syntax:

WinResources (request#)

Parameters:

(i) request# see below

Returns:

(i) see below.

The value of request# determined the piece of information returned.

Reg# Return value

- 0 Total available memory, in bytes
- 1 Theoretical maximum available memory, in bytes
- 2 Percent of free system resources (lower of GDI and USER)
- 3 Percent of free GDI resources
- 4 Percent of free USER resources

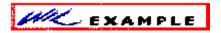

This example in plain text:

mem = WinResources(0)

Message("Available memory", "%mem% bytes")

See Also:

WinConfig, WinMetrics, WinParmGet

## ;WinResources

mem = WinResources(0)

Message("Available memory", "%mem% bytes")

#### **WinShow**

Shows a window in its "normal" state.

Syntax:

WinShow (partial-windowname)

Parameters:

"partial-windowname" =

either an initial portion of, or an entire window name. The most-recently used window whose title matches the name will be shown.

#### Returns:

(integer) @TRUE if a window was found to show;

@FALSE if no windows were found.

Use this function to restore a window to its "normal" size and position.

A "partial-windowname" of "" (null string) restores the current WIL interpreter window.

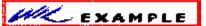

This example in plain text:

RunZoom("notepad.exe", "")

; other processing...

WinShow("Notepad")

See Also:

WinArrange, WinHide, WinIconize, WinZoom

## ;WinShow

```
RunZoom("notepad.exe", "")
; other processing...
WinShow("Notepad")
```

#### WinState

Returns the current state of a window.

Syntax:

WinState (partial-windowname)

Parameters:

(s) partial-windowname the initial part of, or an entire, window name.

Returns:

(i) window state (see below).

Value Symbolic name Meaning

"Partial-windowname" is the initial part of a window name, and may be a complete window name. It is case-sensitive. You should specify enough characters so that "partial-windowname" matches only one existing window. If it matches more than one window, the most recently accessed window which it matches will be used. Possible return values are as follows.

| <u>vara</u> | e symbolic hame | <u> </u>                               |
|-------------|-----------------|----------------------------------------|
| -1          |                 | Specified window exists, but is hidden |
| 0           |                 | Specified window does not exist        |
| 1           | @ICON           | Specified window is iconic (minimized) |
| 2           | @NORMAL         | Specified window is a normal window    |
| 3           | @ZOOMED         | Specified window is zoomed (maximized) |

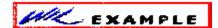

This example in plain text:

If WinState("Notepad") == @ICON Then WinShow("Notepad")

See Also:

Run, WinExist, WinGetActive, WinHide, WinIconize, WinItemize, WinPlace, WinPlaceSet, WinPosition, WinShow, WinZoom

## <u>;WinState</u>

If WinState("Notepad") == @ICON Then WinShow("Notepad")

#### WinTitle

Changes the title of a window.

Syntax:

WinTitle (partial-windowname, new-name)

Parameters:

"partial-windowname" =

either an initial portion of, or an entire window name. The most-recently used window whose title matches the name will be shown.

"new-name" = the new name of the window.

#### Returns:

(integer) @TRUE if a window was found to rename;

@FALSE if no windows were found.

Use this function to change a window's title.

A "partial-windowname" of "" (null string) refers to the current WIL interpreter window.

**Warning:** Some applications may rely upon their window's title staying the same! Therefore, the **WinTitle** function should be used with caution and adequate testing.

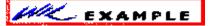

This example in plain text:

; Capitalize title of window

htab = Num2Char(9)

allwinds = WinItemize()

mywin = ItemSelect("Uppercase Windows", allwinds, htab)

WinTitle(mywin, <a href="StrUpper">StrUpper</a>(mywin))

Drop(htab, allwinds, mywin)

See Also:

**WinItemize** 

## ;WinTitle

```
; Capitalize title of window

htab = Num2Char(9)

allwinds = WinItemize()

mywin = ItemSelect("Uppercase Windows", allwinds, htab)

WinTitle(mywin, StrUpper(mywin))

Drop(htab, allwinds, mywin)
```

#### WinVersion

Provides the version number of the current Windows system.

Syntax:

WinVersion (level)

Parameters:

level = either @MAJOR or @MINOR.

Returns:

(integer) either major or minor part of the Windows version number.

Use this command to determine which version of Windows is currently running.

@MAJOR returns the integer part of the Windows version number; i.e. 1.0, 2.11, 3.0, etc.

@MINOR returns the decimal part of the Windows version number; i.e. 1.0, 2.11, 3.0, etc.

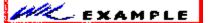

This example in plain text:

minorver = WinVersion(@MINOR)

majorver = WinVersion(@MAJOR)

Message("Windows Version", StrCat(majorver, ".", minorver))

See Also:

**Version**, **DOSVersion** 

## ;WinVersion

```
minorver = WinVersion(@MINOR)
```

majorver = WinVersion(@MAJOR)

<u>Message</u>("Windows Version", <u>StrCat</u>(majorver, ".", minorver))

#### WinWaitClose

Suspends the batch file execution until a specified window has been closed.

Syntax:

WinWaitClose (partial-windowname)

Parameters:

"partial-windowname" =

either an initial portion of, or an entire window name. **WinWaitClose** suspends execution until all matching windows have been closed.

#### Returns:

(integer) @TRUE if at least one window was found to wait for;

@FALSE if no windows were found.

Use this function to suspend the batch file's execution until the user has finished using a given window and has manually closed it.

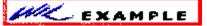

This example in plain text:

Run("clock.exe", "")

Display(4, "Note", "Close Clock to continue")

WinWaitClose("Clock")

Message("Continuing...", "Clock closed")

See Also:

Delay, Yield

## ;WinWaitClose

```
Run("clock.exe", "")
Display(4, "Note", "Close Clock to continue")
WinWaitClose("Clock")
Message("Continuing...", "Clock closed")
```

#### WinZoom

Maximizes a window to full-screen.

Syntax:

WinZoom (partial-windowname)

Parameters:

"partial-windowname" =

either an initial portion of, or an entire window name. The most-recently used window whose title matches the name will be shown.

#### Returns:

(integer) @TRUE if a window was found to zoom;

@FALSE if no windows were found.

Use this function to "zoom" windows to full screen size.

A partial-windowname of "" (null string) zooms the current WIL interpreter window.

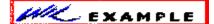

This example in plain text:

Run("notepad.exe", "")

WinZoom("Notepad")

Delay(3)

WinShow("Notepad")

See Also:

WinHide, WinIconize, WinPlace, WinShow

## ;WinZoom

Run("notepad.exe", "")

WinZoom("Notepad")

<u>Delay</u>(3)

<u>WinShow</u>("Notepad")

#### Yield

Provides time for other windows to do processing.

Syntax:

**Yield** 

Use this command to give other running windows time to process. This command will allow each open window to process 20 or more messages.

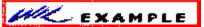

This example in plain text:

; run Excel and give it some time to start up sheet = <u>AskLine</u> ("Excel", "File to run:", "")

<u>Run</u>("excel.exe", sheet)

Yield

Yield

See Also:

**Delay** 

```
;Yield
; run Excel and give it some time to start up
sheet = AskLine ("Excel", "File to run:", "")
Run("excel.exe", sheet)
Yield
Yield
Yield
```

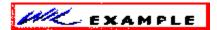

# Introduction to the WIL Language List of Commands Outline of Commands and Procedures

## **WIL Language Guide**

WIL statements are constructed from **constants**, **variables**, **operators**, **functions**, **commands**, and **comments**. These are listed below. You can start at any topic and use the browse sequence to tour the others. The Quick Start topic explains the most frequent use of WIL: launching Windows applications.

#### **Wil Function List**

#### **Quick Start**

Check Box Dialog

Command Line Parameters

**Comments** 

Constants

**Dialog Boxes** 

**Directory List Dialog (Full)** 

Error Handling

File List Dialog (Plain)

**Function Parameters** 

**Hot Keys** 

Identifiers

**Keywords** 

LabelsMenus

Operators (Arithmetic, Logical)

Precedence and Evaluation Order

**Predefined Constants** 

Programming Dialog Boxes (in depth)

Radio Button Dialog

**Statements** 

Substitution

Variables

#### **Quick Start**

Windows provides weak support for launching applications. Windows applications often need several files to launch. MS DOS makes locating them difficult. With a simple WIL script, you can put all the files for your application in one directory. It does NOT have to be on the MS DOS *path*. When it comes time to find or update your application, all its files are in one place. You do not have to be concerned about Windows applications taking more than their fair share of your MS DOS *path* space.

The launching process goes like this:

```
DirChange("c:\level1\level2")
Run("program.exe","")
```

The first statement, DirChange("c:\level1\level2"), temporarily changes to the application's directory. After the application launches, the directory will automatically return to what it was before you launched your application. With this feature, you can easily keep your work in project directories, and launch any number of applications from there without having to search out applications in their directories.

The second statement, Run("program.exe",""), launches your application. The two double quotation marks following the comma indicate that no file names or other parameters will be sent to the program as it launches.

As you may know, programs can automatically launch with one of your files loaded and ready to go. Putting the name of your data file between those quotes will accomplish that. In this event, the second line might look like:

```
Run("program.exe","c:\datadir\data.fil")
```

How you access your script varies between the applications that implement the WIL Language. There are two main types: menu access and batch file access. Access through menus requires the creation of menu script files with the Windows Notepad text editor. Such a file for the above example would look like this:

```
&Program
```

```
DirChange("c:\level1\level2")
Run("program.exe","")
```

There is a space before the ampersand in the first line. There are tabs before the starts of the second and third lines. The ampersand is optional; it just indicates which character is used by the Windows *Alt* key menu access feature. Any character may be used for this.

Batch file script access is gained by launching the file containing the script. This is the same as the MS DOS batch file activation method. The WIL language offers, of course, a far richer choice of commands.

Now that you understand the basic construction of useful WIL scripts, you can browse through this WIL Language Guide to look over more examples. The commands are all cross referenced with electronic hypertext links. There are many useful examples throughout this WIL Language Help application. You can access them through the main indexes, the *Search* button, and the *Browse* button. WIL Language Help always lets you use the *Back* button to return to previous topics.

#### **Command-Line Parameters**

WinBatch is run with the following command line:

WINBATCH filename.WBT p1 p2 ... p9

"filename.wbt" is any valid WIL file.

"p1 p2 ... p9" are optional parameters (maximum of nine) to be passed to the WBT file on startup, delimited by spaces.

Parameters passed to a WBT file are automatically parsed into variables named **param1**, **param2**, etc. An additional variable, **param0**, is the total number of command-line parameters.

#### **Comments**

A comment is a sequence of characters that are ignored when processing a command. A semicolon (not otherwise part of a string constant) indicates the beginning of a comment.

All characters to the right of the semicolon are considered comments, and are ignored.

Blank lines are also ignored.

Examples of comments:

; This is a comment

ABC = 5; This is also a comment

#### **Constants**

The programming language supports both integer and string constants.

### **Integer Constants**

Integer constants are built from the digits  $\mathbf{0}$  through  $\mathbf{9}$ . They can range in magnitude from negative to positive  $2_{31}$ -1 (approximately two billion). Constants larger than these permissible magnitudes will produce unpredictable results.

Examples of integer constants:

1

-45

377849

-1999999999

## **String Constants**

String constants are comprised of displayable characters bounded by quote marks. You can use double quotes ("), single quotes ('), or back quotes (`) to enclose a string constant, as long as the same type of quote is used to both start and end it. If you need to embed the delimiting quote mark inside the string constant, use the delimiting quote mark twice.

Examples of string constants:

```
"a"
```

`Betty Boop`

"This constant has an embedded "" mark"

'This constant also has an embedded " mark'

#### **Predefined Constants**

The programming language has a number of built-in integer constants that can be used for various purposes. These start with the @-sign, and are **case-insensitive** (although we prefer to use ALL CAPS).

Some predefined constants:

@FALSE

- @STACK
- @TILE @TRUE
- @YES

## **Dialog Boxes--Introduction and Palette**

Palette of Dialog Box Samples

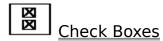

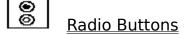

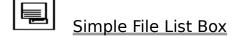

Complete File and Directory List Box

## Checkbox Sample: An example of checkboxes in a dialog box.

## **Sample Checkbox**

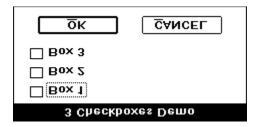

To try this dialog, follow these instructions:

- 1. Copy the <u>sample dialog box code</u> into a file called *3chkbox.wbd*. Create this file with a text editor such as the Windows Notepad, or a programming text editor like WinEdit. Use the Edit Copy and Edit Paste menu items in Windows Help and in your editor to transfer the code from this Help file to 3chkbox.wbd.
- 2. To simplify matters, save (*File Save AS...*) your templates in a distinctive directory. The directory you use to store your WIL language files would be a good choice.
- 3. Create a macro or Command Post menu item with these lines:

DirChange("Full name of the directory in item 2.")
DialogBox("Check Box Demo","3chkbox.wbd")

- 4. Run the macro or menu item and you will see the sample dialog box. From the <u>code</u>, you can see that although it is very simple, it performs a valuable function.
- 5. To use this dialog in your menus, include it by substituting your own labels for the *This is Box 1* and the other labels in the  $\underline{\text{code}}$ . By using this dialog, the variables Box1, Box2, and Box3 will all be set to either 0 or 1 depending on whether or not the user checks them. You can then use these variables anywhere in your WIL language program.

## ;Check Box Sample Code

[Box1+1This is Box 1]

[Box2+1This is Box 2]

[Box3+1This is Box 3]

#### Labels

Labels in the WIL language **start** with a colon.

### Example:

```
file="*.*"
DialogBox ("Demo of File and Directory Box","dirfiles.wbd")
If file=="" then Goto Label2
:Label1
Message ("Label Message"," You selected %file%")
Goto Goodbye
:Label2
Message("Label Message"," You entered no file at all")
:Goodbye
```

# Radio Button Sample: An example of a simple file directory selection box.

#### **Sample Radio Button Dialog**

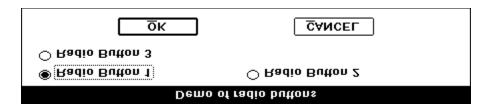

To try this dialog, follow these instructions:

- 1. Copy the <u>sample dialog box code</u> into a file called *radiobtn.wbd*. Create this file with a text editor such as the Windows Notepad, or a programming text editor like WinEdit. Use the Edit Copy and Edit Paste menu items in Windows Help and in your editor to transfer the code from this Help file to *radiobtn.wbd*.
- 2. To simplify matters, save (*File Save AS...*) your templates in a distinctive directory. The directory you use to store your WIL language files would be a good choice.
- 3. Create a macro or Command Post menu item with these lines:

DirChange("Full name of the directory in item 2.") DialogBox("File List Dialog", "radiobtn.wbd")

- 4. Run the macro or menu item and you will see the sample dialog box. From the <u>code</u>, you can see that although it is very simple, it performs a valuable function.
- 5. To use this dialog in your menus, remember that the user's action will store the chosen file name in the global variable *RadioBtn*. Check the <u>code</u> to see this. You can then use the variable *RadioBtn* anywhere in your WIL language program. If you want to erase this variable after using it, use the *Drop(RadioBtn)* statement.

### ;Sample Code for a dialog with radio buttons.

;The variable *RadioBtn* will acquire the ;values 1, 2, or 3 depending on the button ;selected by the user.

;The labels Radio Button 1, and so on, can ;easily be changed to your values.

[RadioBtn^1Radio Button 1][RadioBtn^2Radio Button 2] [RadioBtn^3Radio Button 3]

#### Filelist Sample: An example of a simple file directory selection box.

#### Sample Filelist Dialog

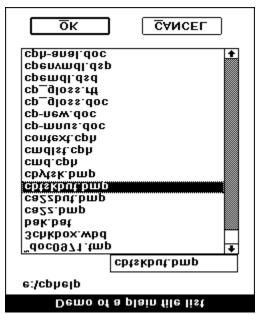

To try this dialog, follow these instructions:

- 1. Copy the <u>sample dialog box code</u> into a file called *filelist.wbd*. Create this file with a text editor such as the Windows Notepad, or a programming text editor like WinEdit. Use the Edit Copy and Edit Paste menu items in Windows Help and in your editor to transfer the code from this Help file to *filelist.wbd*.
- 2. To simplify matters, save (*File Save AS...*) your templates in a distinctive directory. The directory you use to store your WIL language files would be a good choice.
- 3. Create a macro or Command Post menu item with these lines:

DirChange("Full name of the directory in item 2.")
DialogBox("File List Dialog", "filelist.wbd")

- 4. Run the macro or menu item and you will see the sample dialog box. From the <u>code</u>, you can see that although it is very simple, it performs a valuable function.
- 5. To use this dialog in your menus, remember that the user's action will store the chosen file name in the global variable *file*. Check the <u>code</u> to see this. You can then use the variable *file* anywhere in your WIL language program. If you want to erase this variable after using it, use the *Drop(file)* statement. If you want to preset the dialog for any file extension, preface

your DialogBox statement with this line:

where the \*.ext can be a wildcard extension, a specific file extension, or a specific file name.

;File List Dialog Sample. ;The file name returns in the variable file. ; You can freely substitute your own.

| [file\$ |        | ] |
|---------|--------|---|
|         | [file# | ] |
| [file\  |        | ] |
| [file\  |        | ] |
| [file\  |        | ] |
| [file\  |        | ] |
| [file\  |        | ] |
| [file\  |        | ] |
| [file\  |        | ] |
| [file\  |        | ] |
| [file\  |        | ] |
| [file\  |        | j |
| [file\  |        | j |

#### Dirfiles Sample: An example of a full directory selection box.

#### Sample Directory List Box

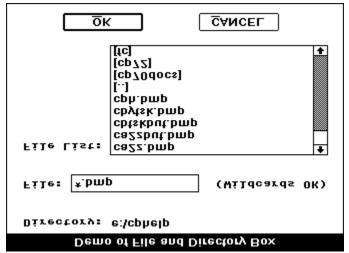

To try this dialog, follow these instructions:

- 1. Copy the <u>sample dialog box code</u> into a file called *dirfiles.wbd*. Create this file with a text editor such as the Windows Notepad, or a programming text editor like WinEdit. Use the Edit Copy and Edit Paste menu items in Windows Help and in your editor to transfer the code from this Help file to *dirfiles.wbd*.
- 2. To simplify matters, save (*File Save AS...*) your templates in a distinctive directory. The directory you use to store your WIL language files would be a good choice.
- 3. Create a macro or Command Post menu item with these lines:

DirChange("Full name of the directory in item 2.")
DialogBox("Full Directory Box Demo","dirfiles.wbd")

- 4. Run the macro or menu item and you will see the sample dialog box. From the <u>code</u>, you can see that although it is very simple, it performs a valuable function.
- 5. To use this dialog in your menus, remember that the user's action will store the chosen file name in the global variable *files*. Check the <u>code</u> to see this. You can then use the variable *file* anywhere in your WIL language program. If you want to erase this variable after using it, use the *Drop(file)* statement. If you want to preset the dialog for any file extension, preface your DialogBox statement with a *Files*="\*.ext" where the ext can be a wildcard extension, a specific file extension, or a specific file name.

;Full Directory Dialog Sample. ;The file name returns in the variable file.

; You can freely substitute your own.

| Directory: [file\$                    |   | 1              |
|---------------------------------------|---|----------------|
| File: [file#                          | ] | (Wildcards OK) |
| File List: [file\<br>[file\<br>[file\ |   | ]<br>]<br>1    |

[file\ [file\ [file\

#### **Error Handling**

There are three types of errors that can occur while processing a batch file: **Minor**, **Moderate**, and **Fatal**. What happens when an error occurs depends on the current error mode, which is set with the **ErrorMode** function. There are three possible modes you can specify:

#### @CANCEL

User is notified when any error occurs, and then the batch file is canceled. This is the default.

#### @NOTIFY

User is notified when any error occurs, and has option to continue unless the error is fatal.

#### @OFF

User is only notified if the error is moderate or fatal. User has option to continue unless the error is fatal.

The function **LastError** returns the code of the most-recent error encountered during the current batch file.

Minor errors are numbered from 1000 to 1999.

Moderate errors are numbered from 2000 to 2999.

Fatal errors are numbered from 3000 to 3999.

Error handling is reset to @CANCEL at the start of each batch file.

#### Minor Errors

Minor errors are ignored if the current error mode has been set to @OFF. If the error mode is @NOTIFY the user has the option of continuing with the batch file or canceling it.

1006 File Copy/Move: No matching files found

1017 File Delete: No matching files found

1018 File Delete: Delete Failed

1024 File Rename: No matching files found

1025 File Rename: Rename failed

1028 LogDisk: Requested drive not online

**1029** DirMake: Dir not created **1030** DirRemove: Dir not removed

1031 DirChange: Dir not found/changed

1039 WinClose: Window not found 1040 WinHide: Window not found 1041 WinIconize: Window not found 1042 WinZoom: Window not found 1043 WinShow: Window not found 1044 WinPlace: Window not found 1045 WinActivate: Window not found 1119 WinPosition: Window not found

1121 WinTitle: Window not found

1100 StrIndex/StrScan 3rd parameter out of bounds

1900 WinExec 0: Out of Memory 1902 WinExec 2: File Not Found 1903 WinExec 3: Path Not Found

1905 WinExec 5: Attempt to dynlink to a task

1906 WinExec 6: Lib requires data segs for each task

**1910** WinExec 10: Incorrect Windows Version

1911 WinExec 11: Invalid E file

**1912** WinExec 12: Cannot run OS/2 application **1913** WinExec 12: Cannot run DOS4.0 application

1914 WinExec 14: Unknown E type

1915 WinExec 15: Attempt to run old E in protect mode

1916 WinExec 16: Attempted 2Nd E with multiple writeable datasegs

**1917** WinExec 17: Nonshareable DLLs already in use **1918** WinExec 18: App marked for protected mode only

1932 WinExec: Undefined Error

#### Moderate Errors

If the error mode is **@NOTIFY** or **@OFF**, the user has the option of continuing with the batch file or canceling it.

2001 SendKey: Illegal Parameters2002 File Copy/Move: 'From' file illegal2003 File Copy/Move: 'To' file illegal

**2004** File Copy/Move: Cannot copy/move wildcards into fixed root **2005** File Copy/Move: Cannot copy/move wildcards into fixed extension

**2007** File Move: Unable to rename source file

**2015** File Move: Unable to remove source file **2016** File Delete: File name illegal

**2016** File Delete: File name illegal **2019** File Rename: 'From' file illegal **2020** File Rename: 'To' file illegal

2021 File Rename: Attempt to rename across drive boundary. - Use MOVE

instead.

2022 File Rename: Cannot rename wildcards into a fixed filename root

2023 File Rename: Cannot rename wildcards into a fixed filename extension

2038 WinCloseNot Function Syntax error2045 WinActivate: Window not found2058 StrCat function syntax error

2060 Average function syntax error

**2093** Dialog Box: Bad Filespec, using \*.\*

2112 FileSize: File Not Found

2118 FileCopy/Move: Destination file same as source

#### **Fatal Errors**

Fatal errors cause the current batch file to be canceled with an error message, regardless of the error mode in effect. (We show the error codes here for consistency, but in practice you will never be able to call **LastError** after a fatal error.)

**3008** File Copy/Move: 'From' file open error **3009** SendKey: Could not open DEBUG text file

3010 SendKey: Could not install hook - Already Active??

**3011** File Copy/Move: 'From' file length error

**3012** File Copy/Move: No room left on disk. Out of space??

**3013** File Copy/Move: 'To' file open error

3014 File Copy/Move: I/O Error

**3015** File Move: Unable to remove source file

3026 LogDisk: Illegal disk drive

**3027** LogDisk: DOS reports no disks!! ???

**3032** GoTo unable to lock memory for batch file

3033 GoTo label not found

**3034** Clipboard owned by another app. Cannot open.

**3035** Clipboard does not contain text for ClipAppend.

**3036** Clipboard cannot hold that much text (>64000 bytes)

**3037** Unable to allocate memory for clipboard. Close some applications

**3046** Internal Error 3046. Function not defined

3047 Variable name over 30 chars. Too Long

3048 Substitution %Variable% not followed by % (Use %% for %)

3049 No variables exist??!!

**3050** Undefined variable

3051 Undefined variable or function

**3052** Uninitialized variable or undefined function

**3053** Character string too long (>256 chars??)

3054 Unrecognizable item found on line

**3055** Variable name is over 30 chars. Too Long

3056 Variable could not be converted to string

**3057** Variable could not be converted to integer

3059 Illegal Bounds for StrSub function

**3061** Illegal Syntax

3062 Attempt to divide by zero

**3063** Internal Error 3063. Binary op not found

**3064** Internal Error 3064. Unary op not found

**3065** Unbalanced Parenthesis

**3066** Wrong Number of Arguments in Function

**3067** Function Syntax. Opening parenthesis missing.

**3068** Function Syntax. Illegal delimiter found.

**3069** Illegal assignment statement. (Use == for equality testing)

**3070** Internal error 3070. Too many arguments defined.

**3071** Missing or incomplete statement

```
3072 THEN not found in IF statement
```

**3074** Expression continues past expected end.

3075 Call: Parse of file/parameter line failed

3076 FileOpen: READ or WRITE not properly specified

**3077** FileOpen: Open failed

**3078** FileOpen: Too many (>5) files open

**3079** FileClose: Invalid file handle

3080 FileClose: File not currently open

3081 FileRead: Invalid file handle

**3082** FileRead: File not currently open

3084 FileWrite: Invalid file handle

**3085** FileWrite: File not currently open **3087** FileRead: File not open for reading

3088 FileRead: Attempt to read past end of file

3089 FileWrite: File not open for writing

**3090** Dialog Box: File open error **3091** Dialog Box: Box too large

**3092** Dialog Box: Non-text control used w/filebox.

3094 Dialog Box: Window Registration Failed

**3095** Compare could not be resolved into a integer or string compare

**3096** Memory allocation failure. Out of memory for string storage

**3097** Memory allocation failure. Out of memory for variable storage

3098 Internal error, NULL pointer passed to xstrxxx subroutines

**3099** CallExt function disabled. Not currently available.

**3101** Substituted line too long. (> 256 characters)

3102 Drop: Can only drop variables

**3103** IsDefined: Attempting to test non-variables item

3104 Dialog Box: Window Creation Failed

**3105** Batch Compiler: CALL and CALLEXT not supported in compiled E versions

3107 Run: Filetype is not COM, EXE, PIF or BAT

3108 FileItemize: Unable to lock file info segment

**3109** FileItemize: Unable to unlock file info segment

**3110** FileItemize: Unable to lock file index segment

**3111** FileItemize: Unable to unlock file index segment

**3113** FileSize: Filelength I/O Error

3114 FileSize: Buffer Overrun Error

3115 FileDelete: Buffer Overrun Error

**3116** FileRename: Buffer Overrun Error

**3117** FileCopyMove: Buffer Overrun Error

<sup>3073</sup> Goto Label not specified

#### **Function Parameters**

Most of the functions and commands in the language require parameters. These come in three types:

Integer String Variable name

The interpreter performs automatic conversions between strings and integers, so in general you can use them interchangeably.

Integer parameters may be any of the following:

An integer (i.e. 23)

A string representing an integer (i.e. "23")

A variable containing an integer

A variable containing a string representing an integer

String parameters may be any of the following:

A string

An integer

A variable containing a string

A variable containing an integer

#### Menus

One way users activate WIL Language scripts is through menus. Whether they are used depends on the application that uses the WIL Language. WinMacro, Command Post, and File Commander are just three applications that make use of menus.

A WIL menu is constructed of lines of text in a simple ASCII text file. Files of this type are automatically produced by the Windows Notepad text editor.

The menu file includes menu titles, optional hot key directives, and your WIL Language script lines. A sample menu item that includes the Quick Start example follows:

#### **Program**

DirChange("c:\level1\level2")
Run("program.exe","")

In this example, the Program is flush with the left of the Notepad page for main menu items. Some applications allow sub menus. In that case, add one space before the menu title for every level of sub menu. The script lines have either a tab or at least eight spaces before them.

You can increase the functionality of the above menu item. Adding an ampersand before any letter in the title causes that letter to be displayed in underlined format. Such underlined letters are recognized by Windows as hot keys accessed through an ALT--letter key combination. You can create additional hot key access to menu items. See the hot key description in this Wil Help.

Here is an embellished menu item:

### &Program \^{F6} DirChange("c:\level1\level2") Run("program.exe","")

Either the Windows Alt--P or the WIL Language Ctrl--F6 keystroke combinations will activate it.

See Also: Hot Keys

#### **Hot Keys**

Hot keys are keyboard sequences that immediately activate WIL Language scripts. Hot key access is faster than dragging menus down, and some people prefer to work from the keyboard. Hot keys are available only in those applications that access WIL Language scripts through menus.

You can assign a hotkey combination to a menu title in your script file. The menu title is separated from your hot key code by a backslash \. The hotkey combination always includes the **Ctrl** key plus any letter **A** - **Z** or function \{ **F1** - **F16**\} key. In addition, you can include the **Alt** and **Shift** keys for more alternatives. Except for the letter keys, most keys are abbreviated:

| Key            | Abbreviation         |
|----------------|----------------------|
| Ctrl           | ^                    |
| Alt            | !                    |
| Shift          | +                    |
| A through Z    |                      |
| Backspace {    | {BACKSPACE} or {BS}  |
| Break          | {BREAK}              |
| Clear          | {CLEAR}              |
| Delete         | {DELETE} or {DEL}    |
| Down Arrow     | {DOWN}               |
| End            | {END}                |
| Enter          | {ENTER}              |
| Escape         | {ESCAPE} or {ESC}    |
|                | 6 (F1) through (F16) |
| Help           | {HELP}               |
| Home           | {HOME}               |
| Insert         | {INSERT}             |
| Left Arrow     | {LEFT}               |
| Page Down      | {PGDN}               |
| Page Up        | {PGUP}               |
| Right Arrow    | {RIGHT}              |
| S <u>p</u> ace | {SPACE} or {SP}      |
| Tab            | {TAB}                |
| Up Arrow       | {UP}                 |

Here are some examples of valid hot key combinations:

Hotkey Equivalent keystrokes

| \^{F5}   | Ctrl-F5           |  |
|----------|-------------------|--|
| \^!{F5}  | Ctrl-Alt-F5       |  |
| \^+{F5}  | Ctrl-Shift-F5     |  |
| \^!+{F5} | Ctrl-Alt-Shift-F5 |  |
| \^D      | Ctrl-D            |  |
| \^!D     | Ctrl-Alt-D        |  |
| \^+D     | Ctrl-Shift-D      |  |
| \^!+D    | Ctrl-Alt-Shift-D  |  |
|          |                   |  |

See Also: MENUS

#### **Identifiers**

Identifiers are the names supplied for variables, functions, and commands in your program.

An identifier is a sequence of one or more letters or digits that begins with a letter. Identifiers may have up to 30 characters.

All identifiers are *case insensitive*. Upper- and lowercase characters may be mixed at will inside variable names, commands or functions.

For example, these statements all mean the same thing:

AskLine(MyTitle, Prompt, Default)

ASKLINE(MYTITLE, PROMPT, DEFAULT)

aSkLiNe(MyTiTlE, pRoMpT, dEfAuLt)

#### **Keywords**

"Keywords" are the predefined identifiers that have special meaning to the programming language. These cannot be used as variable names. WIL keywords consist of the **functions**, **commands**, and **predefined constants**.

Some examples of reserved keywords:

#### Beep

DirChange @Yes FileCopy

#### **Operators**

The programming language operators take one operand ("unary operators") or two operands ("binary operators").

#### **Unary operators (integers only):**

- Arithmetic Negation (Two's complement)
- + Identity (Unary plus)
- ~ Bitwise Not. Changes each **0** bit to **1**, and vice-versa.
- ! Logical Not. Produces **0** (**@FALSE**) if the operand is nonzero, else **1** (**@TRUE**) if the operand is zero.

#### Binary arithmetic operators (integers only):

- \* Multiplication
- / Division

#### **mod** Modulo

- + Addition
- Subtraction
- << Left Shift
- >> Right Shift
- & Bitwise And
- I Bitwise Or
- Bitwise Exclusive Or (XOR)
- && Logical And
- | | Logical Or

### Binary relational operators (integers and strings):

- > Greater-than
- >= Greater-than or equal
- < Less-than
- <= Less-than or equal</pre>
- == Equality
- != or <> Inequality

#### Assignment operator (integers and strings):

Assigns evaluated result of an expression to a variable

#### **Predefined Constants List**

WIL provides you with a number of predefined integer constants to help make your batch files more mnemonic:

### **Logical Conditions**

- @FALSE
- @NO
- @OFF
- @TRUE
- @YES
- @ON

#### **Window Arranging**

- @NORESIZE
- @ABOVEICONS
- @STACK
- @ARRANGE
- @TITLE
- @ROWS
- @COLUMNS

#### **String Handling**

- @FWDSCAN
- @BACKSCAN

### **System Control**

- @MAJOR
- @MINOR

## **Error Handling**

@CANCEL

@NOTIFY @OFF

## **Keyboard Status**

@SHIFT

@CTRL

**Debug Control** 

@PARSEONLY

#### **Programming Dialog Boxes**

Syntax:

DialogBox (title, WBD file)

Parameters:

("string") title the title of the dialog box.

("string") WBD file the name of the WBD template file.

Returns:

(integer) always 0.

Template File

Each element in the template file is enclosed in square brackets, and consists of a variable name, followed by one of the following symbols:

| <u>Symbol</u> | Meaning      | <u>Example</u> |               |
|---------------|--------------|----------------|---------------|
| +             | check box    | [backup+1Sav   | ve backup]    |
| #             | edit box     | [newfile#      | ]             |
| \             | file listbox | [editfile\     | ]             |
| ^             | radio button | [prog^1Note]   | [prog^2Write] |
| \$            | variable     | [var\$]        |               |

The number following the check box and radio button symbols is the value which will get assigned to the variable if its corresponding box is checked, or button is selected. Following the number is the descriptive text which will appear next to the box or button.

When used in conjunction with a file selection list box variable with the same name, two of these symbols have special meanings:

# file mask edit box [editfile# ]
\$ directory variable [editfile\$ ]

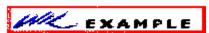

See the EXAMPLE

Anything not appearing within square brackets is displayed as text. See the separate section on **Dialog Boxes** later in this manual for more detailed information on using this function.

#### Example:

DialogBox("Edit a file", "edit.wbd")

If backup == 0 Then Goto nobackup

filebackupname = <u>StrCat(FileRoot(editfile)</u>, ".", "bak")

<u>FileCopy</u>(editfile, filebackupname, @TRUE)

```
:nobackup
If prog \stackrel{\cdot}{=} 1 Then Run("notepad.exe", editfile)
If prog == 2 Then \overline{\text{Run}}(\text{"c:}\text{win}\alpha\text{pps}\text{winedit.exe"}, editfile)
Here is the template file, EDIT.WBD:
   [editfile$
                      1
         File mask [editfile#
   [editfile\
                                       ]
   [editfile\
                                       ]
   [editfile\
   [editfile\
                                       ]
                                       ]
   [editfile\
   [backup+1Save backup of file]
   [prog^1Notepad] [prog^2WinEdit]
```

#### See Also:

AskLine, AskPassword, AskYesNo, ItemSelect

#### **Statements**

#### **Assignment Statements**

Assignment statements are used to set variables to specific or computed values. Variables may be set to integers or strings.

Examples:

```
a = 5
value = Average(a, 10, 15)
location = "Northern Hemisphere"
world = StrCat(location, " ", "Southern Hemisphere")
```

#### **Control Statements**

Control statements are generally used to execute system management functions and consist of a call to a command without assigning any return values.

Examples:

Exit

Yield

#### **Substitution**

The batch language has a powerful substitution feature which inserts the contents of a string variable into a statement before the line is parsed. To substitute the contents of a variable in the statement, simply put a percent-sign (%) on both sides of the variable name.

#### Examples:

```
mycmd = "<u>DirChange('c:\')"</u>; set mycmd to a command %mycmd%; execute the command
```

Or consider this one:

```
IniWrite("PC", "User", "Richard")
...
name = IniRead("PC", "User", "somebody")
Message("", "Thank you, %name%")
```

To put a single percent-sign (%) on a source line, specify a double percent sign(%%). This is required even inside quoted strings.

**Note**: The length of a line, after any substitution occurs, may not exceed 255 characters.

#### **Variables**

A variable may contain an integer, a string, or a string representing an integer. Automatic conversions between integers and strings are performed as a matter of course during execution.

If a function requires a string parameter and an integer parameter is supplied, the variable will be automatically modified to include the representative string.

If a function requires an integer parameter and a string parameter is supplied, an attempt will be made to convert the string to an integer. If it does not convert successfully, an error will result.

#### Precedence and evaluation order

The precedence of the operators affect the evaluation of operands in expressions. Operands associated with higher-precedence operators are evaluated before the lower-precedence operators.

The table below shows the precedence of the operators. Where operators have the same precedence, they are evaluated from left to right.

```
Operator Description
() Parenthetical grouping
~!-+ Unary operators
*/mod Multiplication & Division
+- Addition & Subtraction
<< >> Shift operators
< <= == >= >!= <> Relational operators
& ^ | Bit manipulation operators
& & | Logical operators
```

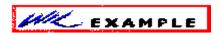

#### **List of Commands**

# Outline of Commands and Procedures WIL Language Guide

#### Introduction to the WIL Language

#### WINDOWS AT YOUR COMMAND

The WIL Interface Language for Windows gives you control over Windows and the applications running under it. WIL scripts can open, arrange, control, and close any Windows application. WIL scripts can control networking functions. They smooth the operation of networks by controlling resources, configuring workstations, and performing network diagnostics. Any Windows operations can be automated with WIL scripts. Where macro languages stop at handling one application, WIL works within and between all Windows applications.

The WIL language is included in many Windows applications. All versions feature the same commands; but, they differ in how they are implemented. Access variations include program menu items, hot keys, the Windows control menu, or small standalone batch programs.

WIL command scripts are contained in simple text files you create with the Windows Notepad text editor. The scripts are made up of statements, constants, and variables--much like any programming language. The WIL Language Guide contains more information on constructing WIL scripts. You can quickly go to it by clicking with your mouse on its hypertext topic at the top of this page. If you don't use the mouse, you can use the *tab* key to highlight the WIL Language Guide item, and then press the *enter* key.

The WIL language gives you more than a hundred sixty functions and commands. Many new commands are useful in administering networks, exchanging data among Windows applications, and in customizing the Windows environment.

This help application is divided into three main areas: List of Commands, Outline of Command and Procedures, and a WIL Language Guide. Extended help is provided for the advanced macro programmer in the area of dialog box construction.

You will find Commands and help sections cross referenced by hot words. These hot words are underlined and displayed in a contrasting color. You can access the hypertext topics either by double clicking on them with the mouse, or by using the *tab* and *enter* keys as described above. The standard Windows Help hypertext color, green, can be changed to enhance legibility. To do so, add these lines to the [Windows Help] section of your WIN.INI file (other statements may be already present in this section. Keep them there.):

[Windows Help] JumpColor=0 0 255 PopupColor=255 0 0 The numbers specify colors in RGB format. You can see the relationship between the colors and the numbers by exploring the Options Edit Colors area of the Paintbrush application that came with your copy of Windows.

You will want to use this WIL Help application while you are writing scripts. The indexes and hypertext references will be useful, but there are more features you can use to advantage.

The Edit Copy menu item lets you copy the sample code into your scripts. Most of the commands also have their examples listed in plain text for ease in copying.

Windows Help has additional features you can use to advantage. The WIL Language Help annotation feature lets you create your own comments on any page in WIL Help. Annotations are indicated at the upper left of any page with a paper clip icon. These annotations are useful in administering networks. The network administrators or support staff can write and distribute annotations that customize the help files for specific networks. The annotations are held in a *wilhelp.ann* file in the Windows directory.

Finally, another feature lets you can add bookmark menu items to WIL Help. With these, you can quickly return to items you find you need often. Use this feature to create a quick access menu system.

In the WIL language, we use a shorthand notation to indicate the syntax of the functions.

Optional parameters are enclosed in square brackets "[]". When a function takes a variable number of parameters, the variable parts will be followed by ellipses ("...").

Take, for example, string concatenation:

StrCat ("string"[, "string"]...)

This says that the StrCat function takes at least one string parameter. Optionally, you can specify more strings to concatenate. If you do, you must separate the strings with commas.

For each function and command, we show you the Syntax, describe the Parameters (if any), the value it Returns (if any), a description of the function, Example code, and related functions. You may want to

explore the "See Also" commands. This is particularly handy in this WIL Language Help application, since most of these are hypertext topics.

For more information see the WIL Language Guide.